# **NetworX NX-6 NX-8 NX-8plus**

Centrale met geïntegreerde multi-formaat communicator geschikt voor up- en downloading

## **Installatie- en programmeer handleiding**

juni 2001

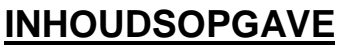

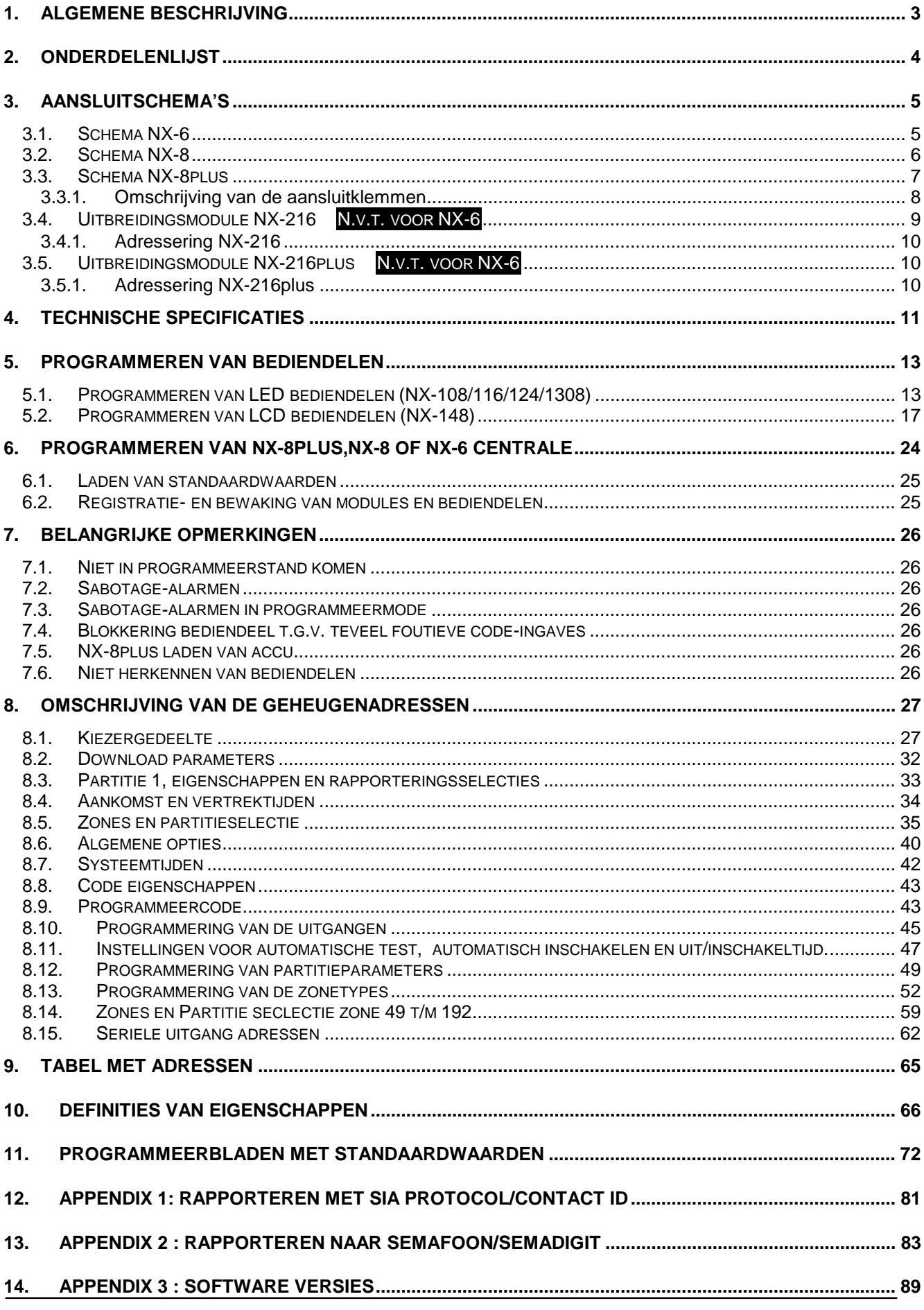

## **1. Algemene beschrijving**

De NetworX cenrales vertegenwoordigen een totaal nieuwe aanpak op gebied van beveiligingssystemen. Door rekening te houden met de wensen van zowel de installateur als van de eindgebruiker en door verder te bouwen op onze ervaring, zijn wij erin geslaagd om van de NetworX centrales één van de meest flexibele en betrouwbare beveiligingssystemen familie te maken die actueel op de markt beschikbaar zijn. De familie bestaat uit de :

NX-8plus : 192 zones, 240 gebruikerscodes en 8 partities

NX-8 : 48 zones, 99 gebruikerscodes en 8 partities

NX-6 : 6 zones, 40 gebruikerscodes en 2 partities.

Alle centrales kunnen werken in combinatie met uitgangsmodules, audioverificatie en draadloze technologie. De alarmrapporteringen kunnen doorgestuurd worden in de automatisch gegenereerde en snelle SIA en Contact ID protocollen.

De NetworX is een referentie op gebied van installatiegemak (o.a. door zijn modulair concept met insteekkaarten) en gebruiksvriendelijkheid (o.a. door bediendelen met 5 speciale functietoetsen). Het NetworX bussysteem is de logische oplossing voor het implementeren van modulaire systemen doordat het beveiligingssysteem op maat gebouwd en ondergebracht kan worden in één of meerdere behuizingen. Om de mogelijkheden van de NX-8plus en NX-8 maximaal te benutten, kunnen er tot totaal 32 modules in één systeem geïntegreerd worden en in de NX-6 max. 3 modules en 16 bediendelen.

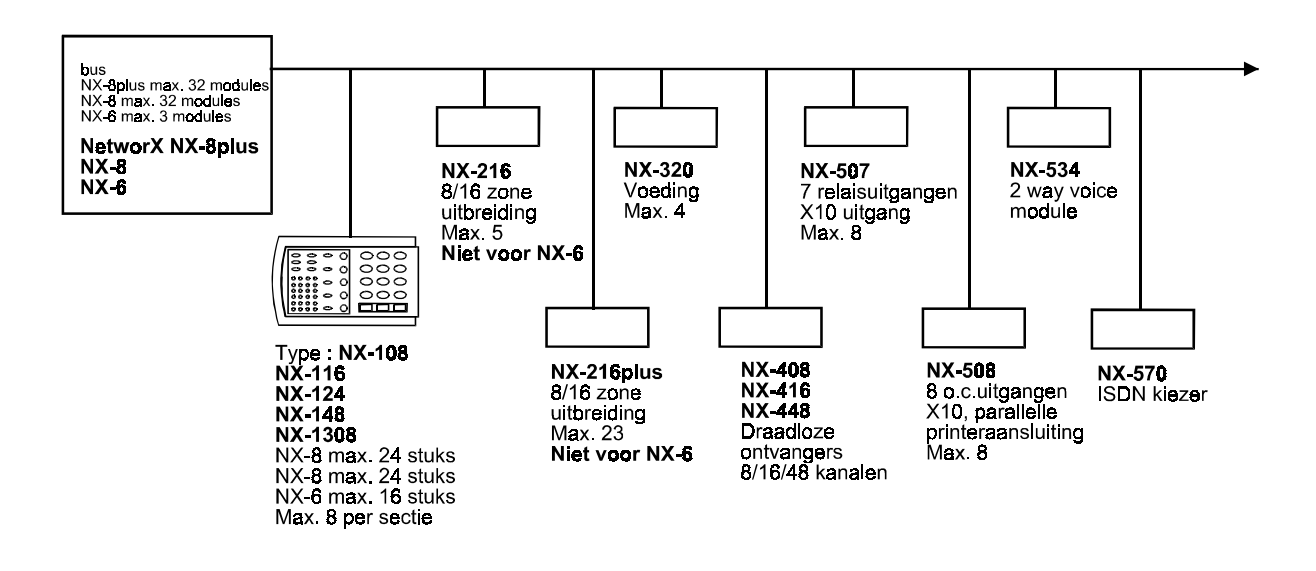

## **2. Onderdelenlijst**

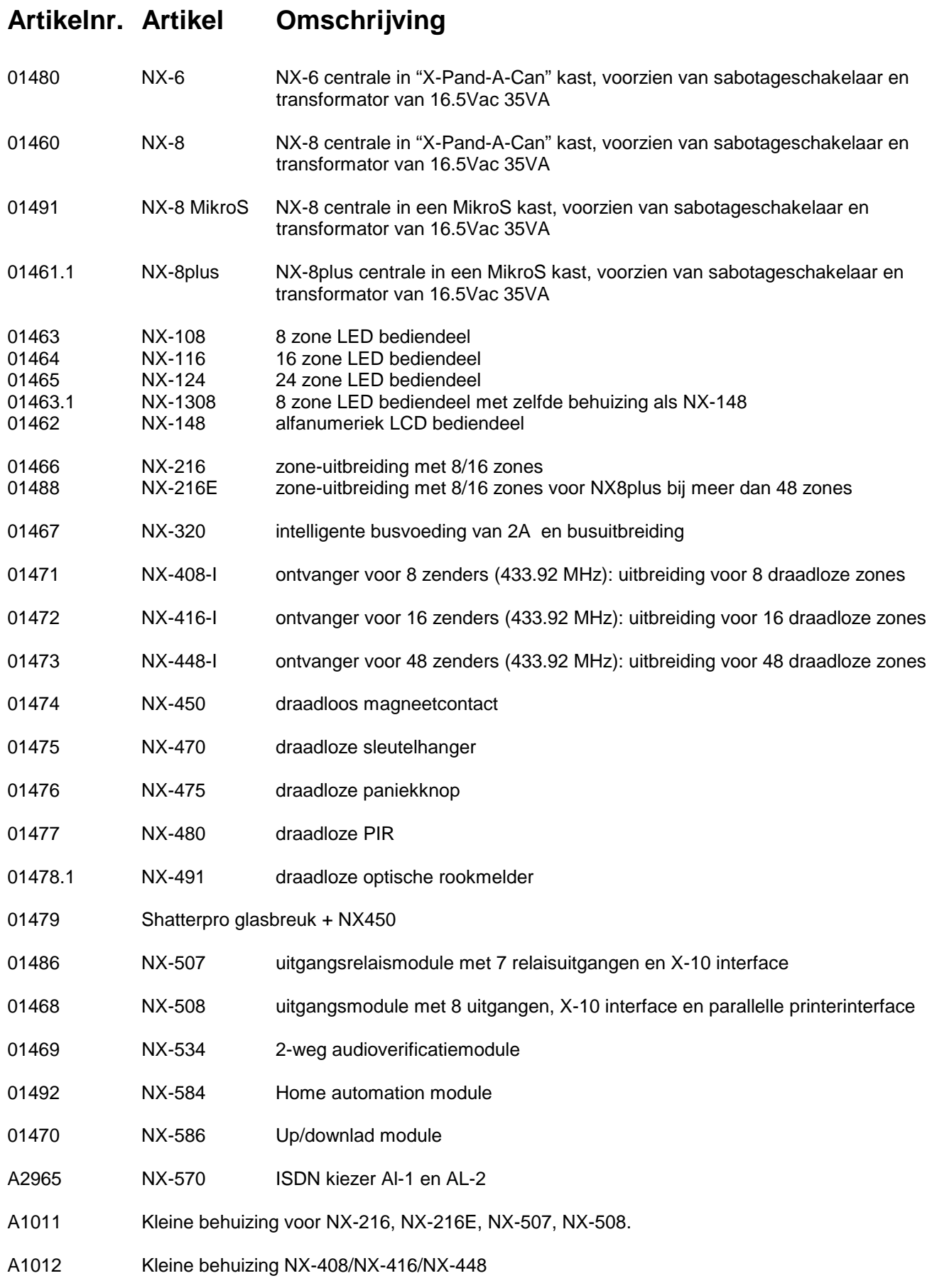

## **3. Aansluitschema's**

### **3.1. Schema NX-6**

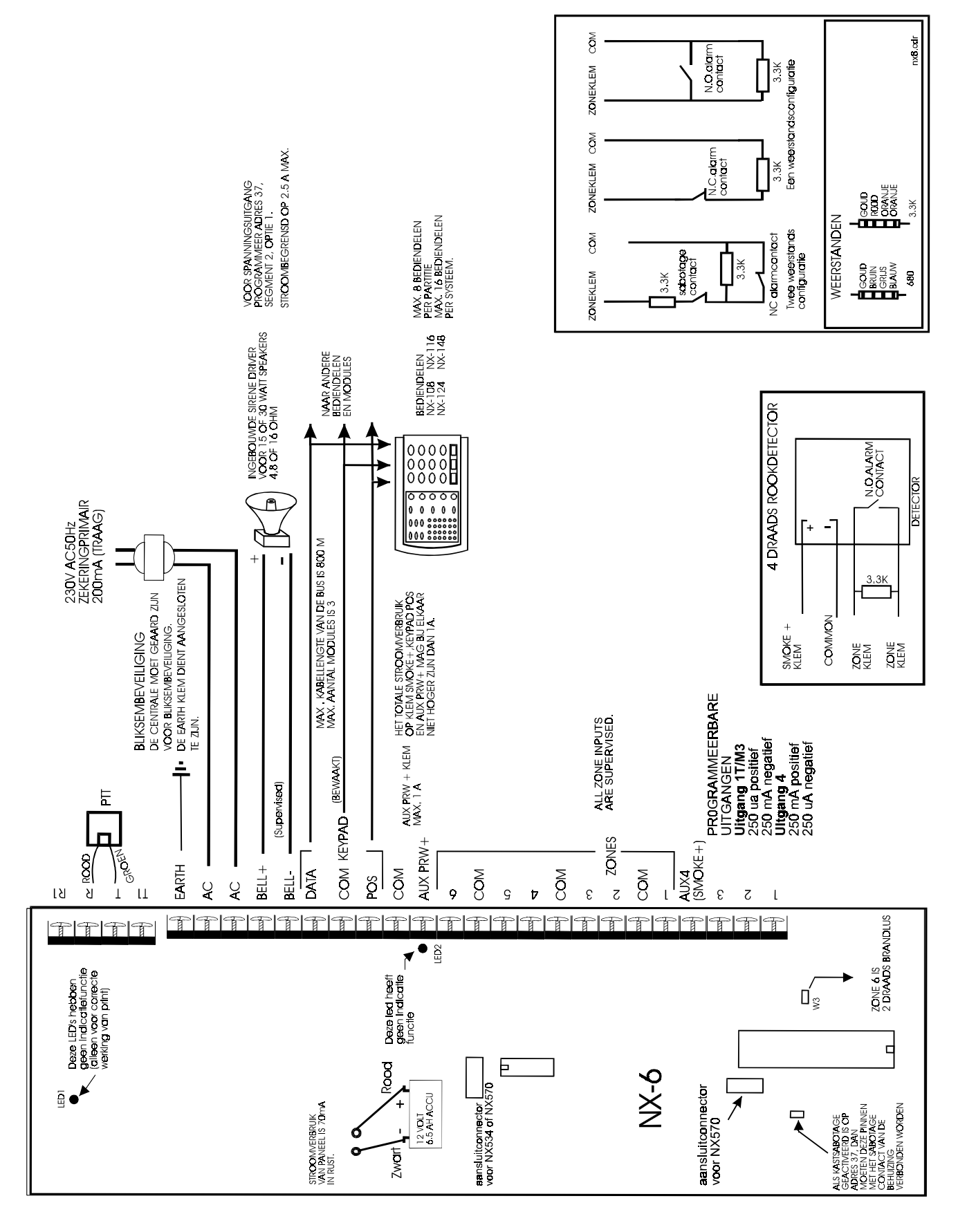

#### **3.2. Schema NX-8**

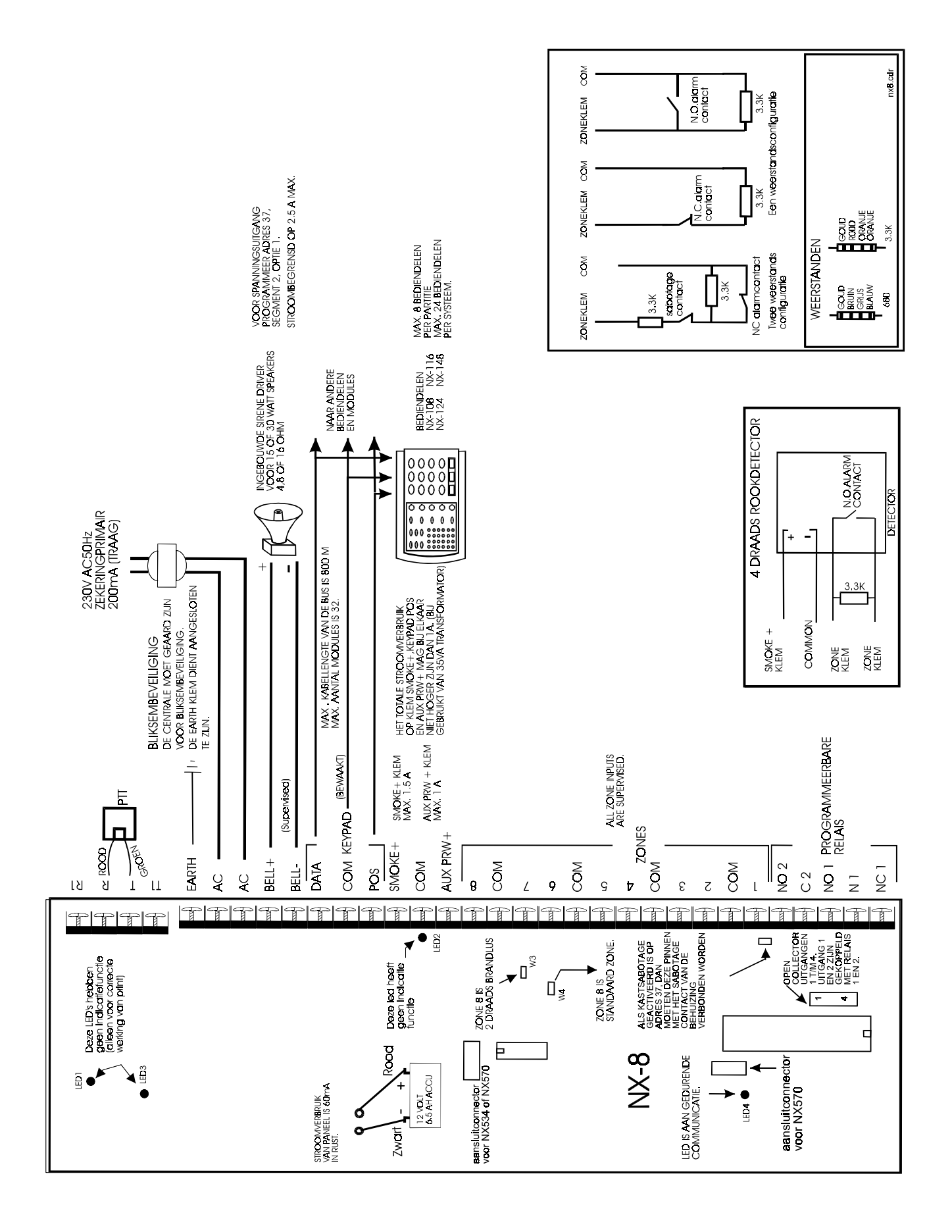

#### **3.3. Schema NX-8plus**

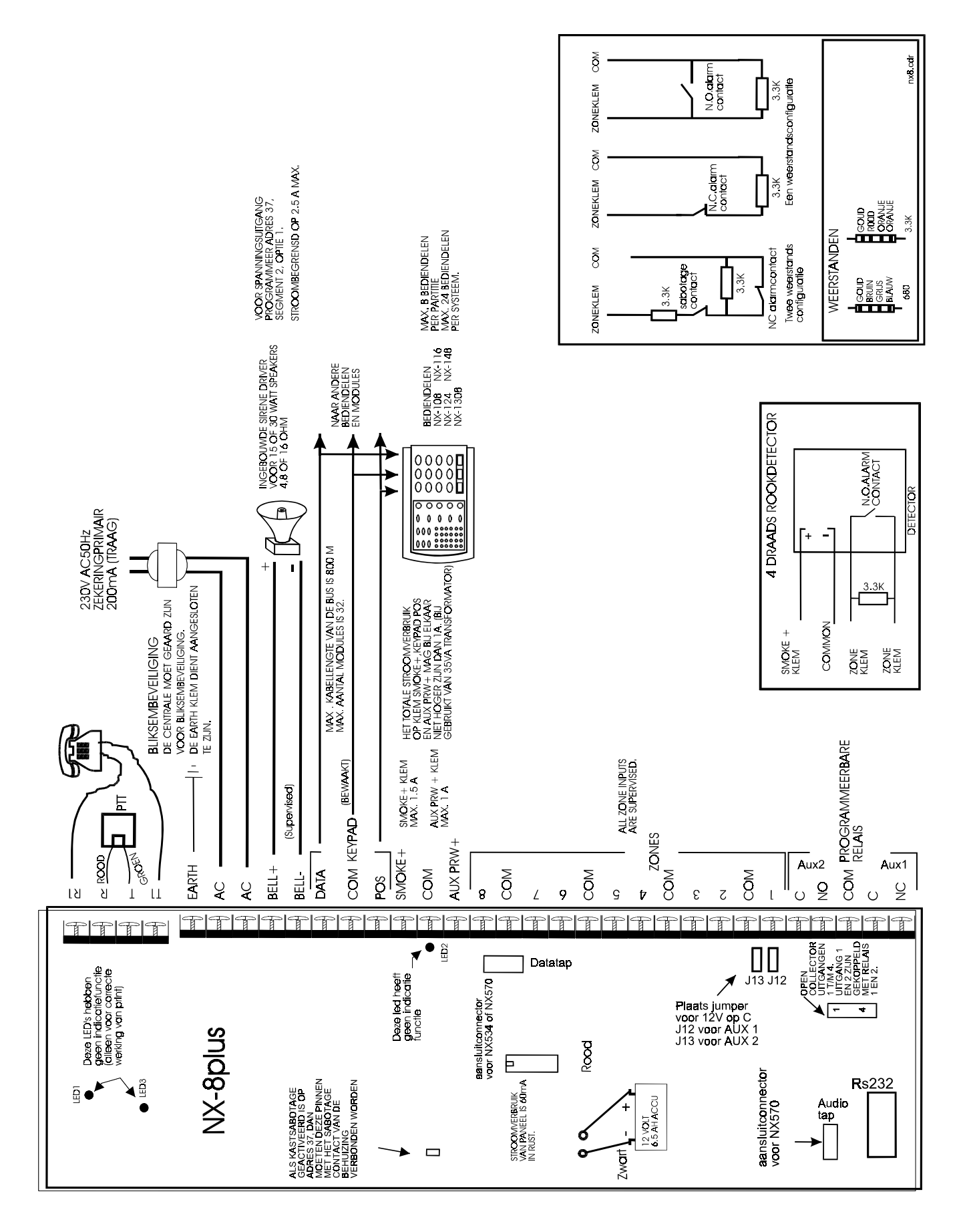

#### **3.3.1. Omschrijving van de aansluitklemmen**

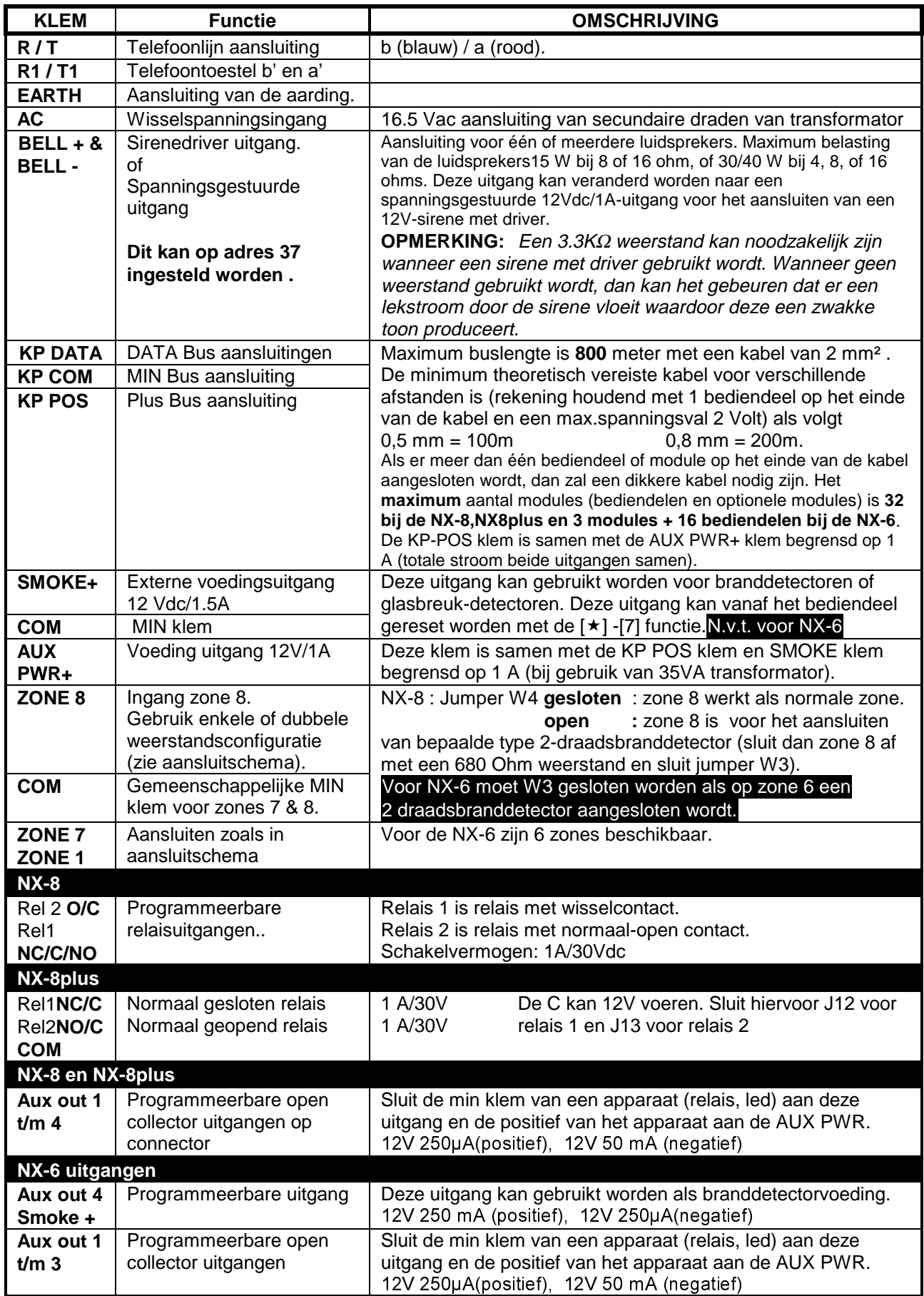

### **3.4. Uitbreidingsmodule NX-216 N.v.t. voor NX-6**

De NX-216 is 8 of 16 zone uitbreidingsmodule voor de NX-8 en NX-8plus centrale. Er kunnen maximaal vijf NX-216 uitbreidingsmodules op deze NetworX centrales aangesloten worden, waardoor deze met de NX-216 module tot max. 48 zones uitgebreid kan worden.

#### **Attentie : Bij uitbreiding boven de 48 zones bij een NX-8plus dient altijd de NX-216plus gebruikt te worden**

Elke uitbreidingsmodule heeft een optioneel sabotagecontact en een aparte voedingsbewaking, waardoor de NX-216 uitermate geschikt is om op afstand geïnstalleerd te worden.

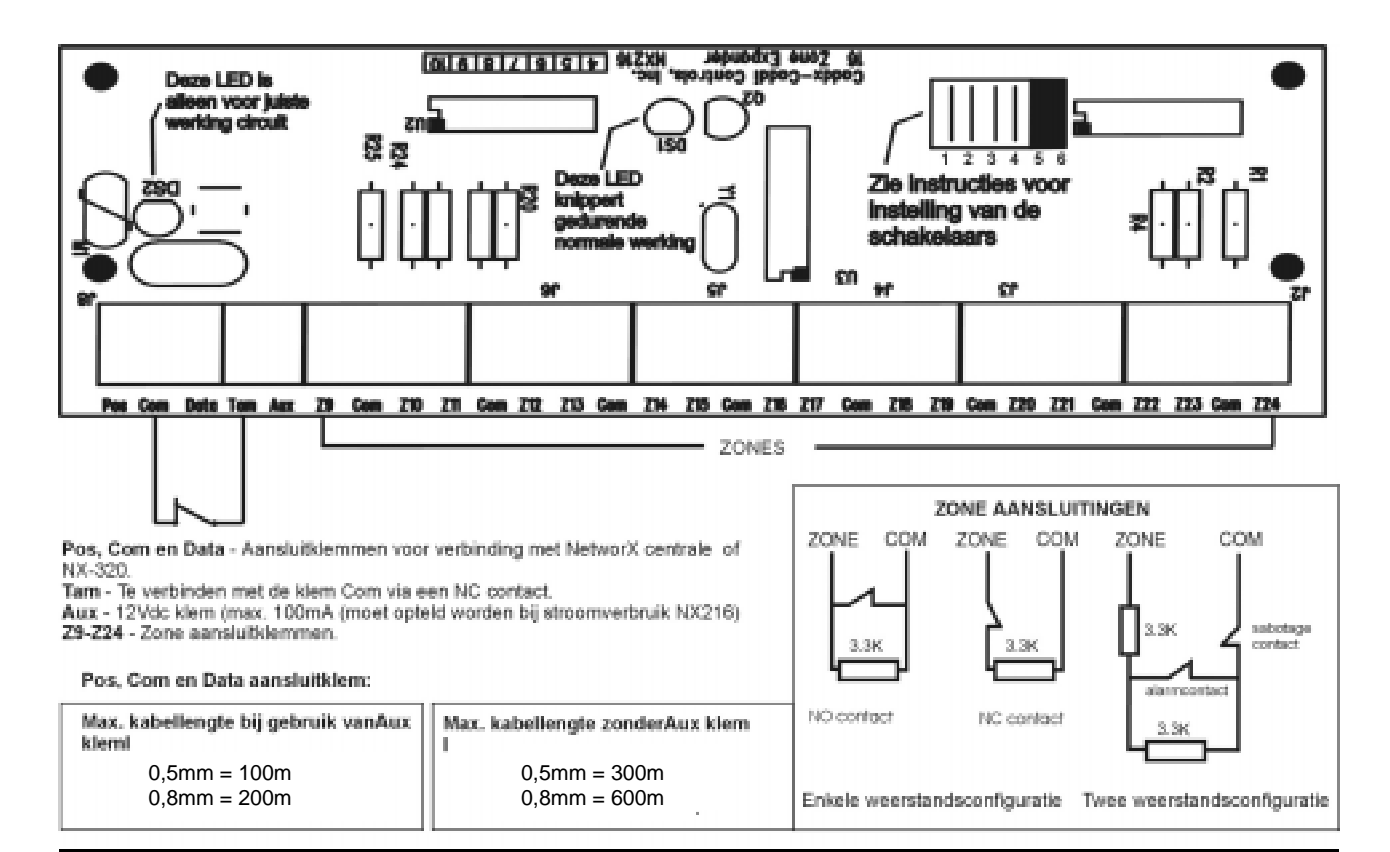

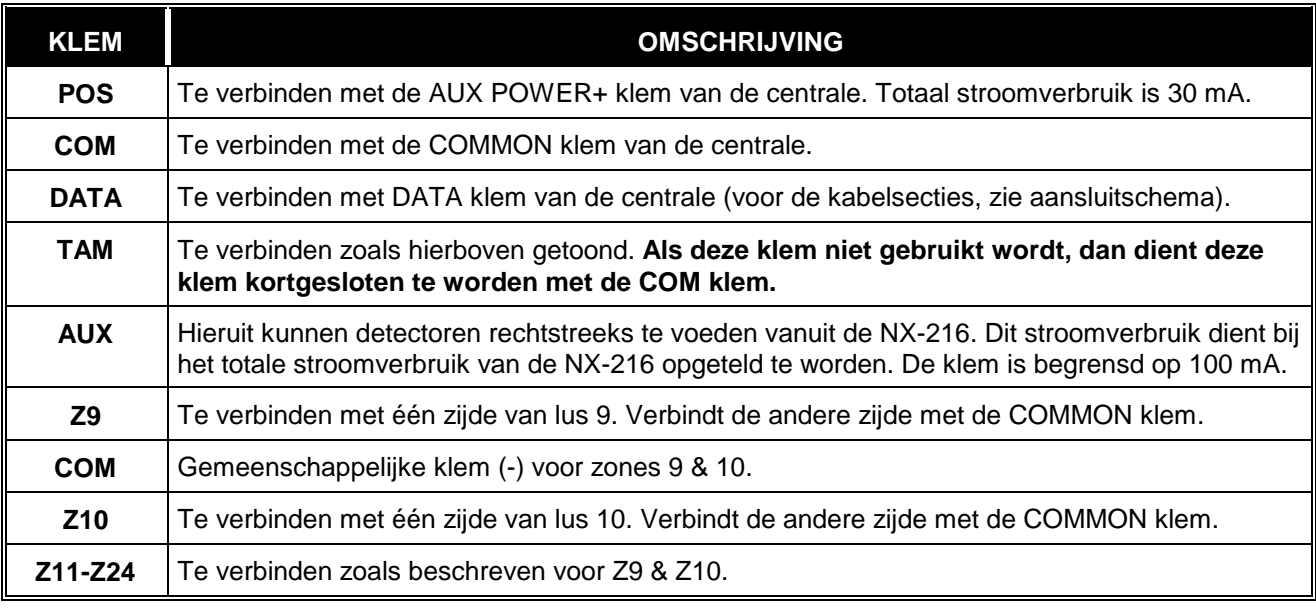

#### **3.4.1. Adressering NX-216**

Het eerste wat bepaald dient te worden is het specifieke adres van de betreffende uitbreidingsmodule. De zone waarmee gestart wordt moet de eerste zone zijn van een blok van acht (8) zones (bijv.. 9, 17, ). De 8 of 16 zones starten dan vanaf dit zonenummer. Stel de startzone in volgens de volgende tabel:

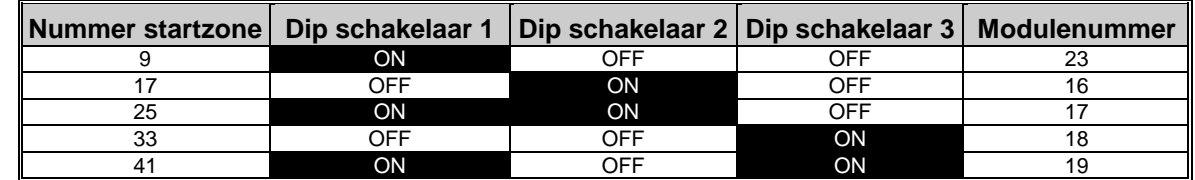

**Attentie: Wijzig de instelling van de NX-216 nooit onder spanning. Dip schakelaar 4 ON : Alleen eerste 8 zones actief.** 

**OFF :** Alle 16 zones actief.

#### **3.5. Uitbreidingsmodule NX-216plus N.v.t. voor NX-6**

De NX-216plus is een 8 of 16 zone uitbreidingsmodule welke gebuikt kan worden voor de NX-8 en NX-8plus centrale. Er kunnen max. vijf NX-216plus uitbreidingsmodules op een NX-8 centrale aangesloten worden en max. 23 op de NX-8plus. De NX-8plus hiermee uit te breiden tot 192 zones. Elke uitbreidingsmodule heeft een optioneel sabotagecontact en een aparte voedingsbewaking. Het aansluitschema is hetzelfde als de NX-216.

#### **3.5.1. Adressering NX-216plus**

Het eerste wat bepaald dient te worden is het specifieke adres van de betreffende uitbreidingsmodule. De zone waarmee gestart wordt moet de eerste zone zijn van een blok van acht (8) zones (bijv.. 9, 17, ). De 8 of 16 zones starten dan vanaf dit zonenummer. Om de startzone in te stellen moeten de DIPschakelaars ingesteld worden volgens volgende tabel:

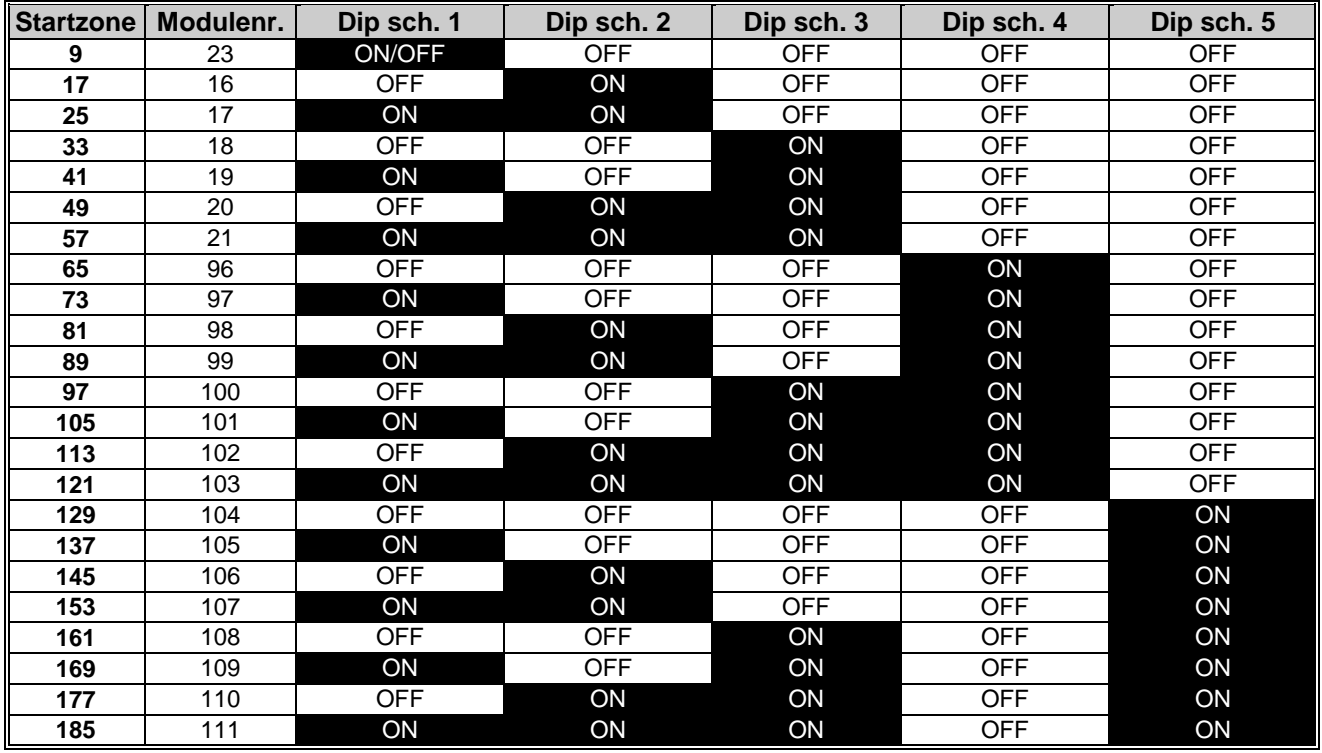

**Attentie: Wijzig de instelling van de NX-216plus nooit onder spanning. Dip schakelaar 6 ON :** Alleen de eerste 8 zones actief.

**OFF :** Alle 16 zones actief.

## **4. Technische specificaties**

#### **Centrale's NX-8plus, NX-8 en NX-6**

• Ingangsspanning ( nominaal ): 16.5 Vac (14.5Vac-18.15 Vac), 50/60Hz, 35VA

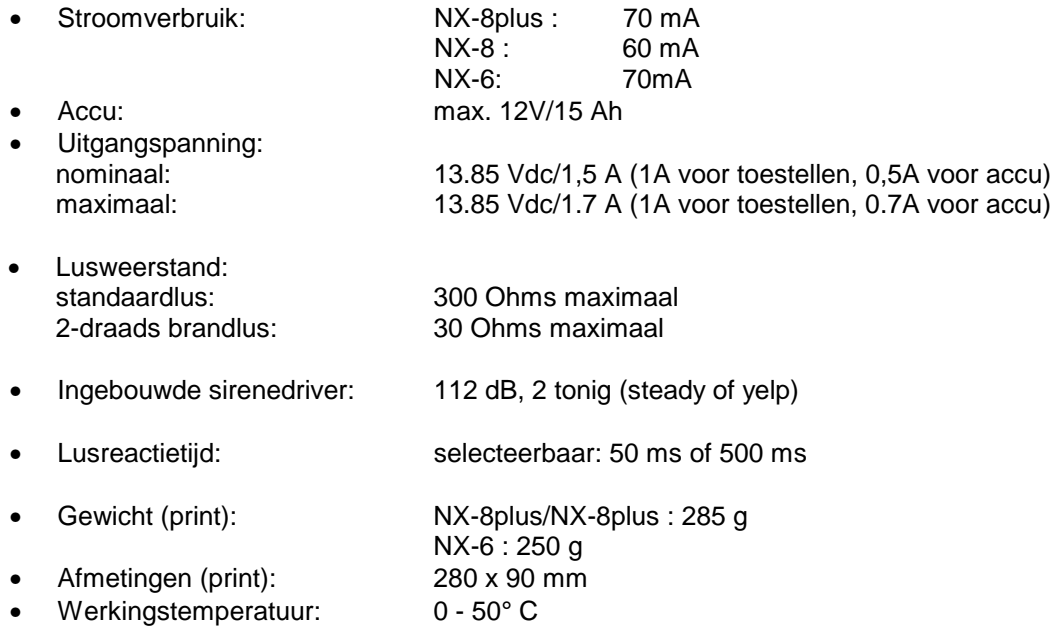

#### **LED bediendelen NX-108, NX-116, NX-124**

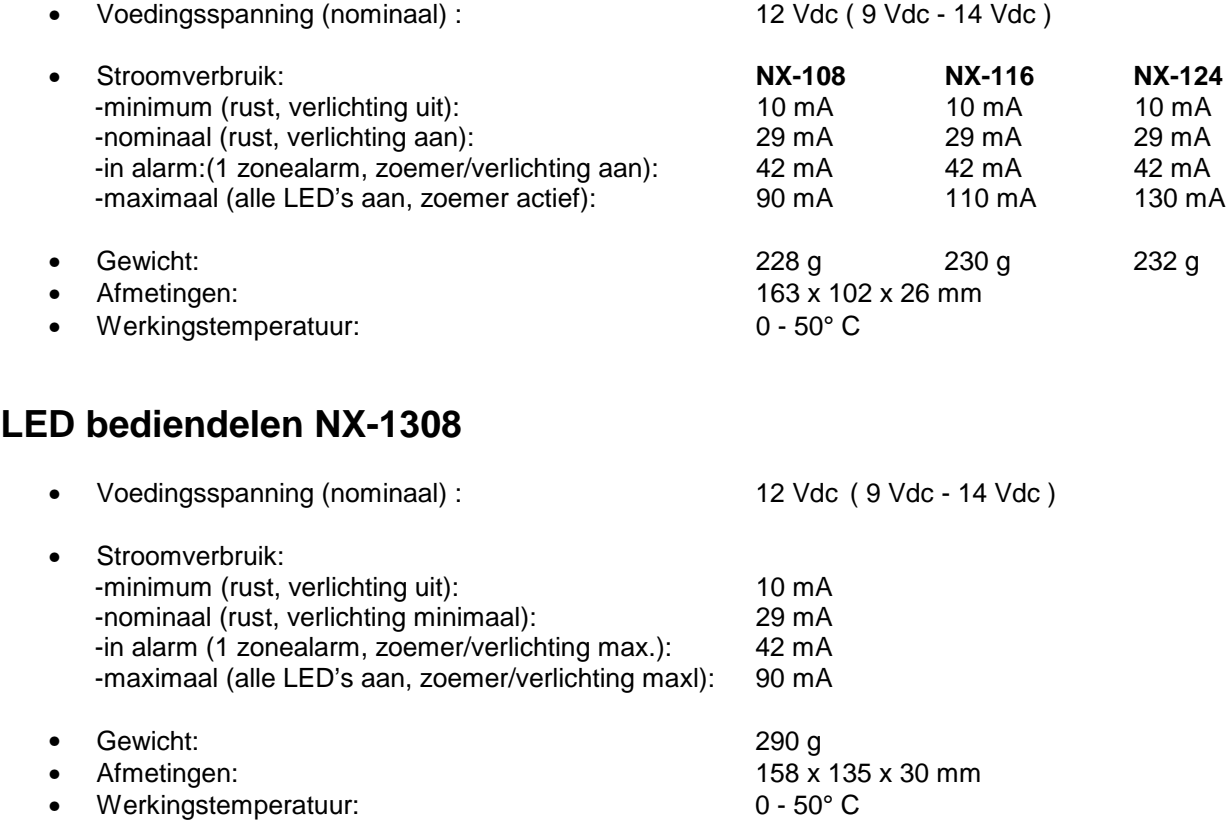

#### **LCD bediendeel NX-148**

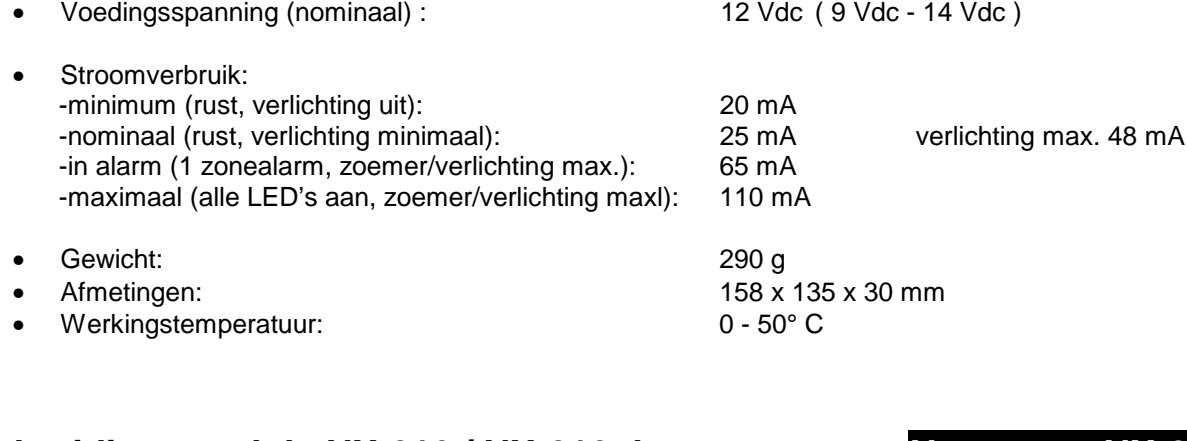

### Uitbreidingsmodule NX-216 / NX-216plus **N.v.t. voor NX-6**

- Voedingsspanning (nominaal) : 12 Vdc ( 9 Vdc 14 Vdc )
- Stroomverbruik: 34 mA
- Gewicht: 66 g • Afmetingen: 153 x 54 mm • Werkingstemperatuur: 0 - 50° C

## **5. Programmeren van bediendelen**

### **5.1. Programmeren van LED bediendelen (NX-108/116/124/1308)**

Deze paragraaf beschrijft hoe het adres en de partitie evenals de beschikbare opties van ieder bediendeel geprogrammeerd dienen te worden. Het adres van het bediendeel is zeer belangrijk omdat hierdoor de centrale in staat is om de bediendelen te bewaken.

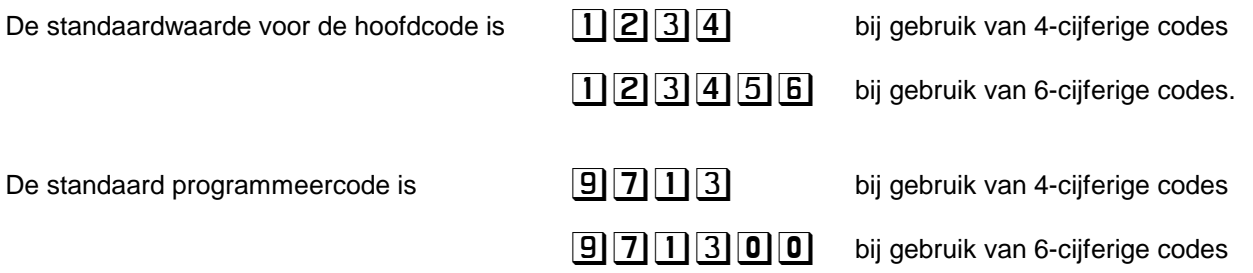

In de volgende tabel staan de commando's voor het LED bediendeel.

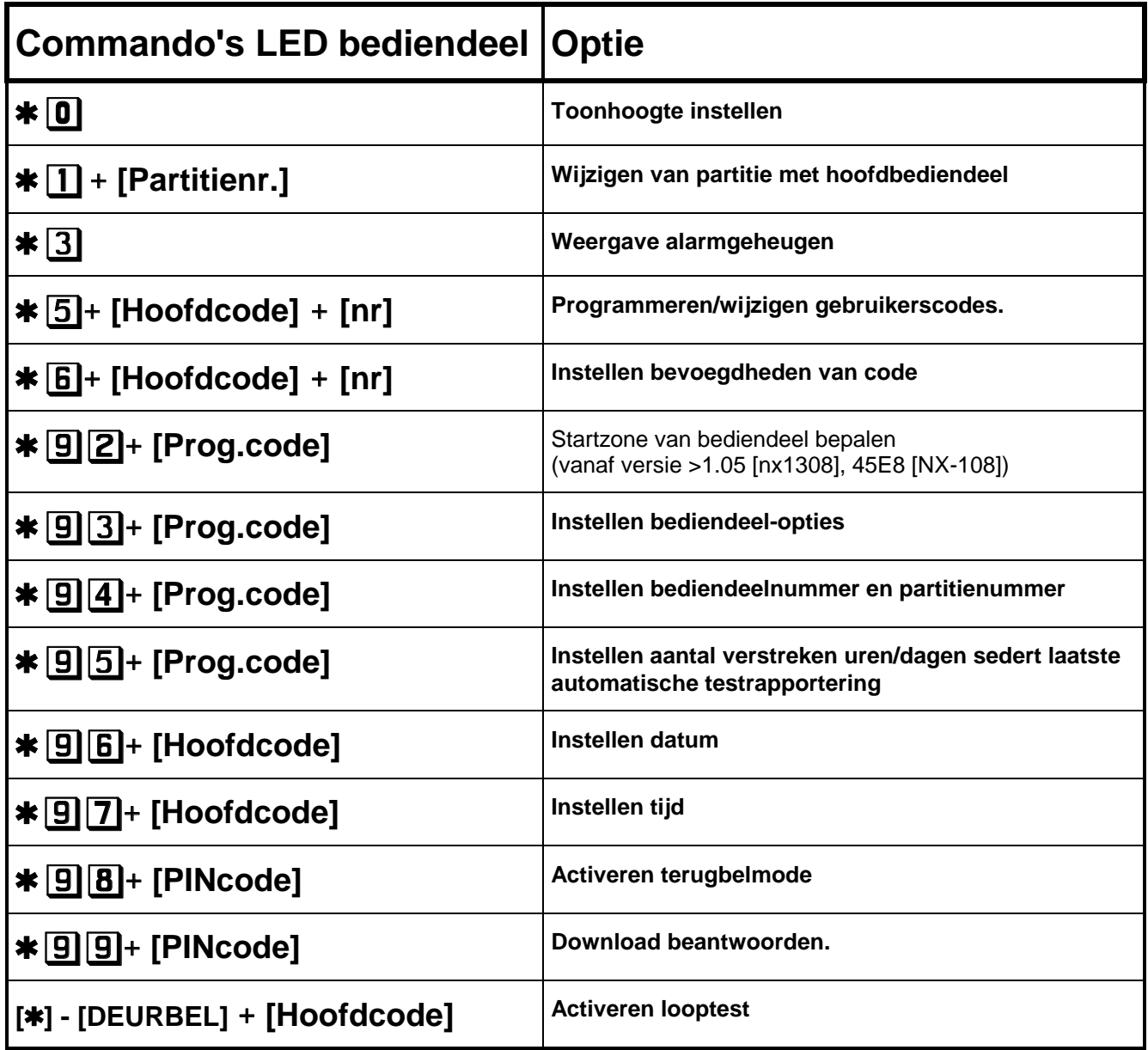

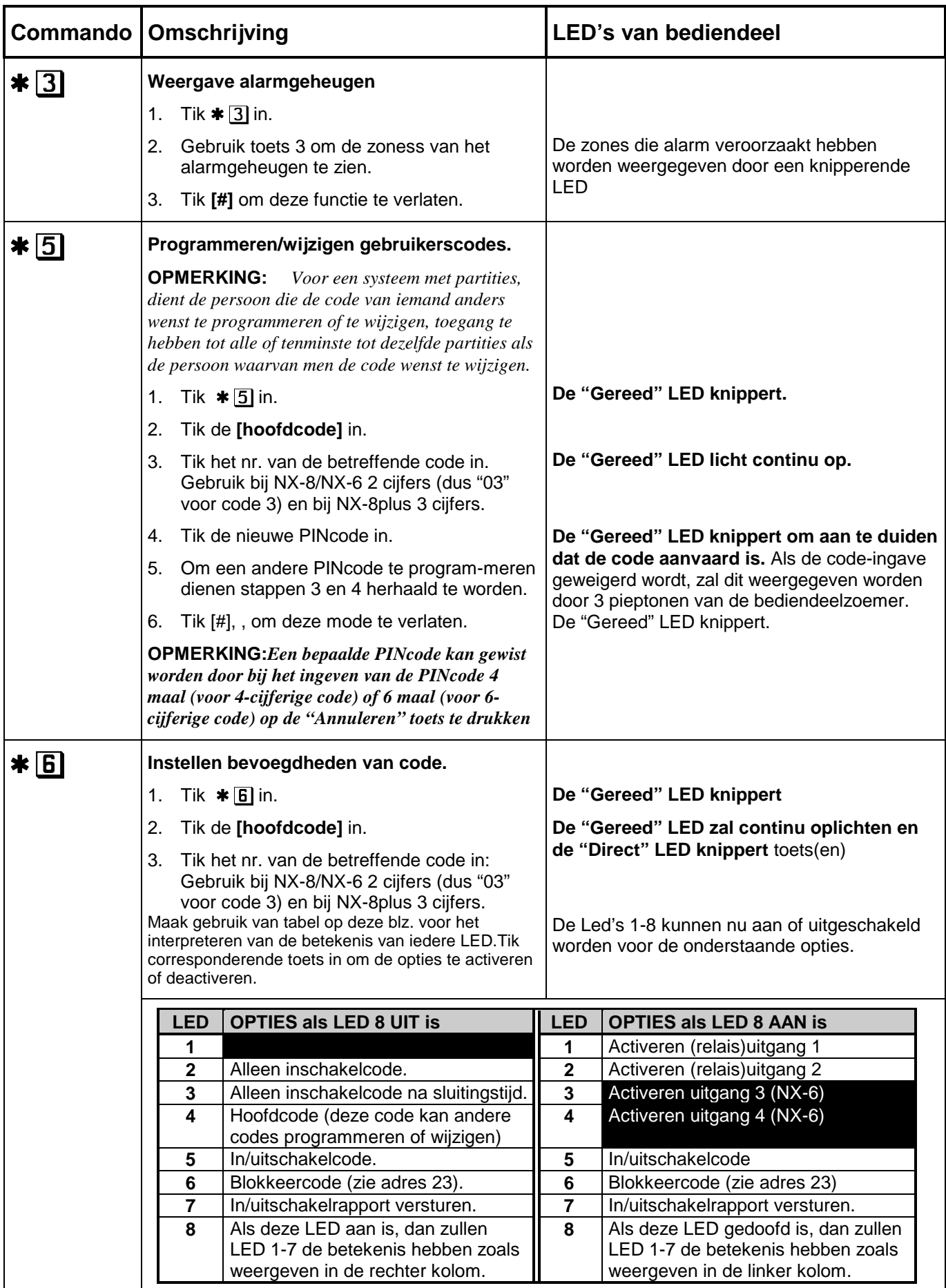

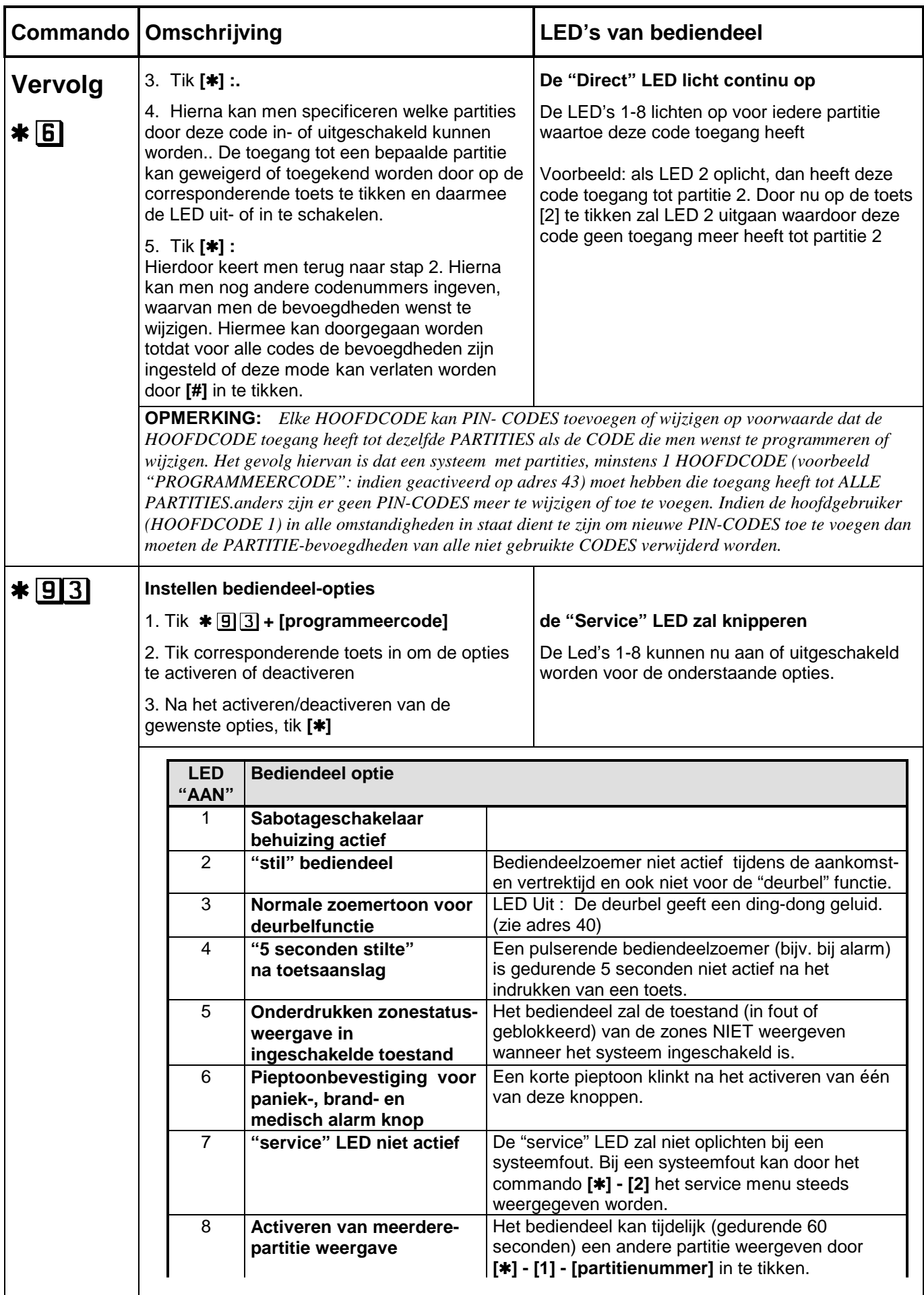

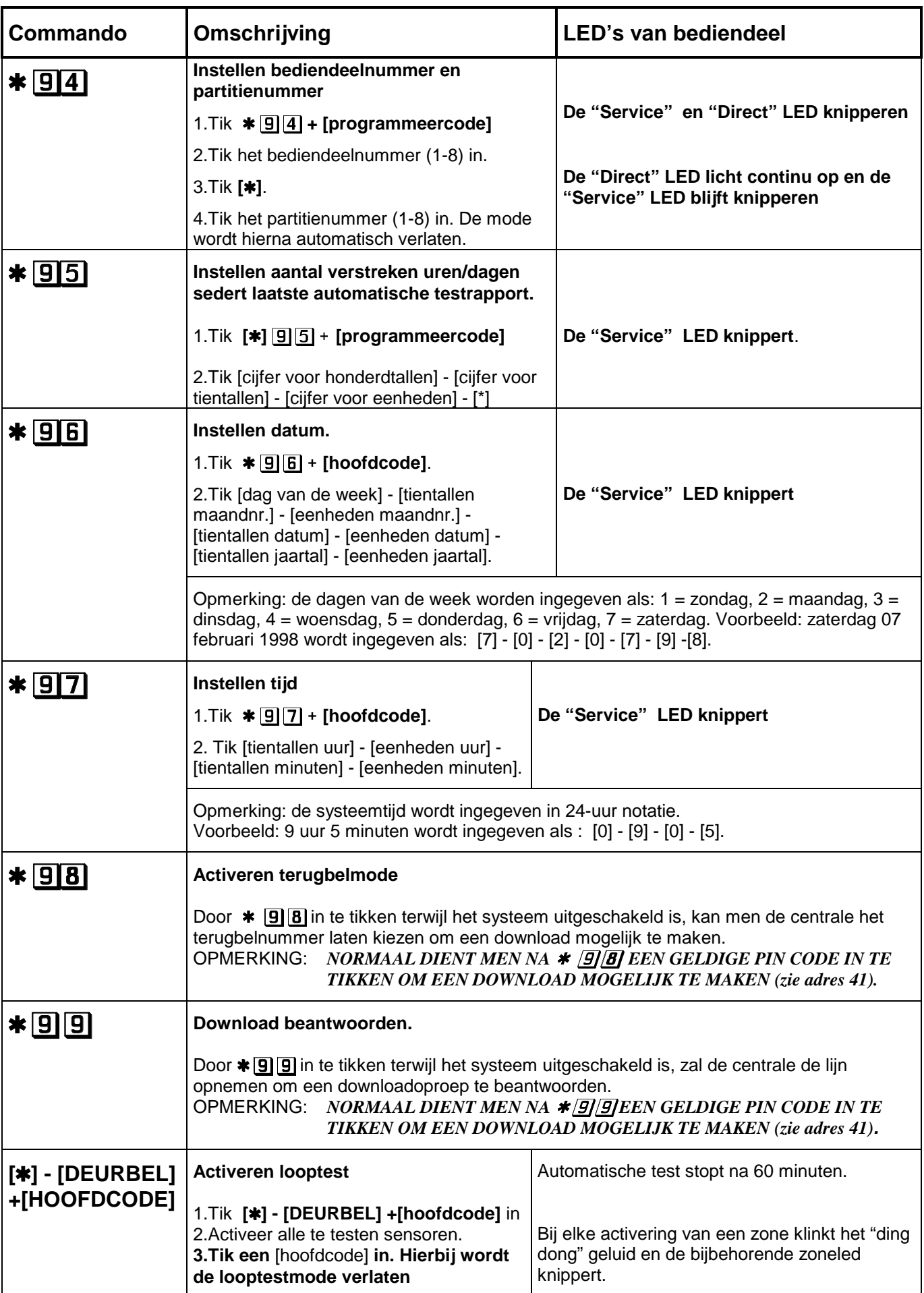

### **5.2. Programmeren van LCD bediendelen (NX-148)**

Deze paragraaf beschrijft hoe het adres en de partitie evenals de beschikbare opties van ieder bediendeel geprogrammeerd dienen te worden. **Het adres van het bediendeel is zeer belangrijk omdat hierdoor de centrale in staat is om de bediendelen te bewaken.**

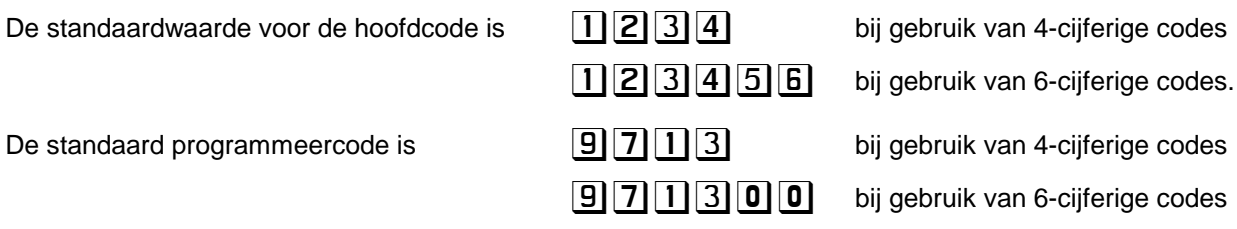

**4**

In de volgende tabel staan de commando's voor het LCD bediendeel :.

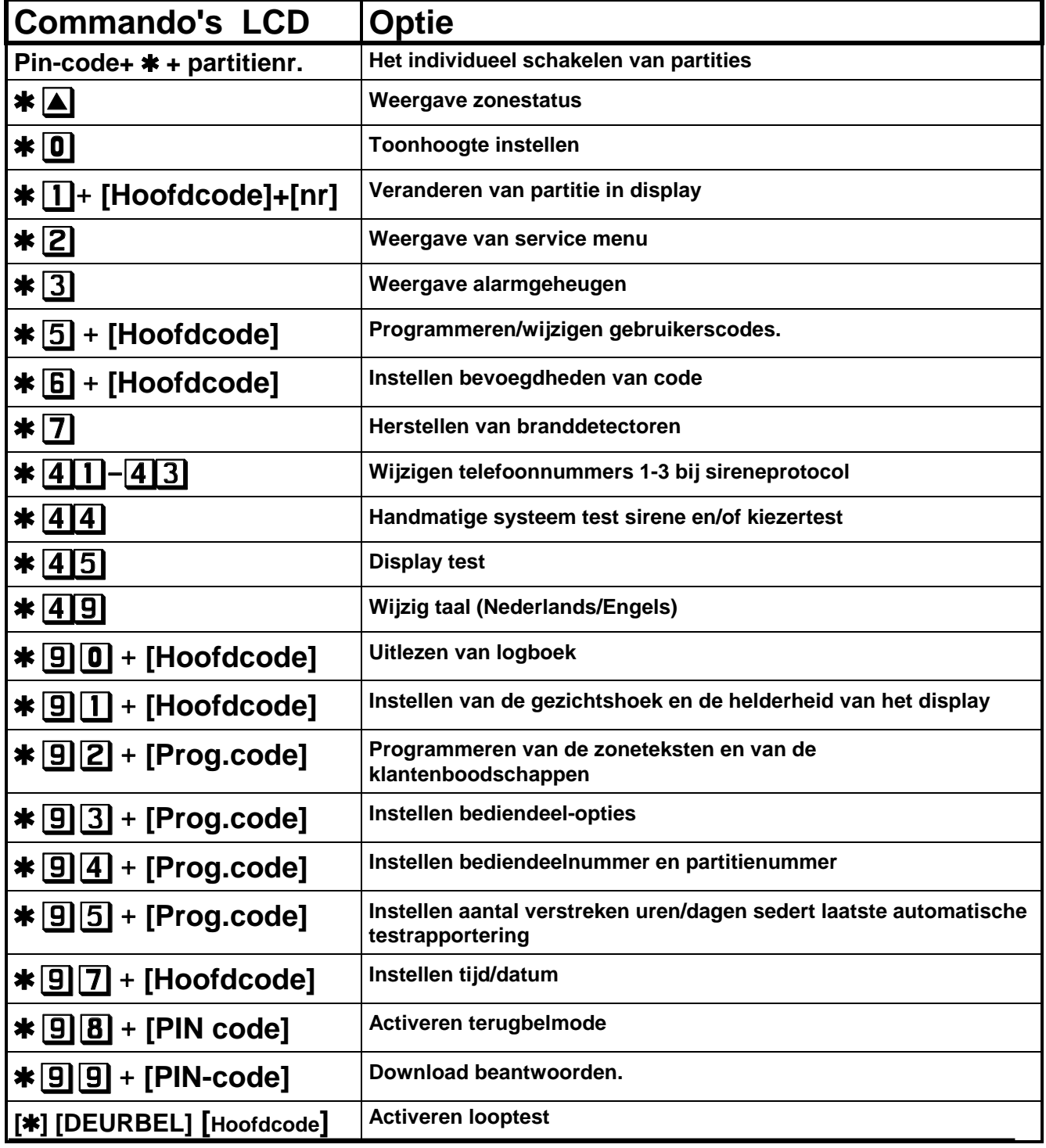

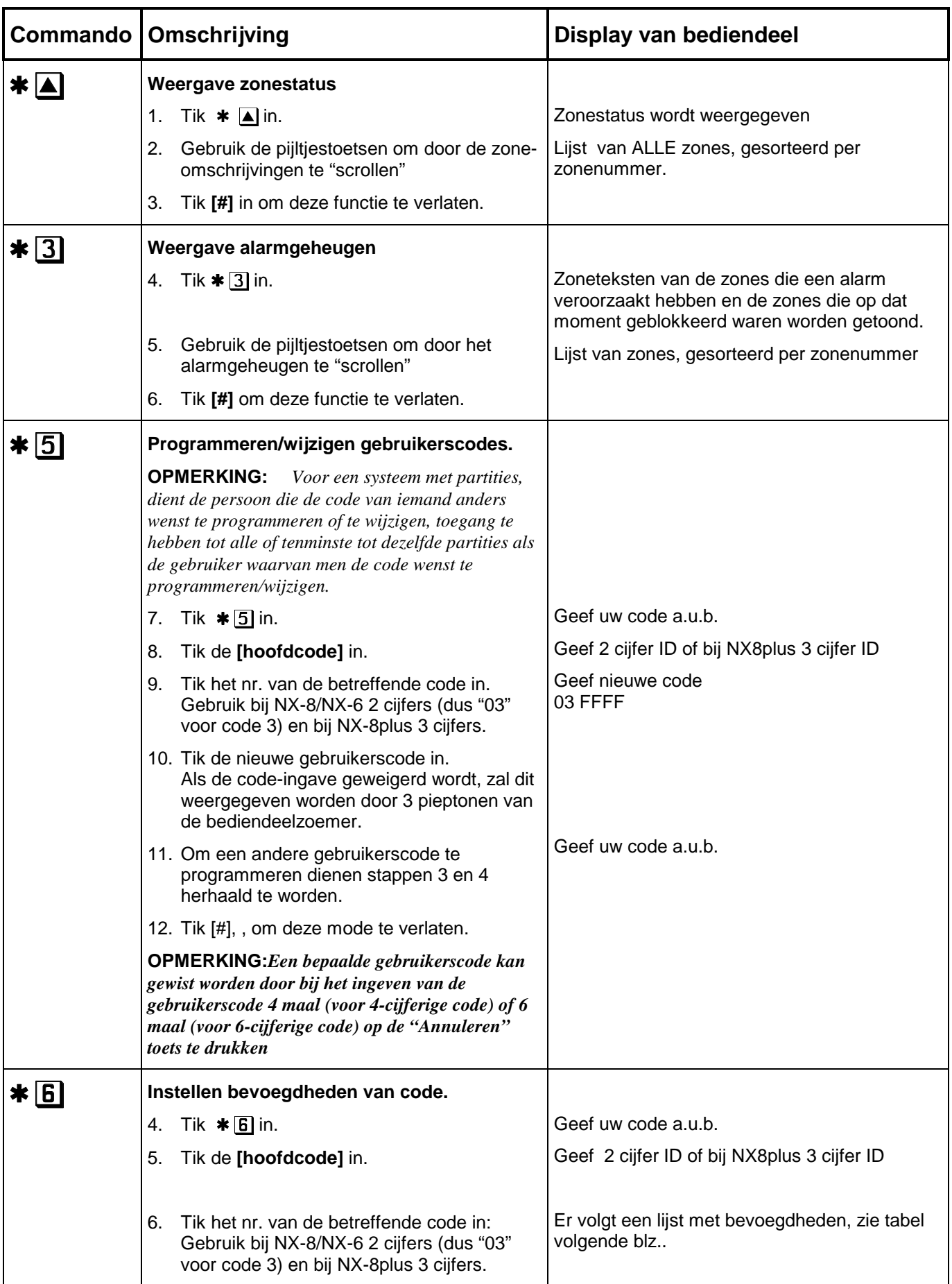

**.**

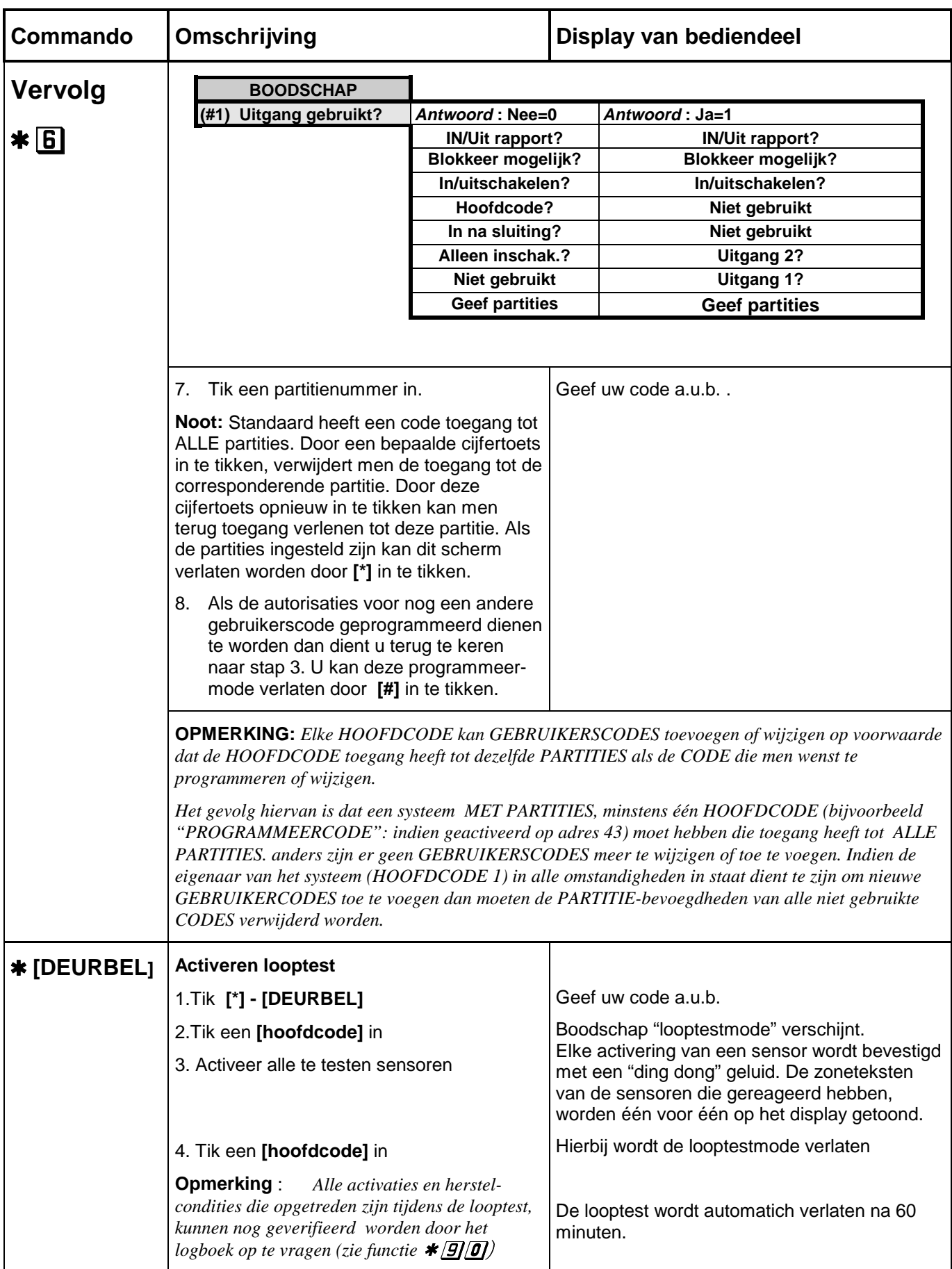

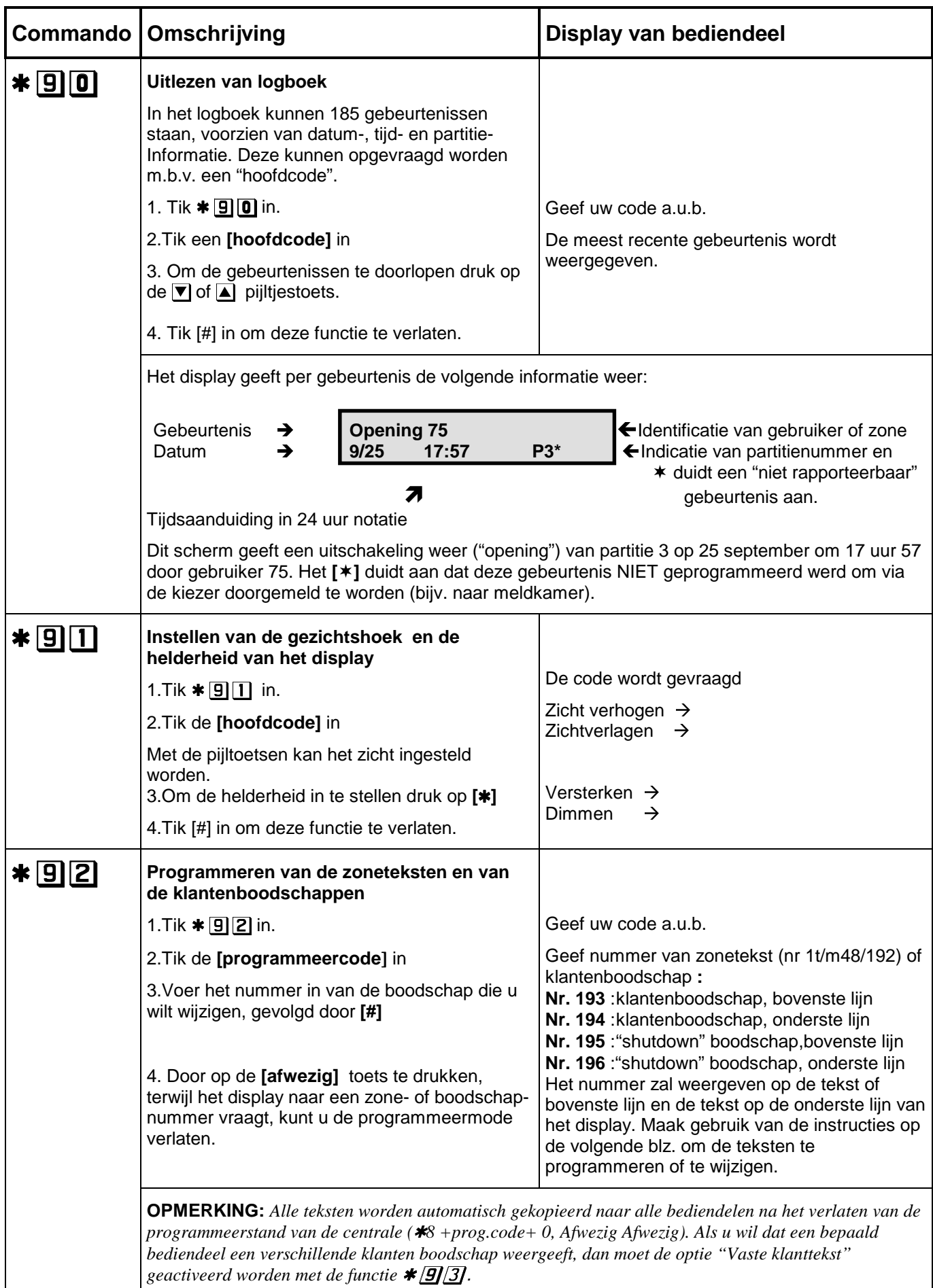

#### **Instructies voor het wijzigen van teksten**

De zoneteksten en klantenboodschappen worden opgeslagen als karakter-data of ASCII-data. De informatie wordt geprogrammeerd door de onderste lijn van het display te gebruiken als teksteditor. Als een bepaald tekstnummer geselecteerd wordt, dan zal de huidige inhoud ervan op de onderste lijn van het display getoond worden. Zoals altijd, zal de bovenste lijn van het display het actuele adresnummer en segmentnummer tonen. De actuele cursorpositie wordt weergegeven met een "underscore" (\_) in het display. De volgende toetsen kunnen gebruikt worden om de tekst te wijzigen :

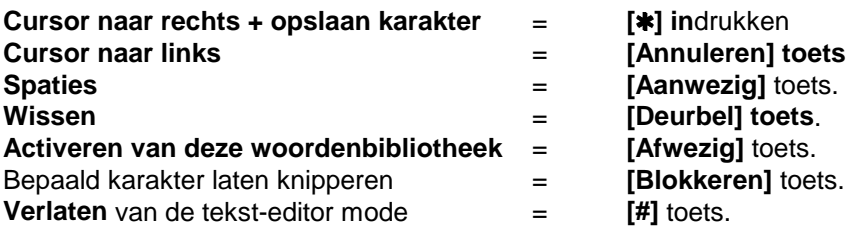

M.b.v. de  $\blacktriangle$   $\blacktriangledown$  toetsten aan de rechterkant van het display kan het karakter op de huidige cursorpositie gewijzigd worden. Druk hierbij op de  $\blacksquare$  of  $\blacksquare$  toets totdat het gewenste karakter getoond wordt. Het gewenste karakter kan opgeslagen worden met de **[**4**]** toets. Het karakter blijft op het display staan en de cursor verschuift een positie naar rechts.

#### **WOORDENBIBLIOTHEEK VAN LCD bediendeelNX-148**

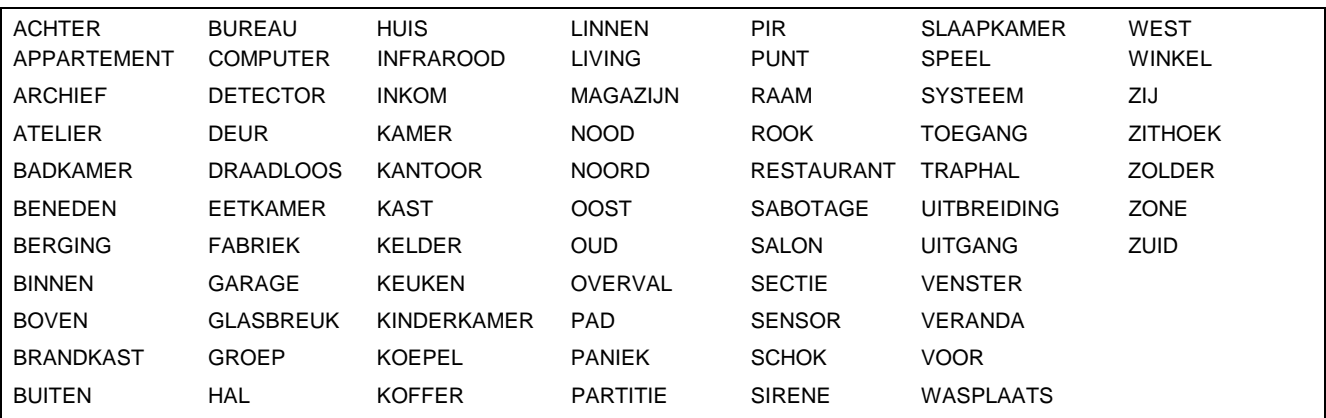

#### **Karakters invoeren d.m.v een 2-cijferige nummer.**

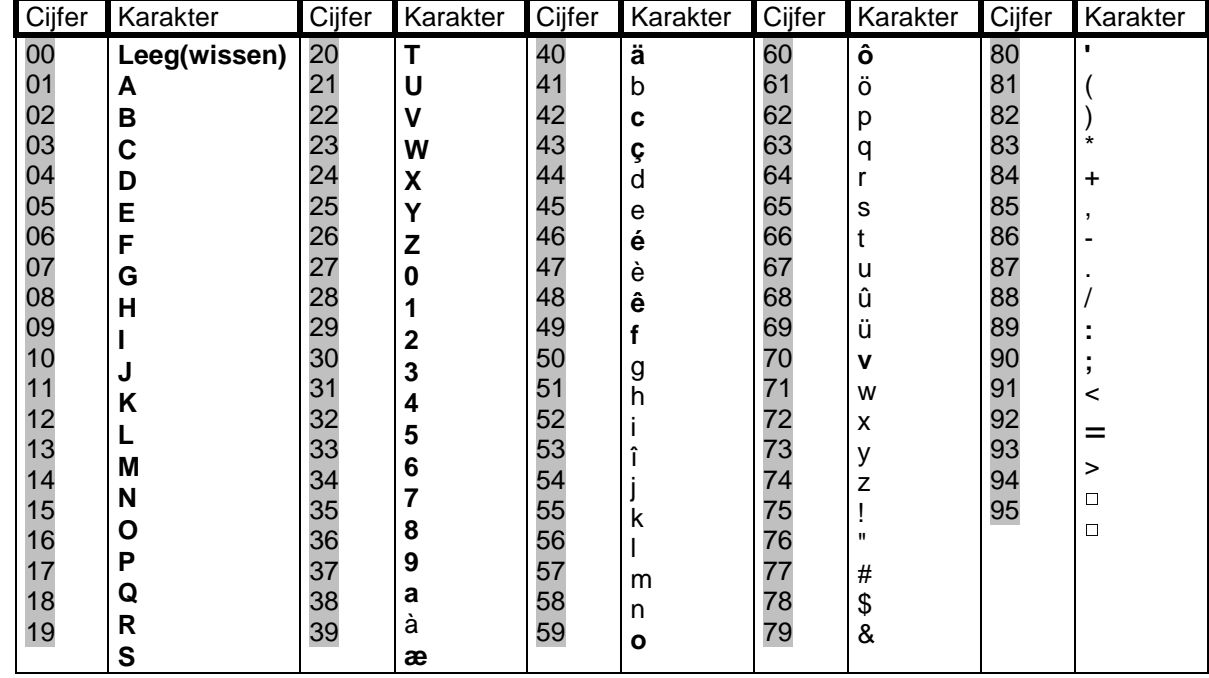

#### 4 **Instellen bediendeel-opties**

- 
- 1. Tik  $\ast$  **96** 3<br>2. Tik de **[programmeercode**] in.

Het display vraagt hierna om de opties uit onderstaande tabel in te stellen. De actuele instelling van een bepaalde optie wordt weergegeven in de rechter benedenhoek. Druk op **[**4**]** om de huidige instelling te behouden. In het andere geval volgt u de instructies op de onderste lijn om de gewenste optie te selecteren. Door op **[**4**]** te drukken**,** kan men verder gaan naar de volgende optie.

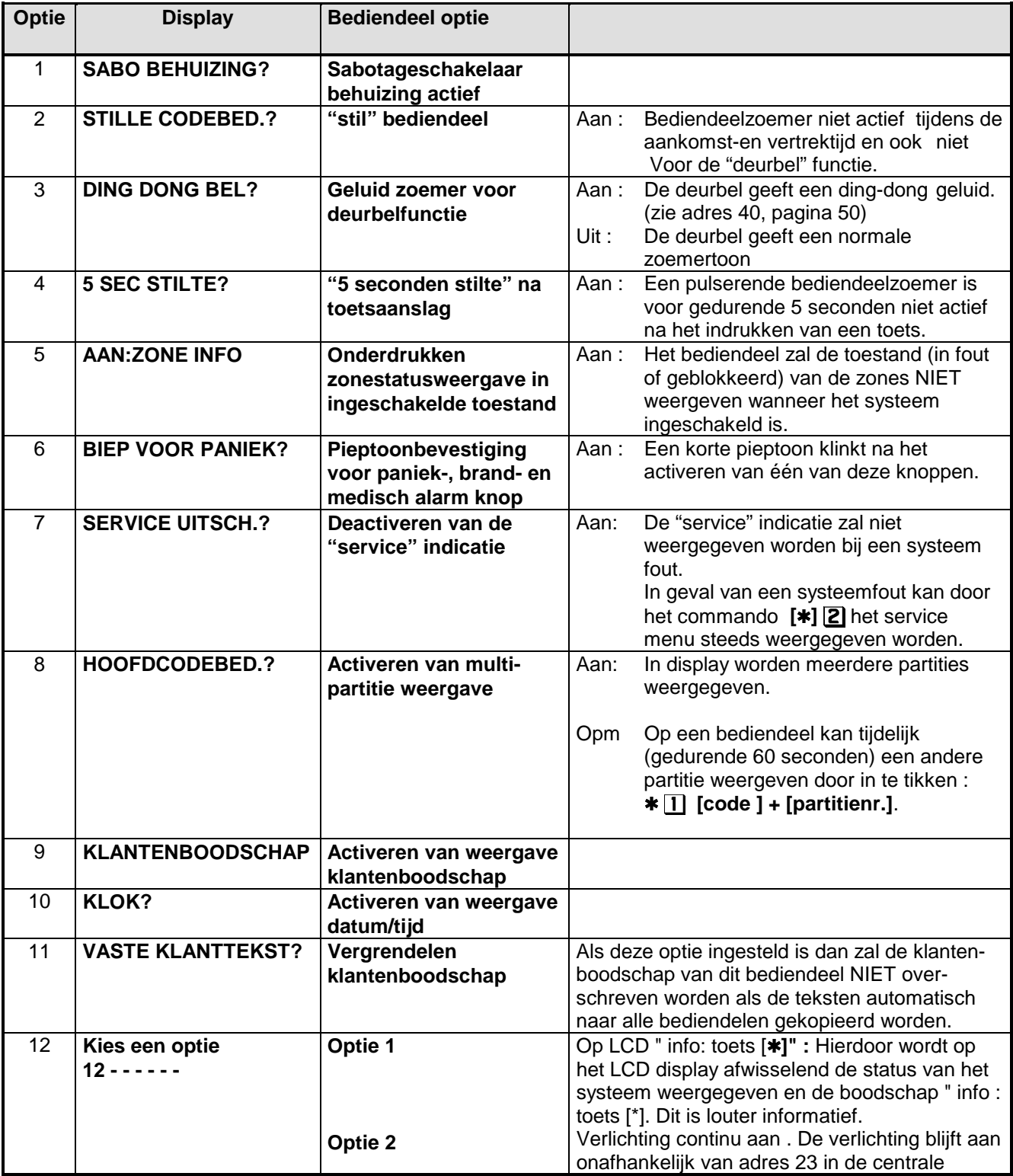

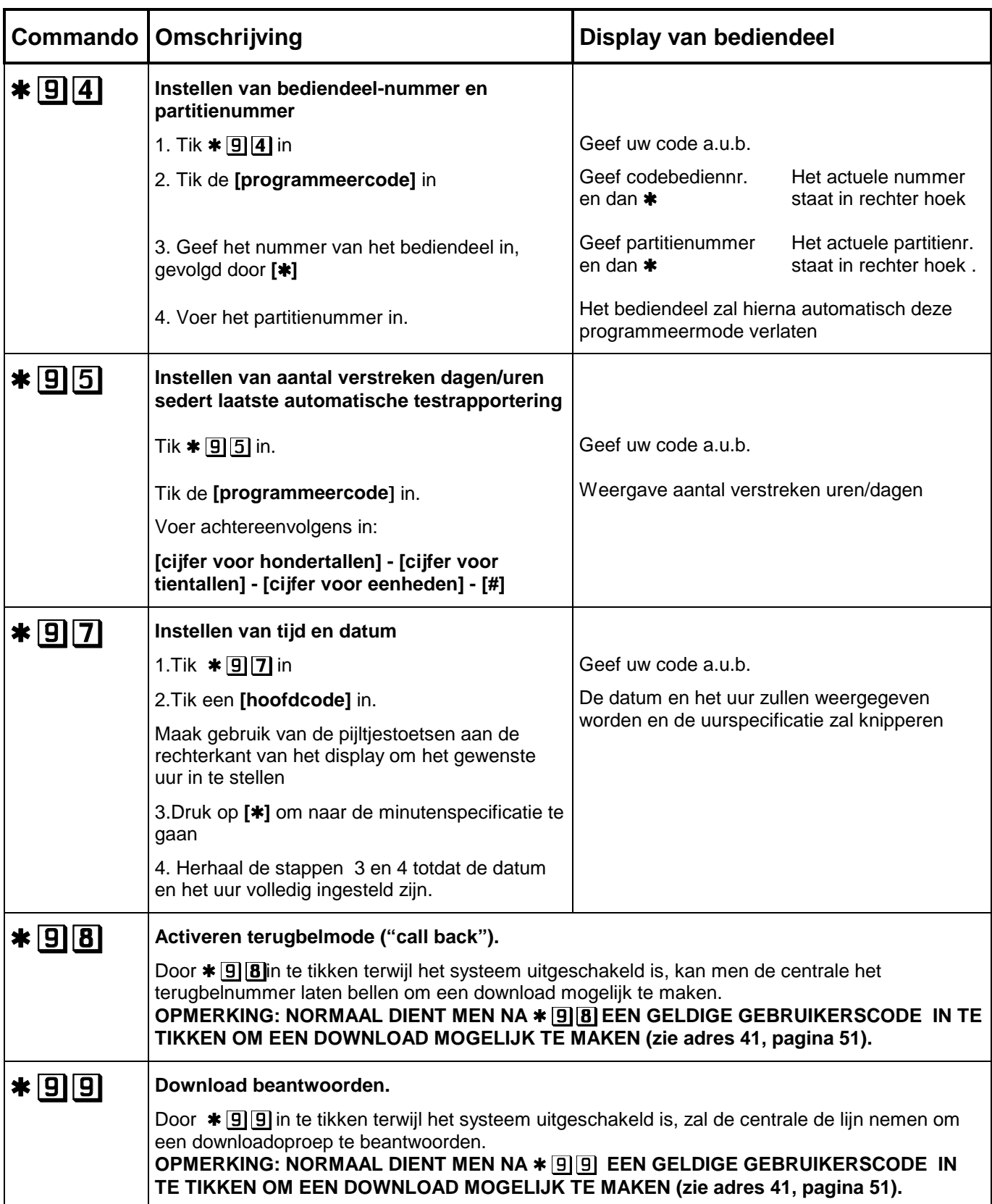

**Verdere informatie over het gebruik van het NX-148 bediendeel (bijv. voor systeem met partities) is te vinden in de gebruikershandleiding.**

## **6. Programmeren van NX-8plus,NX-8 of NX-6 centrale**

**Opmerking: De programmeermode kan niet geactiveerd worden als het systeem niet volledig (d.w.z. alle partities) uitgeschakeld is. Voor de duidelijkheid kan men het beste een LCD bediendeel gebruiken voor het programmeren.**

#### **1. Activeren van de programmeermode**

 $\angle$  **B** + programmeercode (standaard =  $\boxed{9}$  $\boxed{7}$  $\boxed{1}$  $\boxed{3}$ )

Men kan nu de te programmeren module selecteren.

#### **2. Selecteren van de te programmeren module**

Alle modules die op de NetworX centrales aangesloten zijn, kunnen via een bediendeel geprogrammeerd worden. Iedere module heeft zijn eigen nummer.

De centrale heeft nummer **0**, dus tik in:  **[#]** Met **[#]** de keuze bevestigen

Hierna kunnen de adreslocaties geprogrammeerd worden.

De nummers van de andere modules zijn:

NX-507/508 : 24 t/m 31 NX-408/416/448: 32 t/m 35 NX-534 : 64 NX-570 : 76 NX-320 : 84 t/m 87

#### **3. Programmering van een adreslocatie**

Elke adreslocatie kan direct geselecteerd worden door het adresnummer in te voeren onmiddellijk gevolgd door **[#]**.

In het display verschijnt dan het volgende: Links het adresnummer en rechts het segmentnummer Op de **onderste lijn** van het display wordt de actuele data (adresinhoud) getoond

Geef adres, dan  $\#$  (0)

Adr # 0, Seg # 1 1

De data dient ingevoerd te worden volgens de te gebruiken datatypes :

- **NUMERIEKE DATA** Een getal tussen 0 en 255.
- **OPTIE-DATA** Dit geeft de toestand weer (aan of uit) van 8 eigenschappen die in een segment geselecteerd kunnen worden. Niet geactiveerde eigenschappen worden met een plat streepje **(-)** weergegeven.
- **KARAKTER-DATA** Dit is om zoneteksten en klantenboodschappen te programmeren (zie commando \* 92)

Voor het invoeren van de gegevens zijn de volgende commando's :

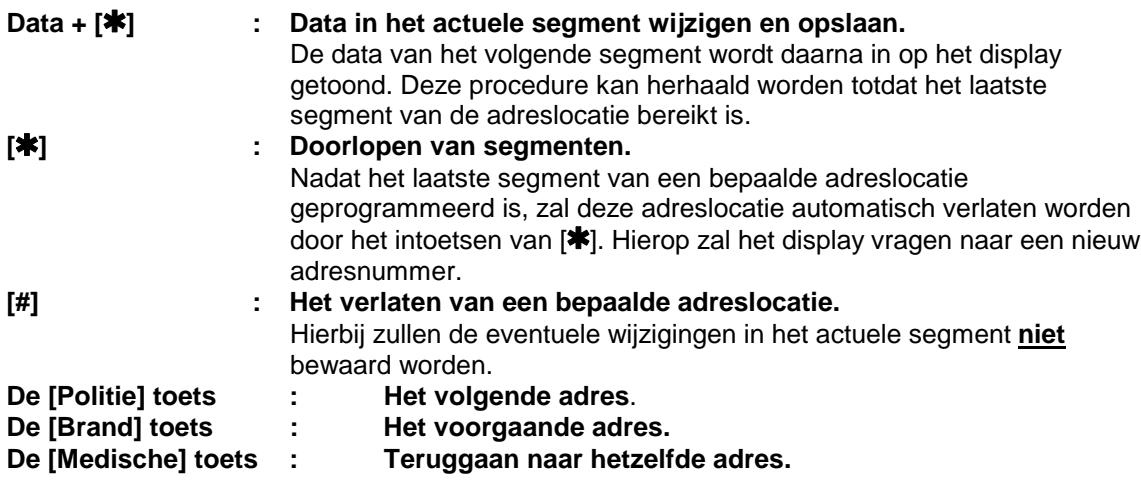

Bij ingaven van ongeldige data in een bepaald segment zal de bediendeelzoemer een foutsignaal (3 pieptoontjes) geven en in het segment blijven wachten op een geldige data-ingave.

#### **4. Programmeermode verlaten**

Tik de **[Afwezig**] toets in. Men komt nu weer in het "te programmeren module" niveau terug. Druk nogmaals op de **[Afwezig]** toets, als er geen bijkomende modules geprogrammeerd dienen te worden, om de programmeermode te verlaten.

Als er nog een bijkomende module geprogrammeerd dient te worden, dan kan deze geselecteerd worden door het corresponderende modulenummer in te voeren gevolgd door **[#]**. De procedure voor het programmeren van bijkomende modules is dezelfde als deze voor het programmeren van de centrale. De adreslocaties zijn nu echter deze van de geselecteerde module. **Bij het verlaten van de programmeermode zal de centrale automatisch alle aangesloten modules (inclusief bediendelen) registreren. Dit identificatie-proces duurt ongeveer 12 seconden en wordt weergegeven door een "Service" indicatie.** Als een geregistreerde module door de centrale niet meer gedetecteerd wordt, dan zal na een bepaalde tijd een "Service" indicatie weergegeven worden

**OPMERKING: als er binnen de 15 minuten geen toetsaanslag gebeurt, zal de programmeermode automatisch verlaten worden.**

#### **6.1. Laden van standaardwaarden**

Om de standaardwaarden voor een bepaalde programmering te laden, moet men eerst de **programmeermode** activeren, daarna het **modulenummer selecteren** en dan:

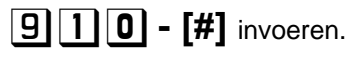

Hierop zal de bediendeelzoemer 3 pieptoontjes genereren om aan te duiden dat de standaardwaarden voor de module in het geheugen geladen worden. Dit duurt ongeveer 6 seconden.

#### **6.2. Registratie- en bewaking van modules en bediendelen**

Ten einde de aangesloten modules te kunnen bewaken, detecteren de NetworX centrales automatisch de aanwezigheid van alle aangesloten bediendelen, zone-uitbreidingen, draadloze ontvangers enz… en registreren het adres ervan in het systeemgeheugen. Op die manier kunnen alle modules bewaakt worden door de centrale. De modules kunnen geregistreerd worden door de programmeermode van de NetworX centrales te activeren. Indien gewenst, kan men de programmering van de centrale of een bepaalde module nog aanpassen. De registratie van modules is tevens mogelijk door in de

programmeerstand van de centrale het volgende commando in te voeren : **91115-1** Het inlezen wordt dan bevestigd met 3 pieptoontjes.

## **7. Belangrijke opmerkingen**

#### **7.1. Niet in programmeerstand komen**

Indien een partitie is ingeschakeld dan is het niet mogelijk om in de programmeerstand te komen.

#### **7.2. Sabotage-alarmen**

Indicaties voor sabotage-alarmen (komende van zones, modules of behuizingen) kunnen alleen gewist worden door in de programmeermode te gaan en deze dan weer te verlaten. Dit betekent dat alleen de installateur een sabotage alarm-indicatie kan wissen.

#### **7.3. Sabotage-alarmen in programmeermode**

Sabotage-alarmen (komende van zones en behuizingen) worden geblokkeerd wanneer het systeem zich in programmeermode bevindt. Hierdoor is het mogelijk om het systeem te testen of te onderhouden zonder hierbij onnodige sabotage-alarmen te veroorzaken.

#### **7.4. Blokkering bediendeel t.g.v. teveel foutieve code-ingaves**

Indien geprogrammeerd (zie adres 23, segment 1 nummer 8), zal de NetworX centrale de bediendelen gedurende 60 seconden blokkeren en een sabotagerapportering oversturen naar de meldkamer als op een bediendeel 30 ongeldige toetsaanslagen worden ingegeven. Dit geldt niet voor een hoofdbediendeel.

#### **7.5. NX-8plus laden van accu**

In de NX-8plus dient altijd adres 37 segment 6 optie 2 aan te staan daar dit bepaald dat er een 40VA transformator aangesloten is en geen 25VA. Als dit niet gebeurt dan zal de accu niet goed opgeladen worden omdat er een geregelde voeding in de NX-8plus zit.

#### **7.6. Niet herkennen van bediendelen**

Bij gebruik van meerderen bediendelen dienen de bediendelen altijd eerst geprogrammeerd te worden net een bediendeelnummer en een partitie nummer. Gebruik hiervoor het commando \* 94.

## **8. Omschrijving van de geheugenadressen**

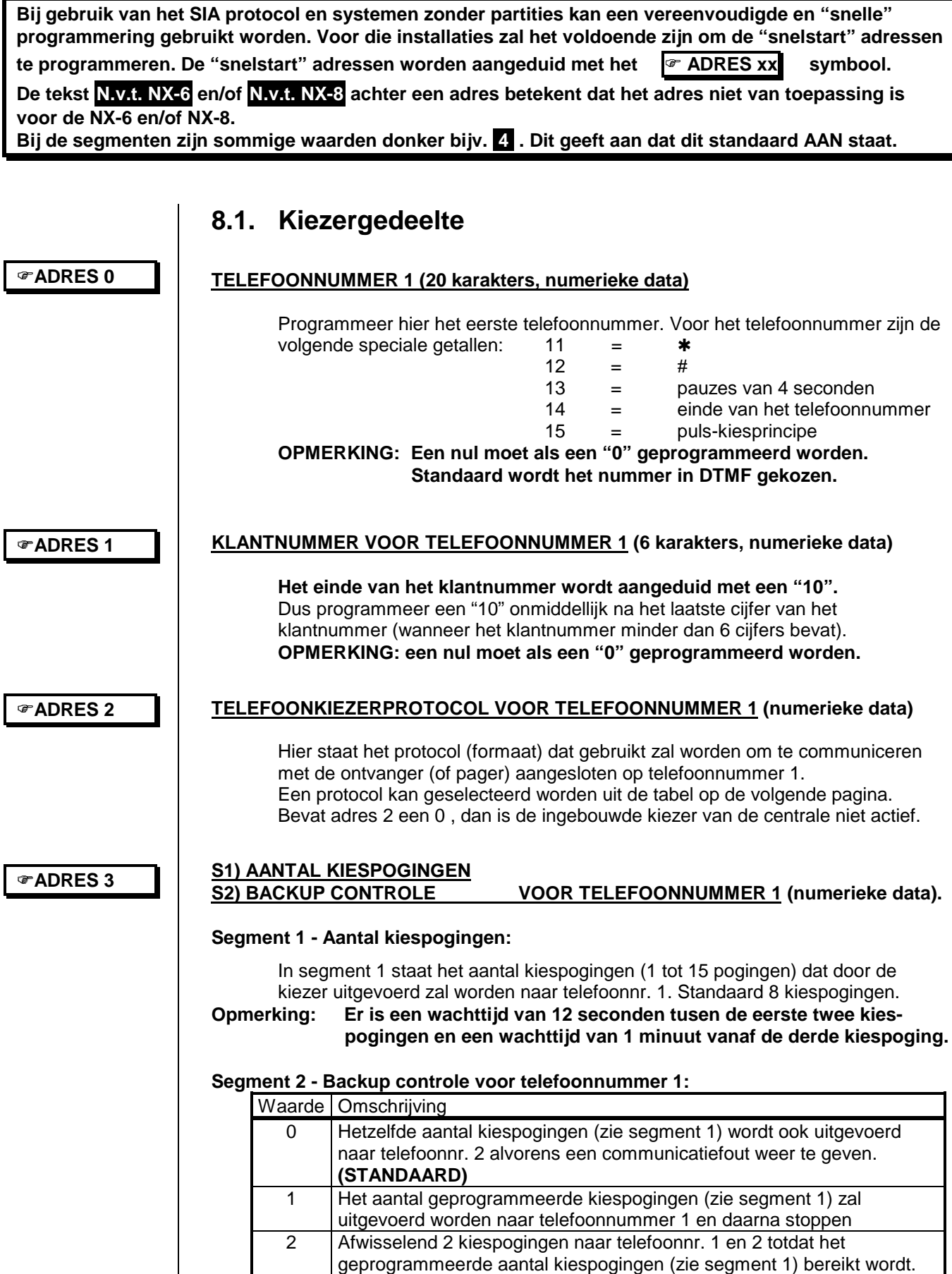

#### **Telefoonkiezerprotocollen (adres2,8 en 14)**

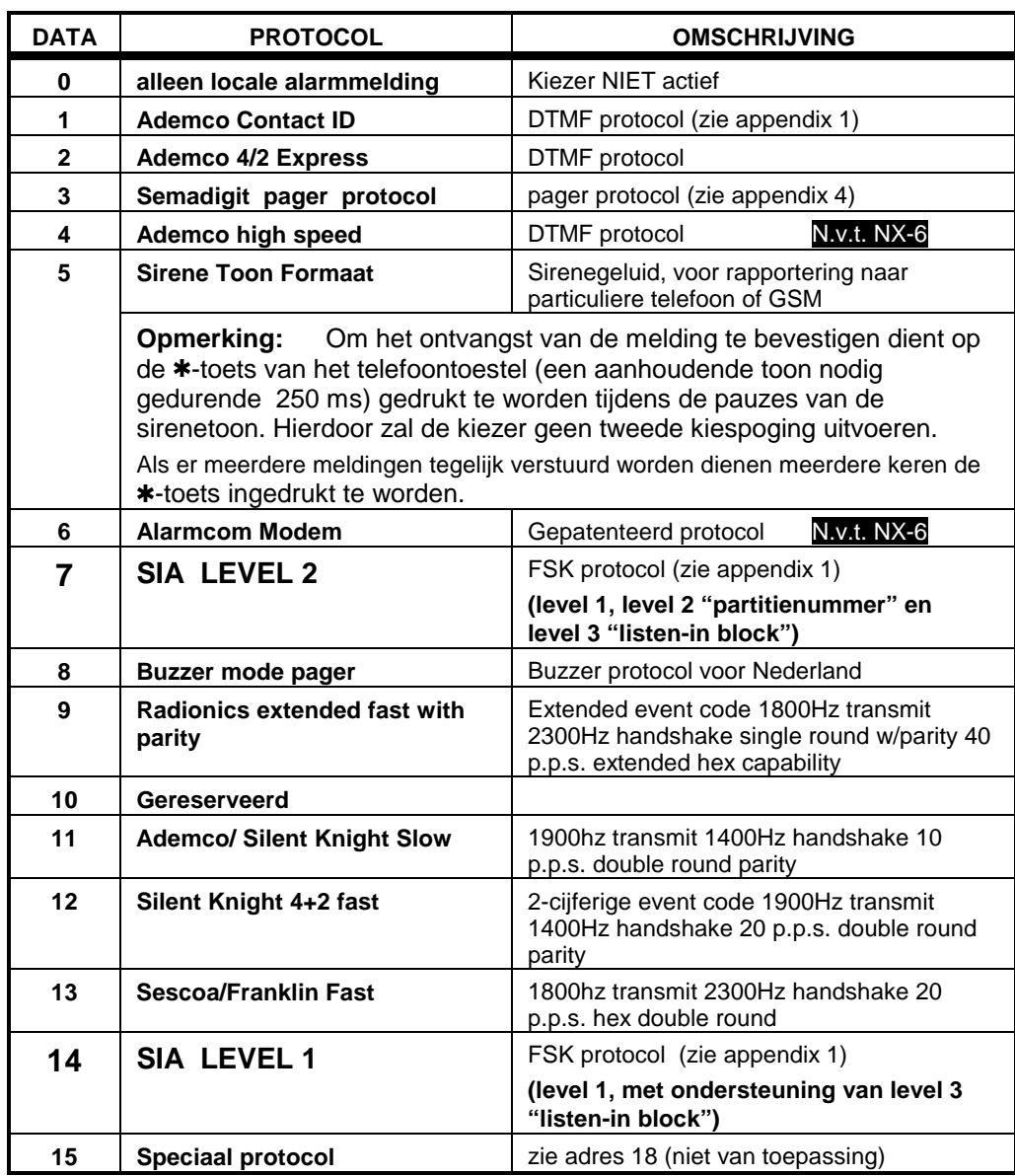

#### **Rapporten naar telefoonnummer 1**

Voor het selecteren van de doormelding van de rapporten door telefoonnr. 1 zijn adres 4 en 5

In adres 23 (partitie 1) en 37 dient de rapportering ook geprogrammeerd te worden (in/uitschakelrapport staan standaard uit ,adres 23 segm.3 optie 1 en autotest, adres 37 segment 4 optie 3, staat standaard ook uit).

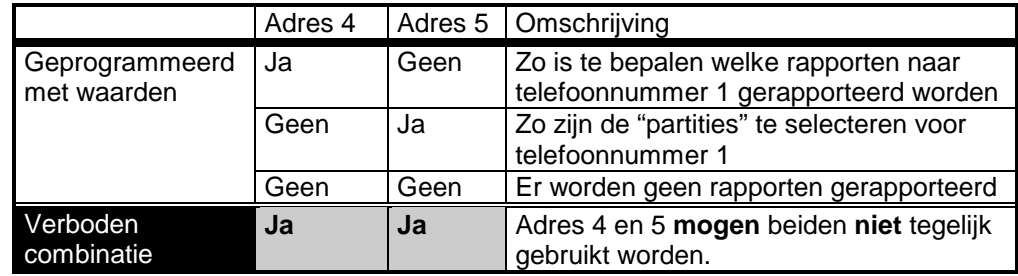

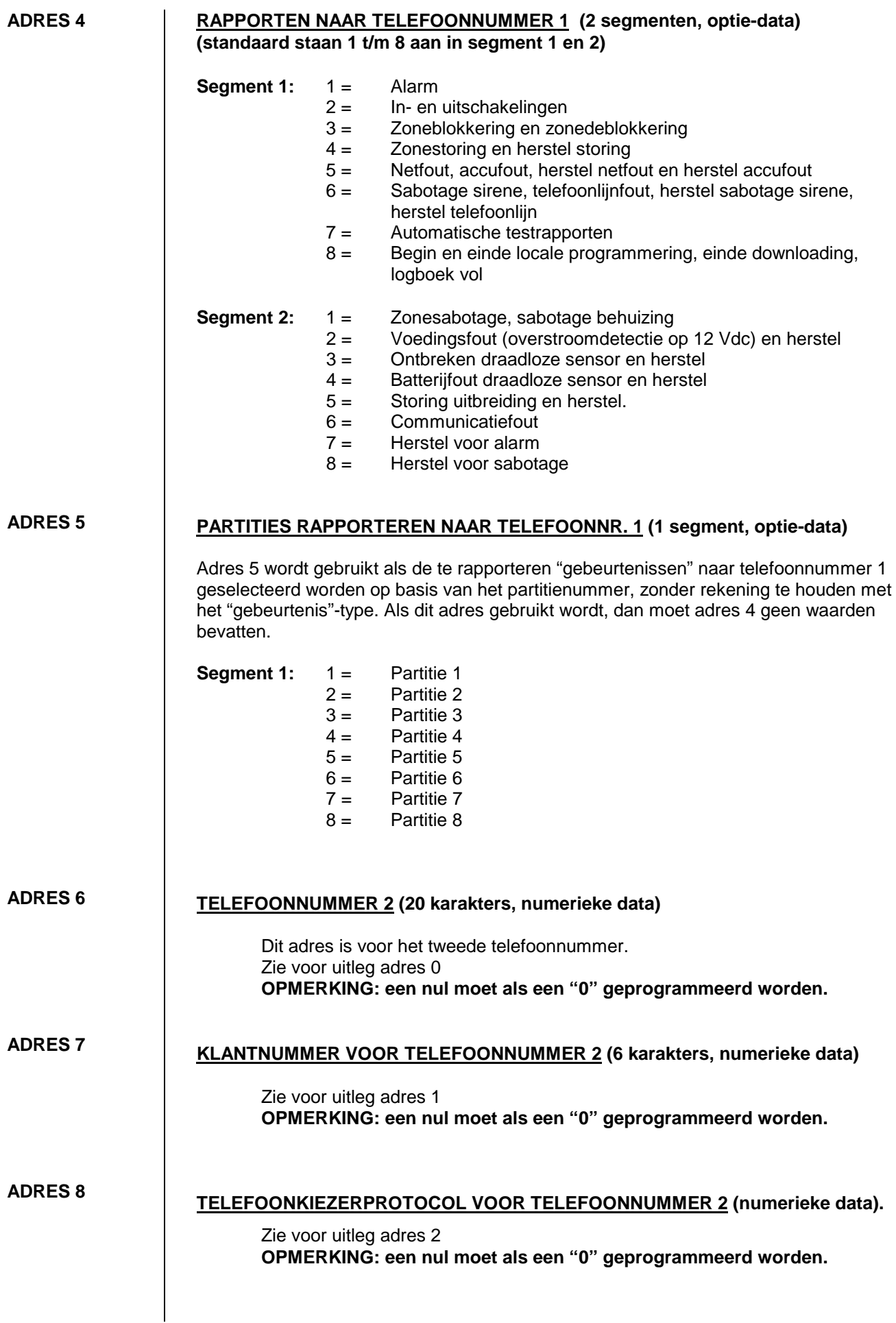

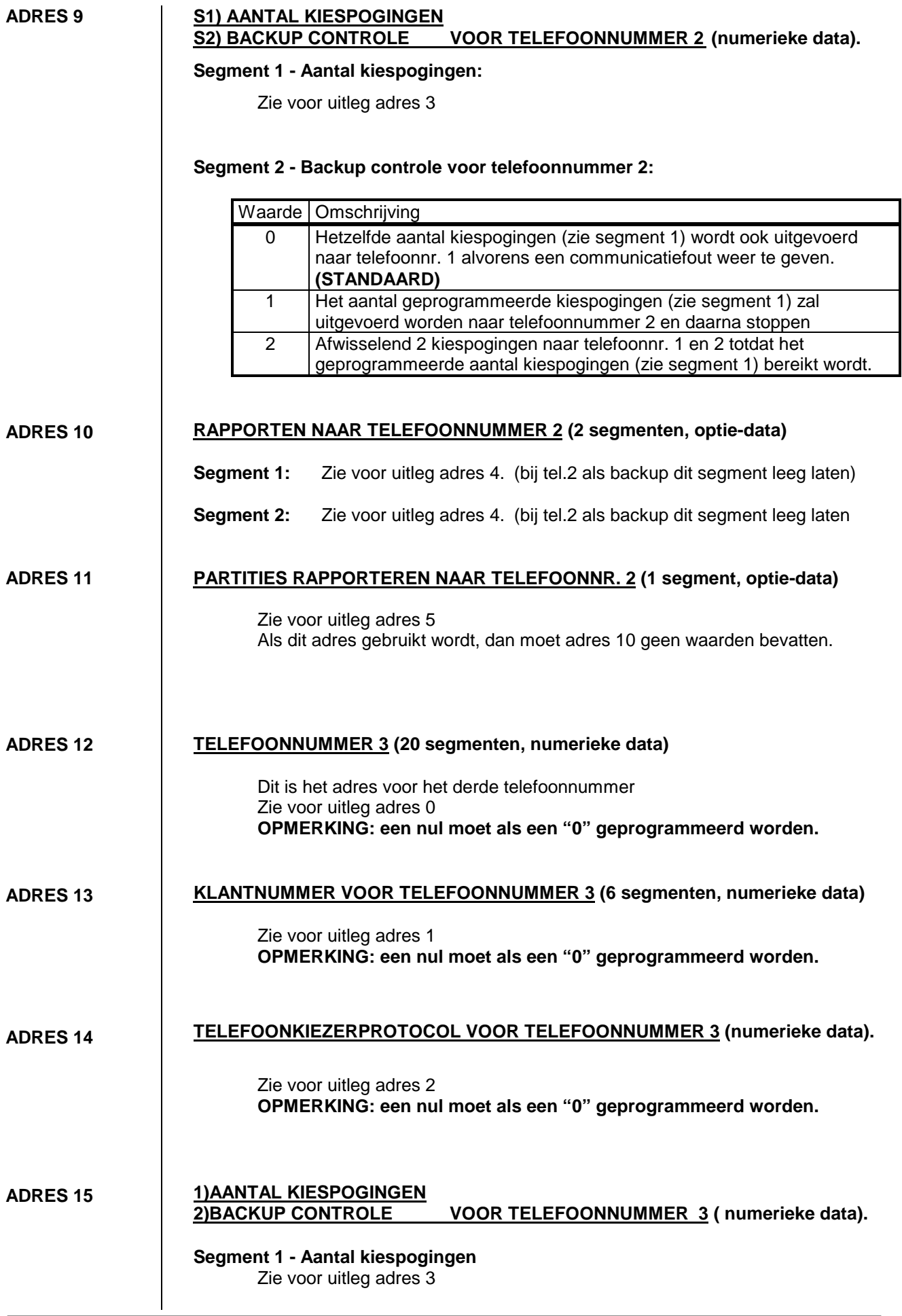

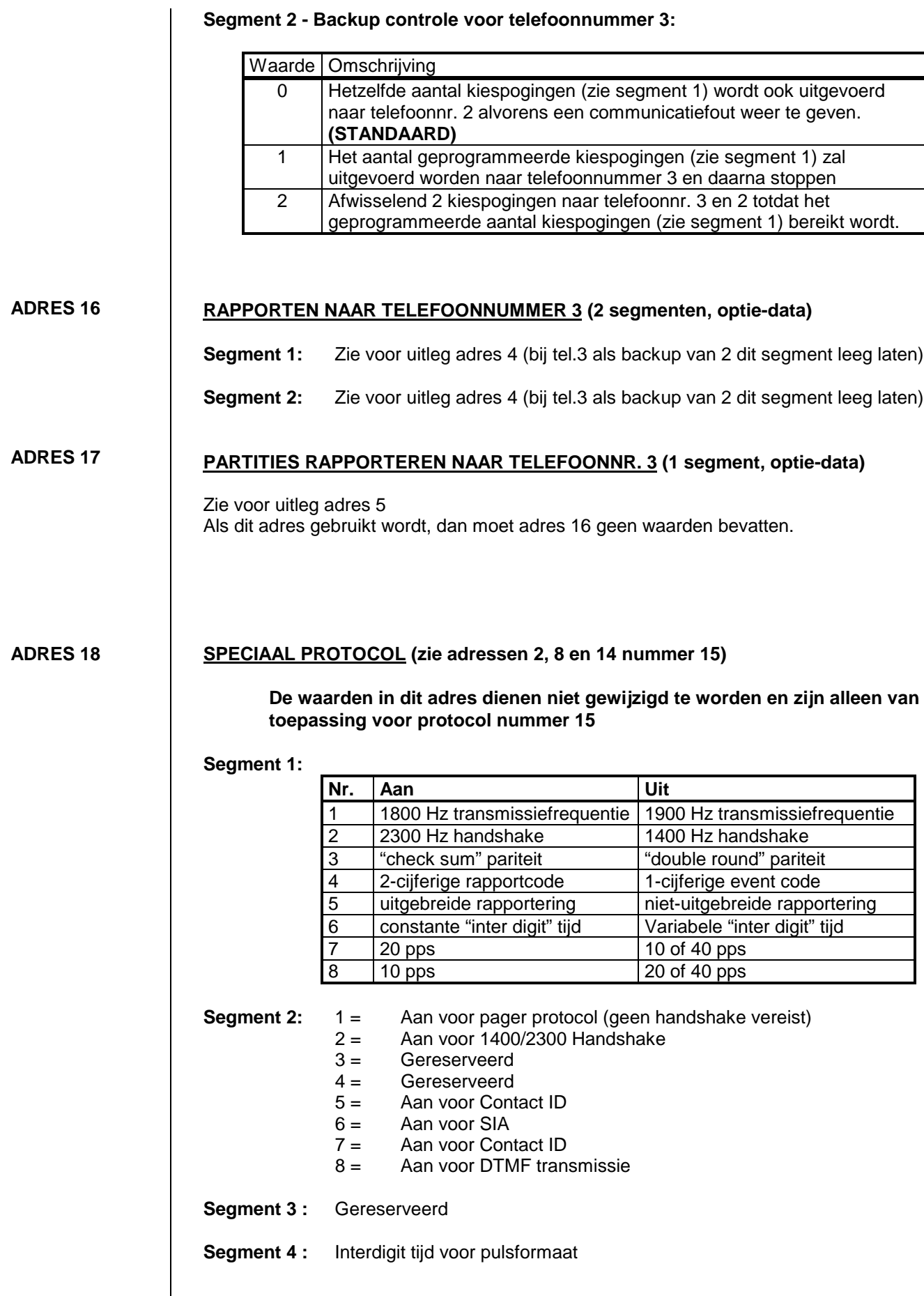

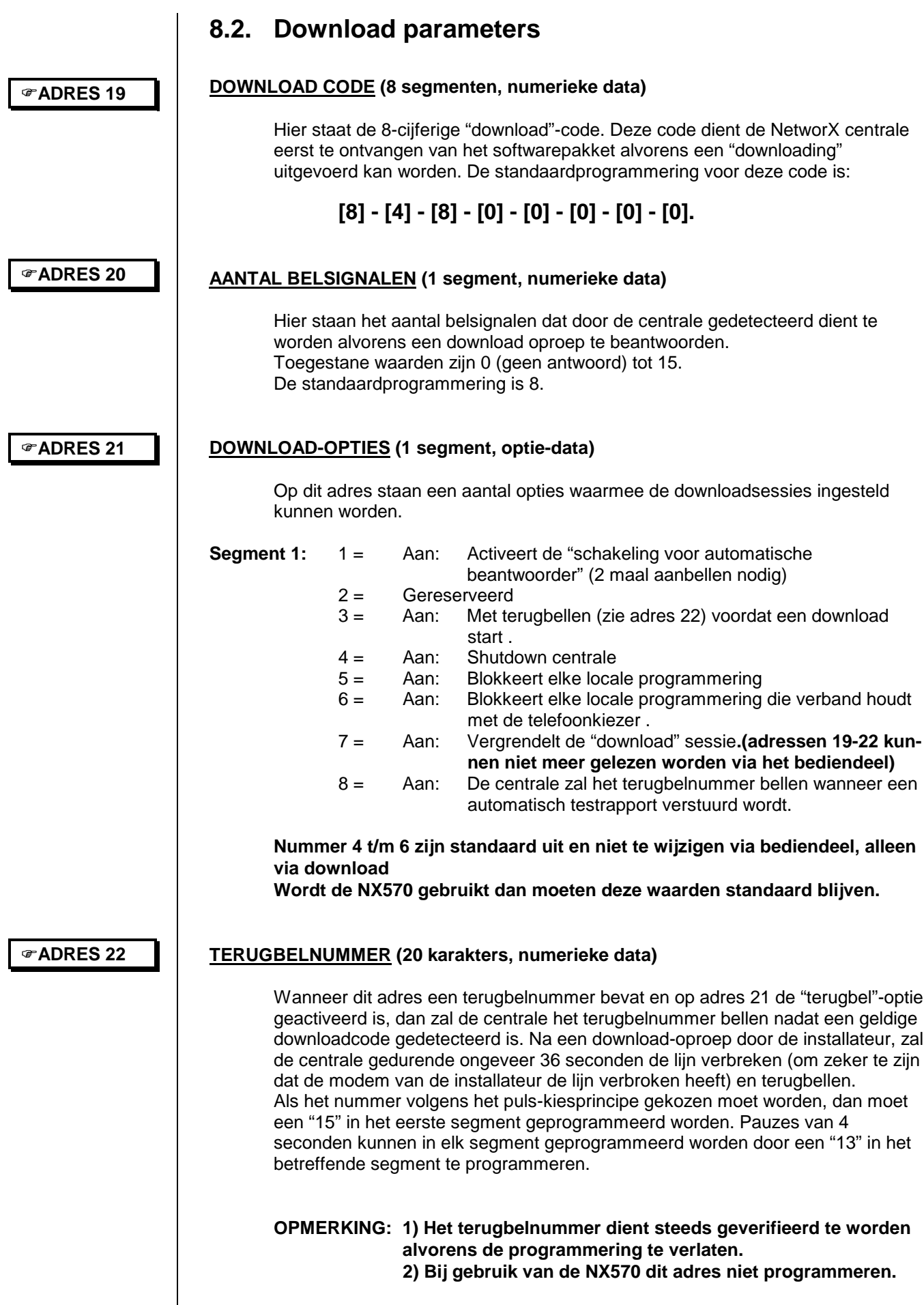

#### )**ADRES 23 8.3. Partitie 1, eigenschappen en rapporteringsselecties**

Segment 1 en 2 : Instellingen van eigenschappen van partitie 1. Segment 3 : Activering van rapporteringen (zie ook adres 4 en 5) voor partitie 1. Voor partitie 2-8 kan dit ingesteld worden op adressen 88-109 Segment 4,5: Eigenschappen alleen voor **NX-8plus**

**Als de eigenschappen en rapporteringsselecties voor een bepaalde partitie , adressen (88-109), blanco gelaten worden dan zal deze partitie de instellingen van dit adres gebruiken (dus van partitie 1).**

#### **Segment 1:**

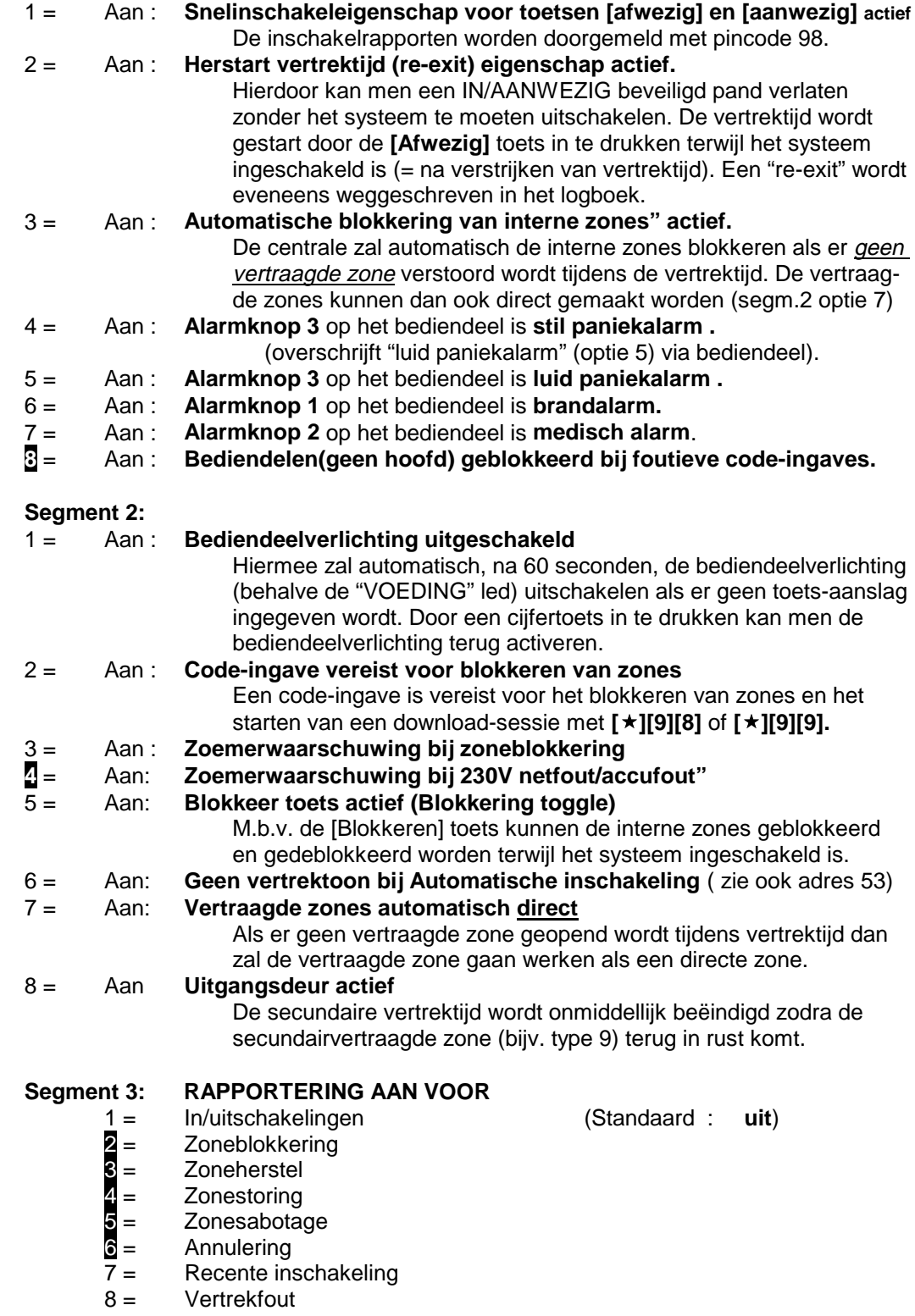

**Segment 4:**

- **1 = Te laat IN/ te vroeg uit actief**
- **2.= Automatische Inschakeling bij IN/Aanwezig mode**
- **3-8 = Gereserveerd**

**Segment 5: Gereserveerd**

#### **8.4. Aankomst en vertrektijden**

**AANKOMST/VERTREKTIJDEN (6 segmenten, numerieke data)**

)**ADRES 24**

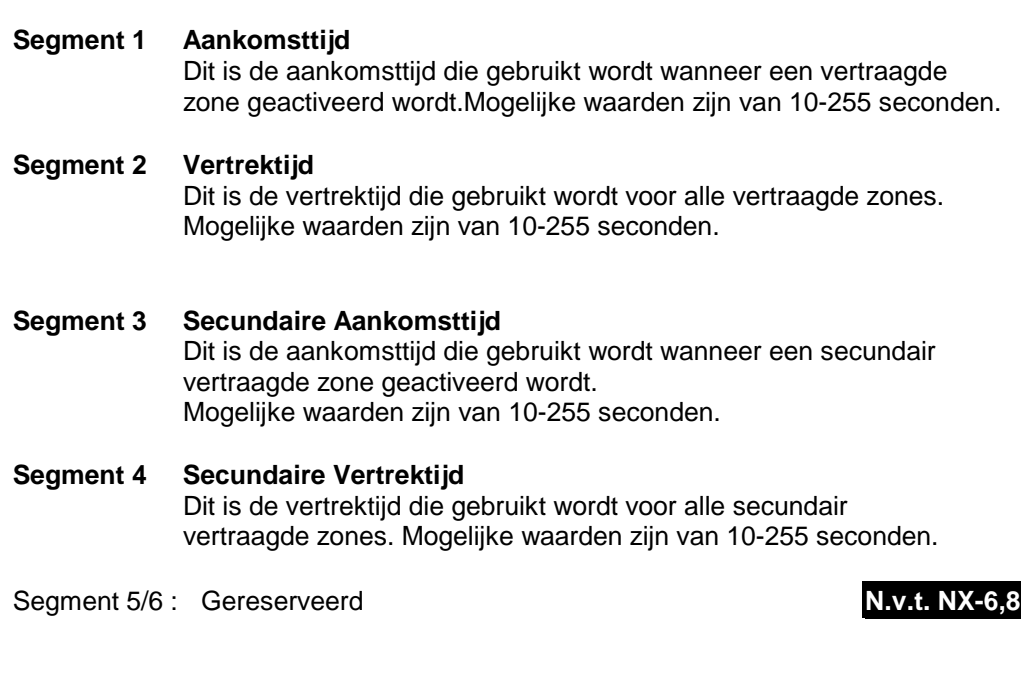

#### **8.5. Zones en partitieselectie**

Zones kunnen geprogrammeerd worden met één van de verschillende zonetypes. De zonetypes 1-30 kunnen aangepast worden door de adressen 110-169 te wijzigen. Voor de NX-8 en NX-6 zijn alleen de zonetypes 17-20 vast en kunnen alleen aangepast worden via downloading. De standaard zonetypes worden weergegeven in tabel op de volgende bladzijde.

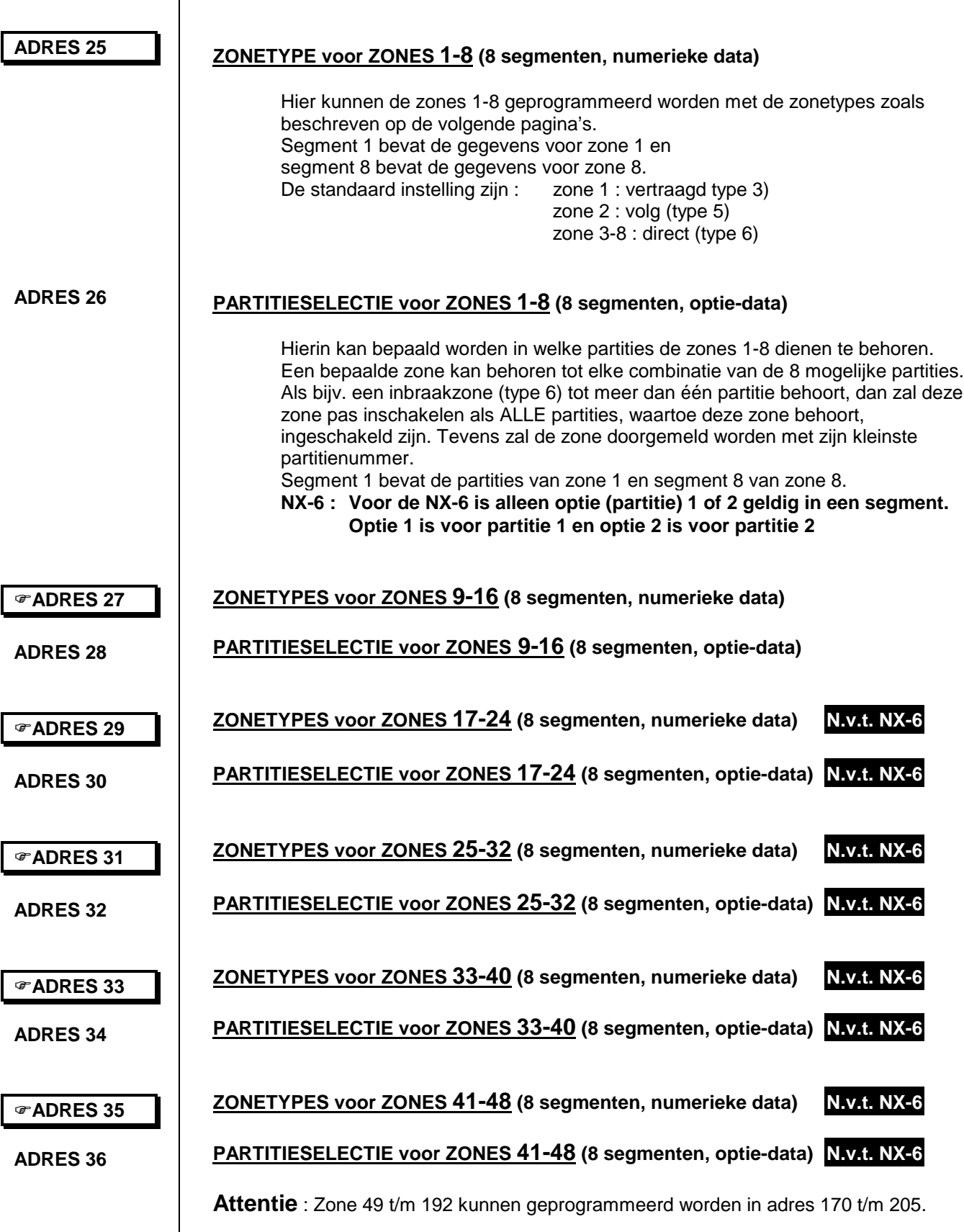

#### **STANDAARD ZONETYPES**

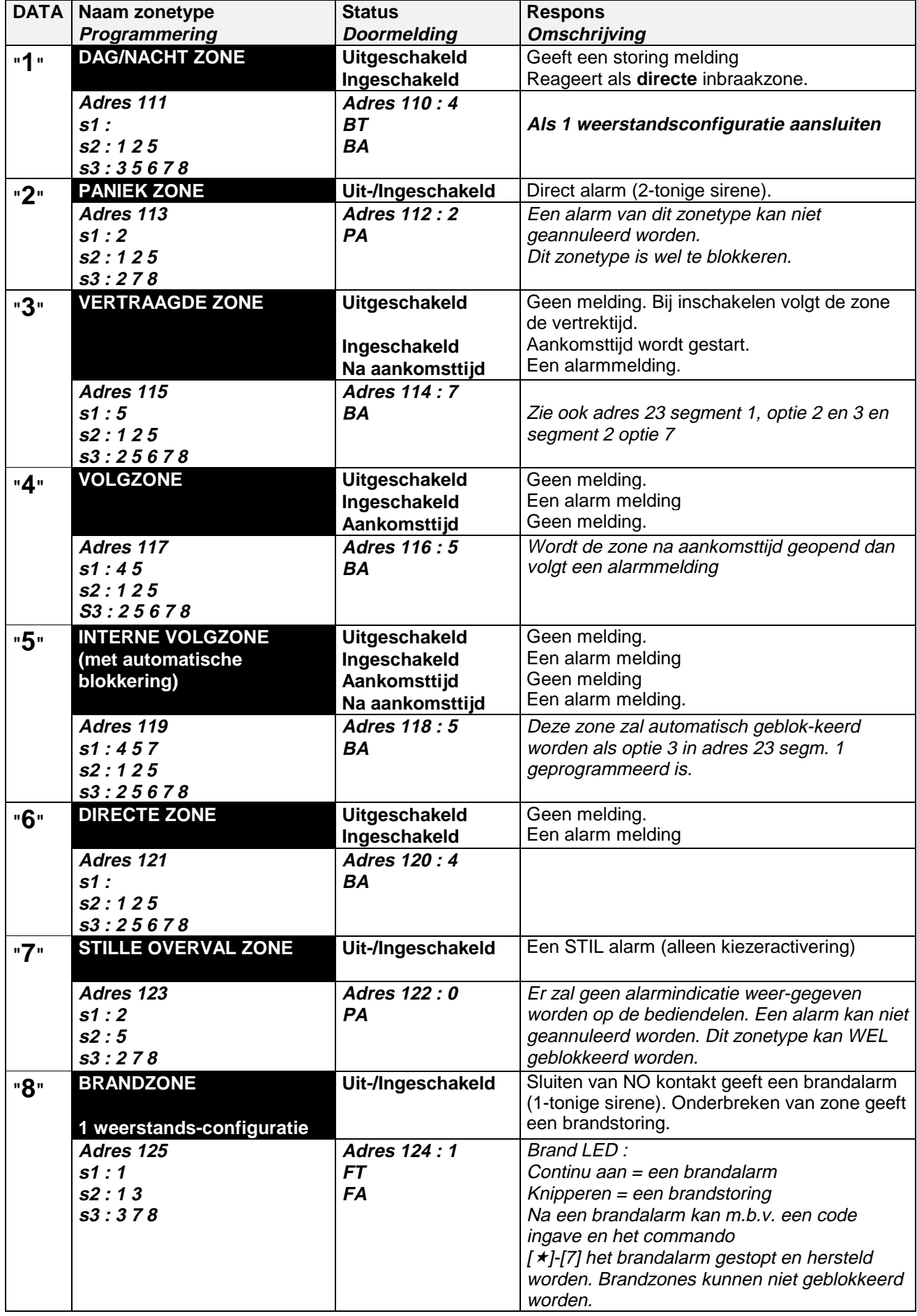
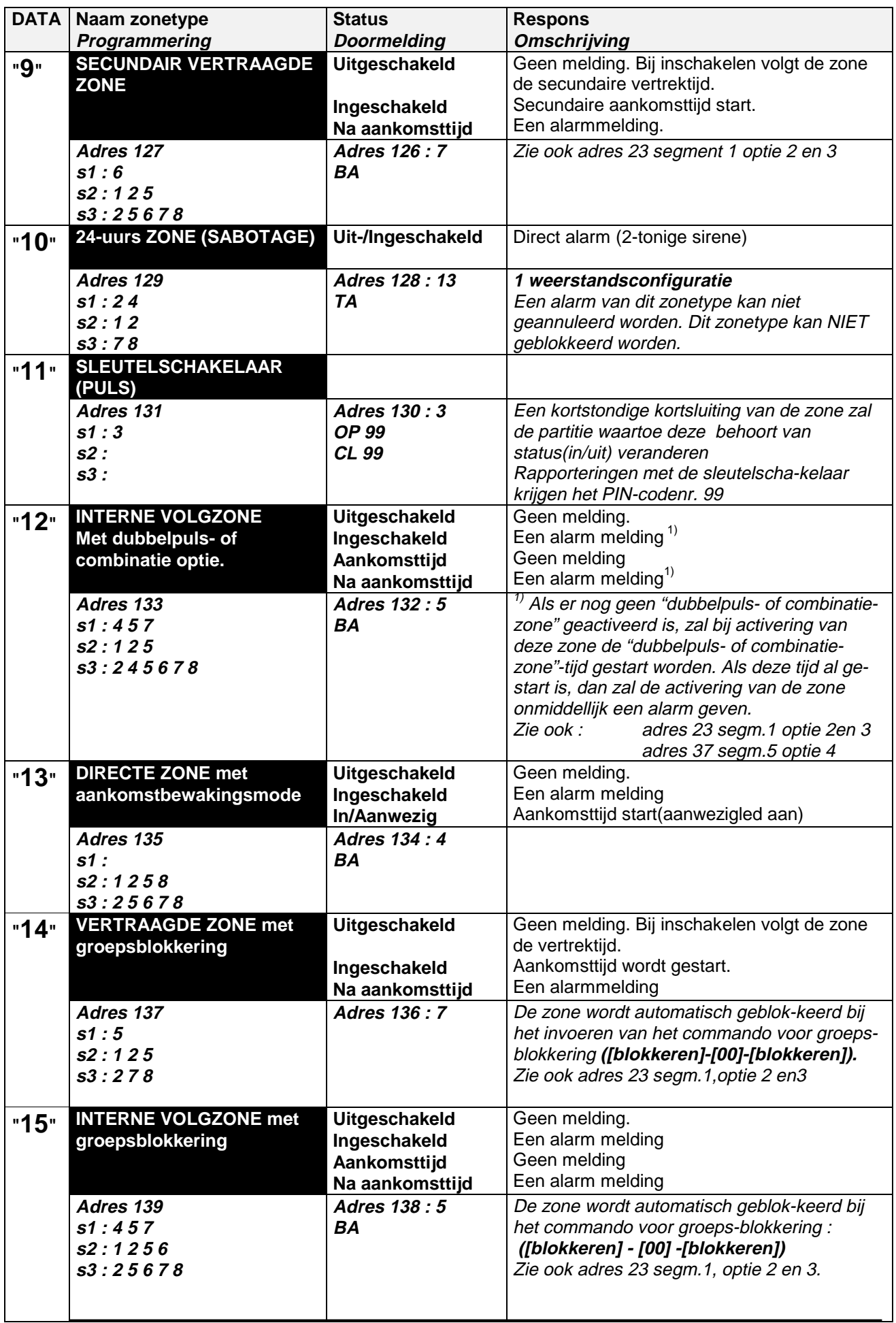

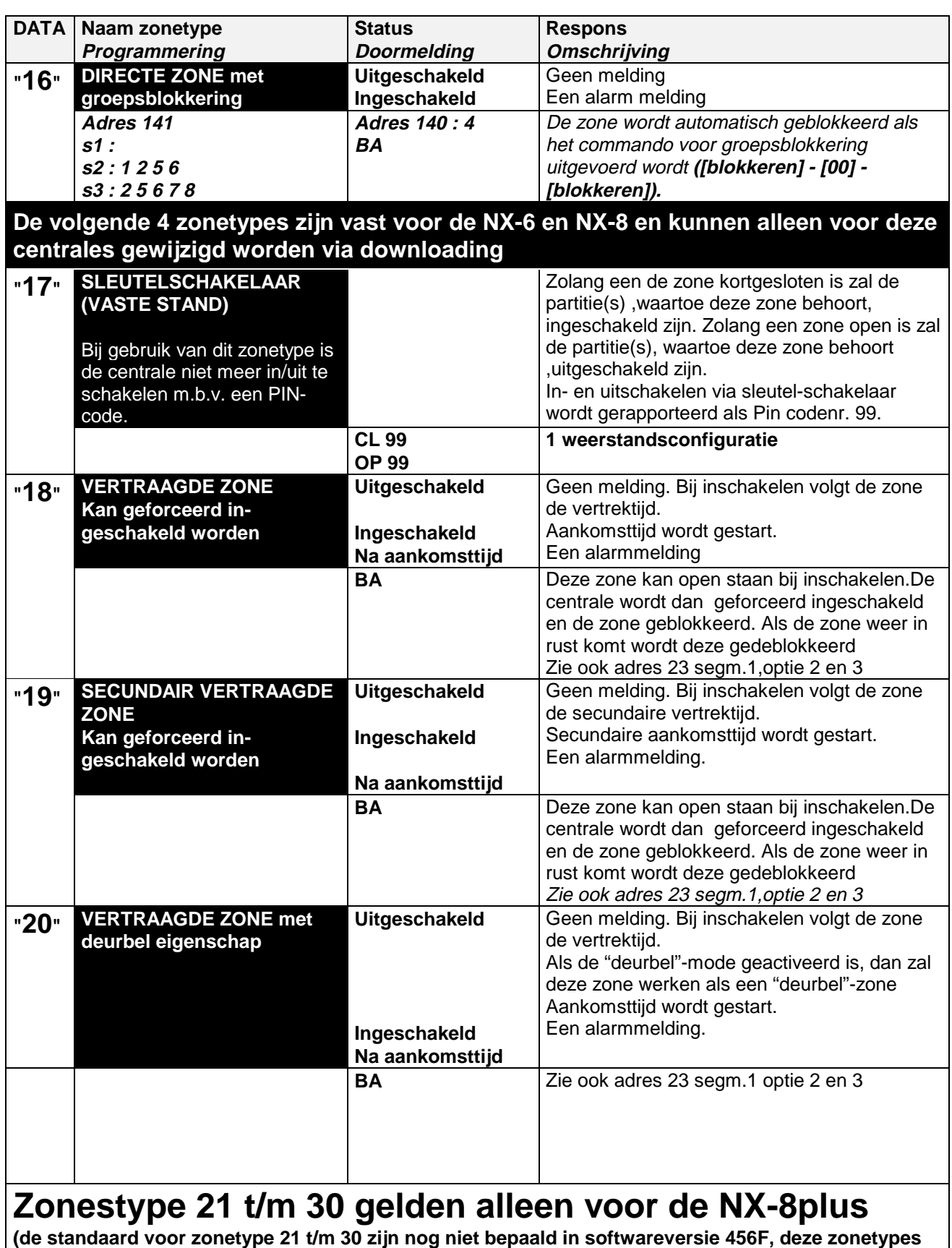

**kunnen ingesteld in adres 151 t/m** 169)

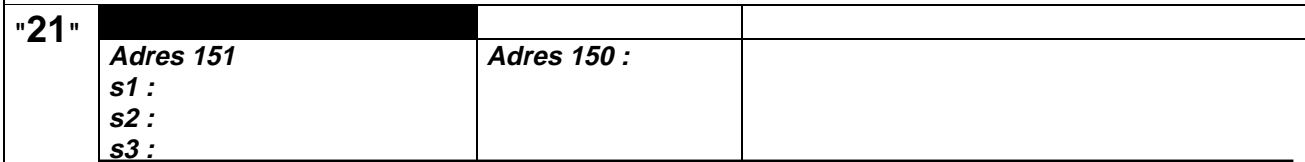

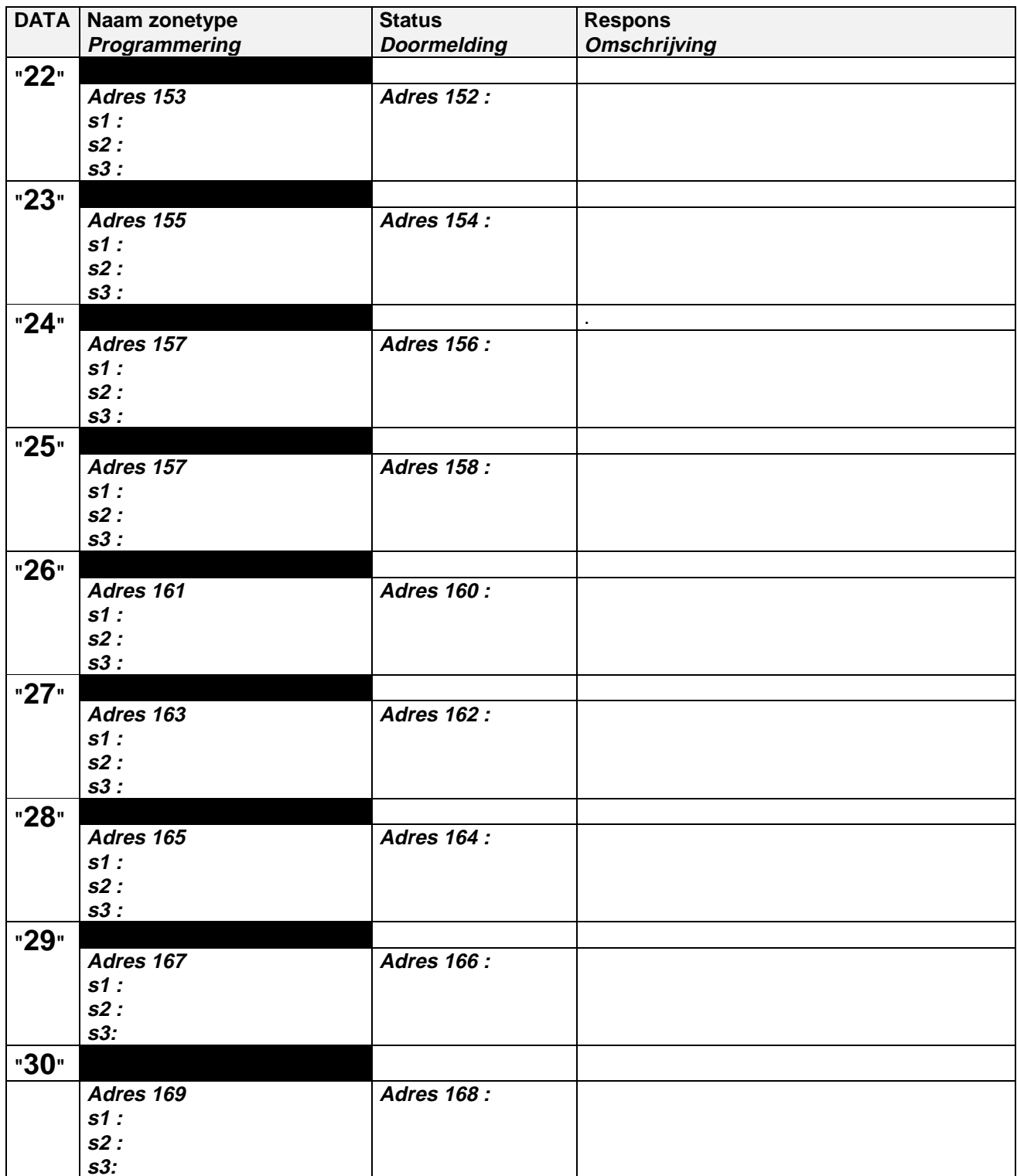

#### **OPMERKING: Alle zoneconfiguraties zijn geprogrammeerd voor dubbele weerstands-configuratie, behalve de zonetype is DAG/NACHT (type 1), BRANDZONE (type 8) SABOTAGE ZONE (type 10), SLEUTELSCHAKELAAR (type 11 en 17).**

### **8.6. Algemene opties**

#### )**ADRES 37**

**SIRENE- EN SYSTEEMBEWAKING (7 segmenten, optie-data)**

#### **Segment 1:**

#### **SIRENE ACTIEF BIJ**

- **1** = Telefoonlijnfout, bij uitgeschakeld systeem.<br>2 = Telefoonlijnfout, bij ingeschakeld systeem
- $\overline{2}$  = Telefoonlijnfout, bij ingeschakeld systeem<br> $3 =$  Inschakelen (puls).
	-
- 3 = Inschakelen (puls).<br>4 = Verstrijken vertrekt 4 = Verstrijken vertrektijd (puls).<br>5 = Na ontvangst "bevestiging
- Na ontvangst "bevestiging ontvangst" bij inschakelrapportering (puls)
- 6 = Gedurende verificatietijd voor "dubbelpuls- of combinatie zone".
- $\bar{z}$  = Zonesabotage of sabotage behuizing.
- 8 = Sleutelschakelaar of draadloze keyfob (1 maal kortstondig bij inschakelen en 2 maal kortstondig bij uitschakelen)

#### **Segment 2:**

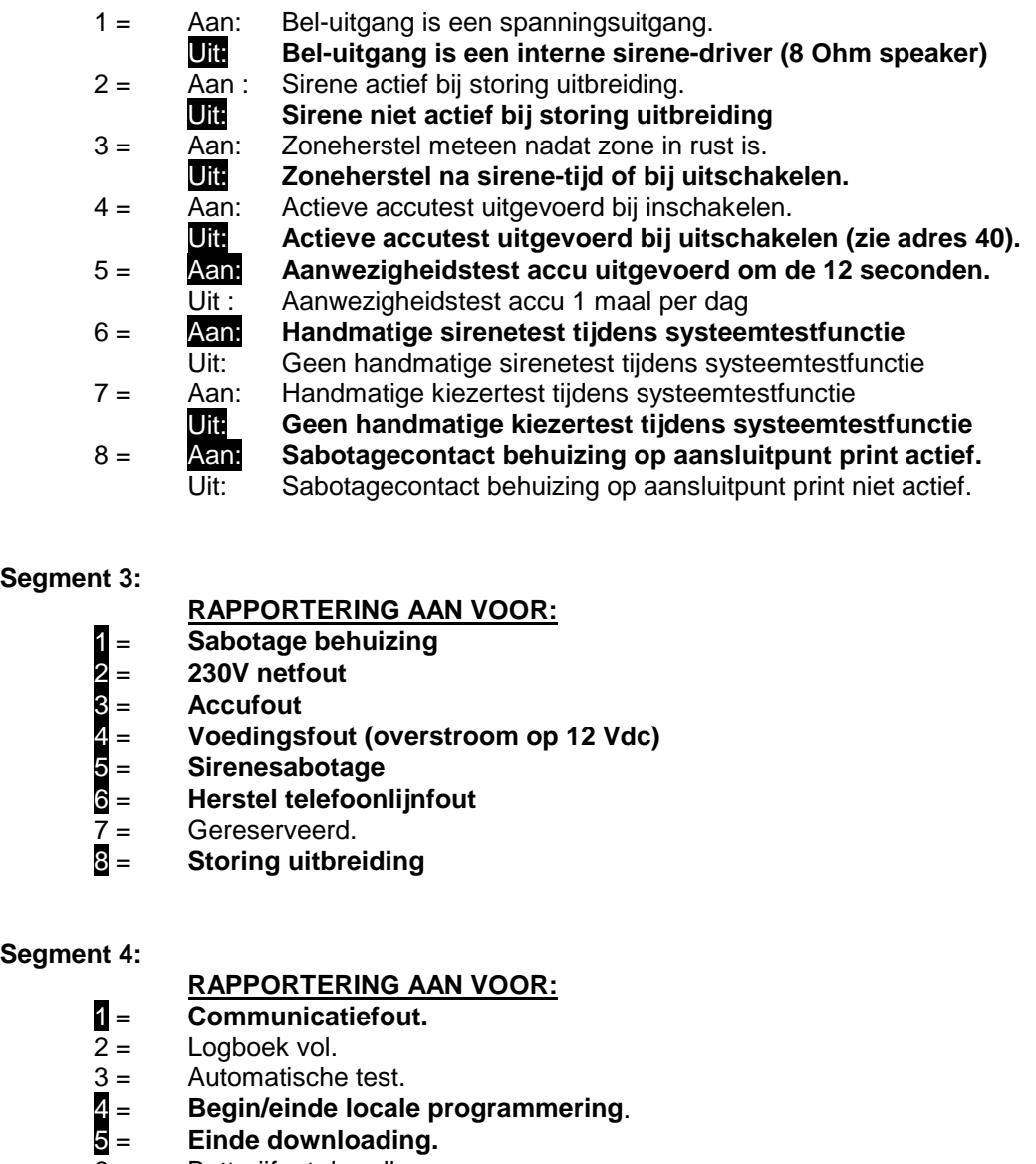

- 6 = Batterijfout draadloze sensor.<br>7 = Ontbrekende draadloze senso
- Ontbrekende draadloze sensor.
- 8 = Automatische test ALLEEN bij ingeschakeld systeem.

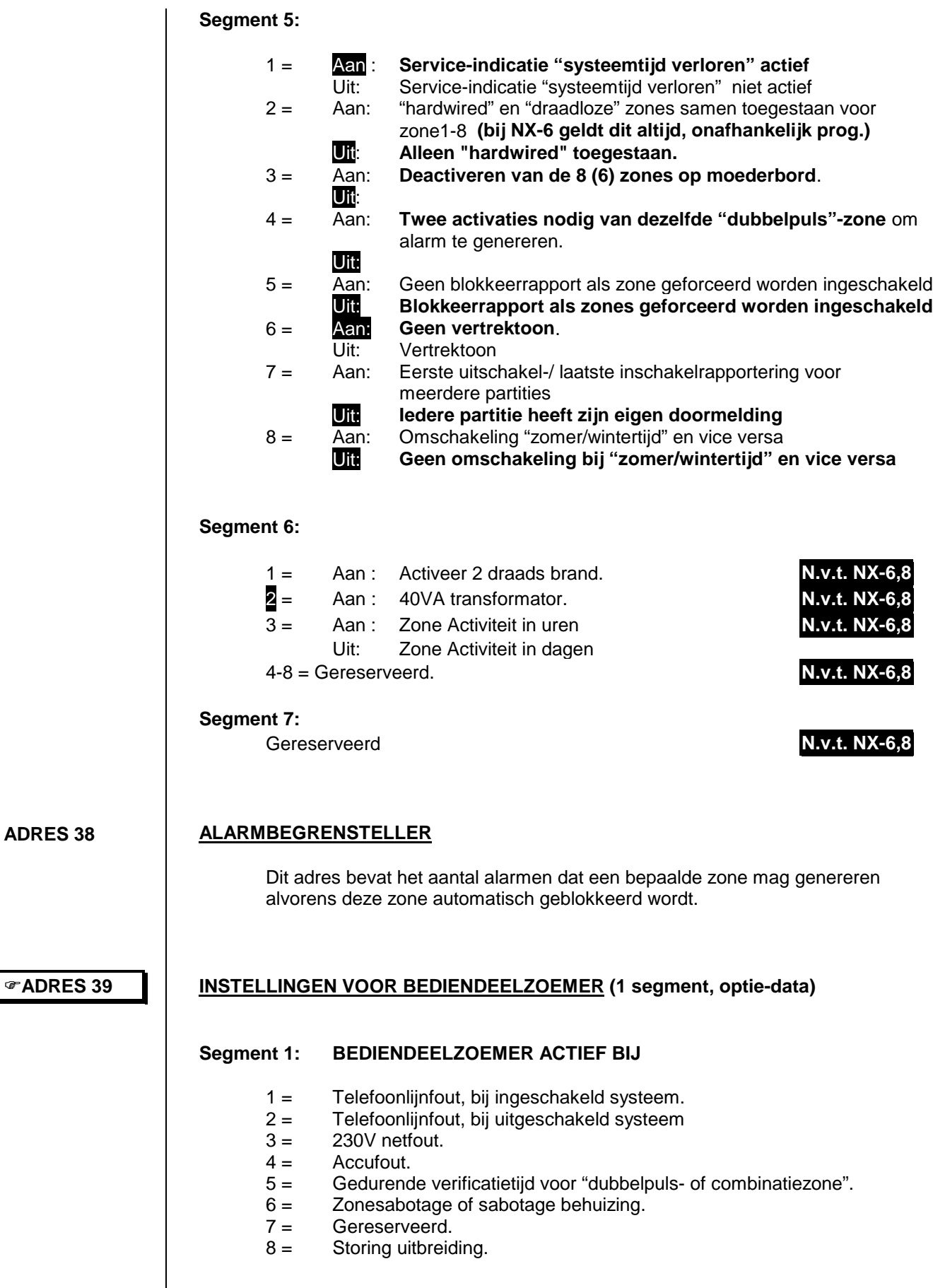

**ADRES 38**

# **8.7. Systeemtijden**

### )**ADRES 40**

### **SYSTEEMTIJDEN (14 segmenten, numerieke data)**

Dit adres bevat de waarden van de verschillende systeemtijden.

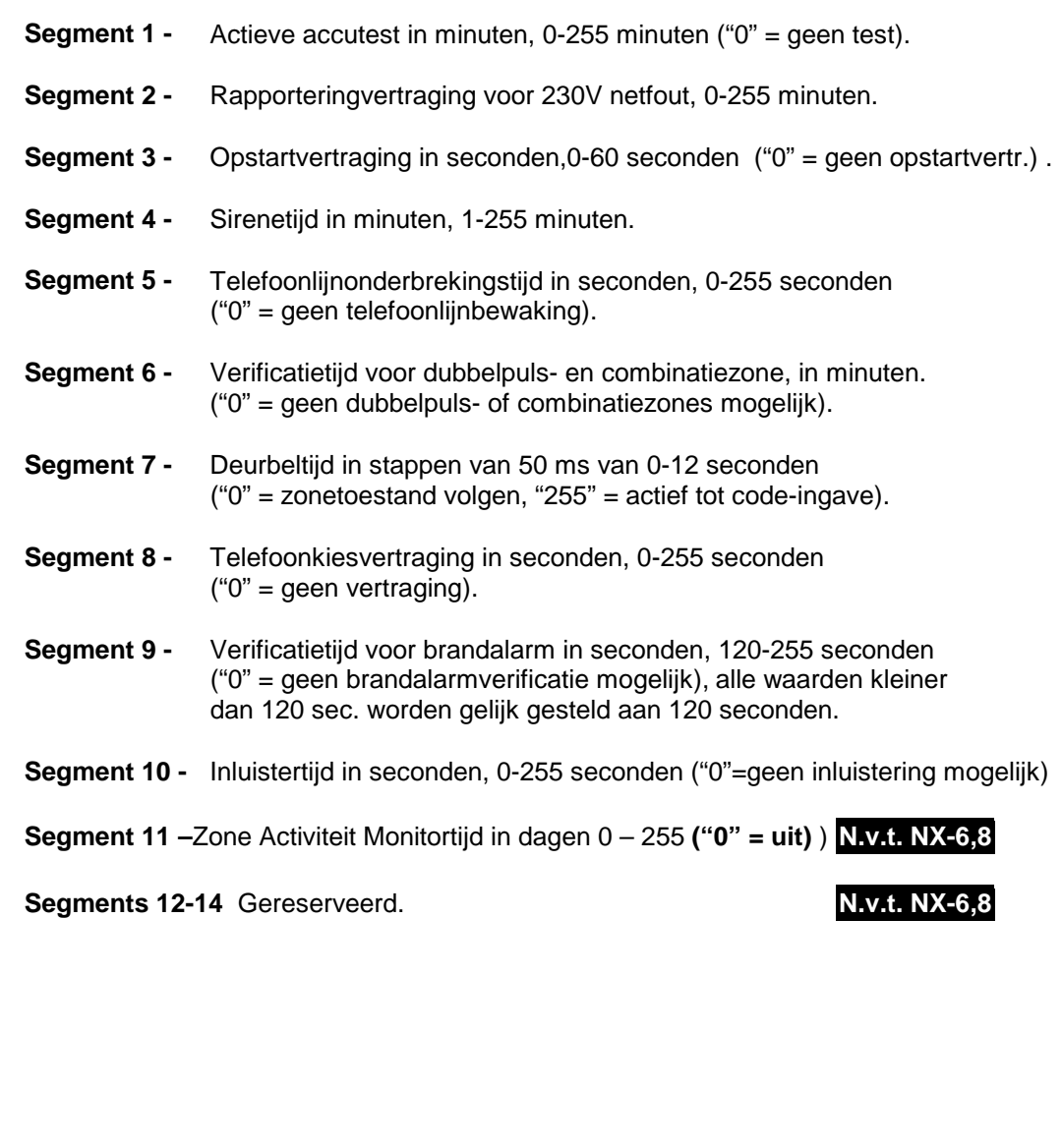

# **8.8. Code eigenschappen**

### **CODE EIGENSCHAPPEN (1 segment, optie-data)**

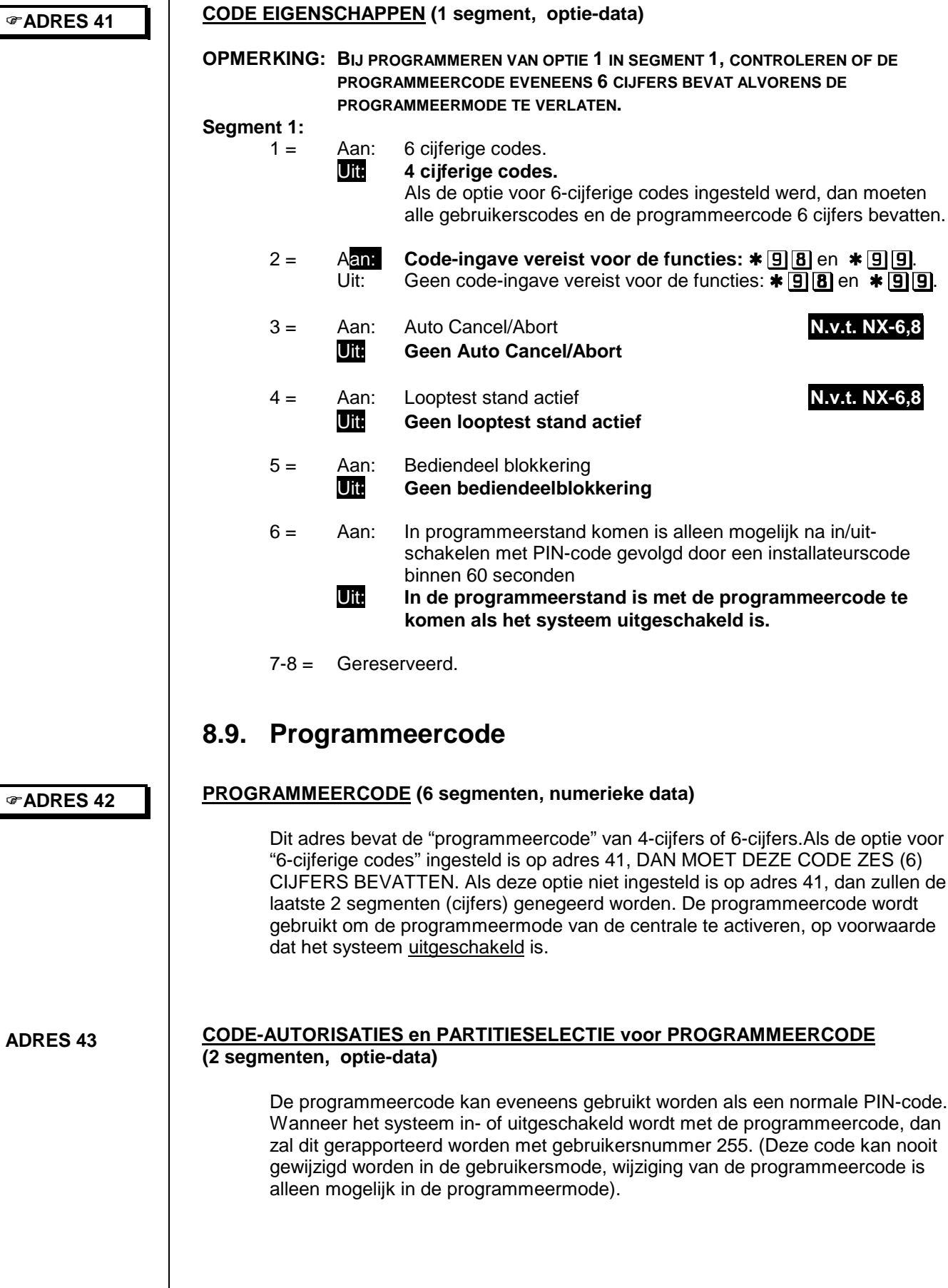

#### **Segment 1: PROGRAMMEERCODE KAN**

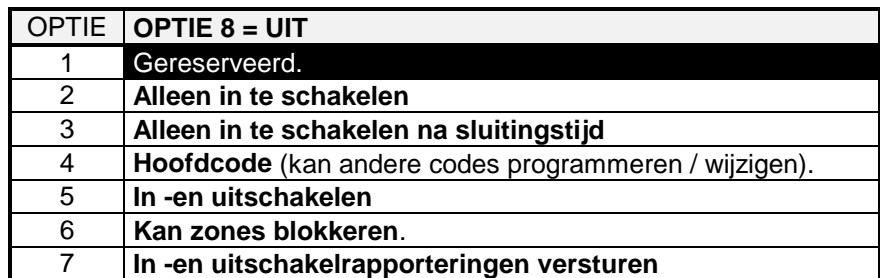

#### **Segment 2: PROGRAMMEERCODE ACTIVEERT**

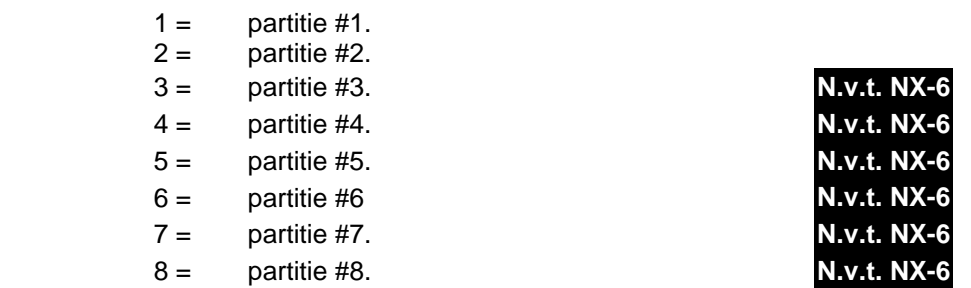

#### )**ADRES 44**

#### **GEDWONGEN IN/UITSCHAKELCODE (6 segmenten, numerieke data)**

Dit adres bevat de "gedwongen in/uitschakelcode" van 4-cijfers of 6-cijfers. Als de optie voor "6-cijferige codes" ingesteld is in adres 41, dan moet deze code 6 cijfers bevatten. Als deze optie niet ingesteld is op adres 41, dan zullen de laatste 2 segmenten (cijfers) genegeerd worden.

#### **De code is voor alle partities.**

### **8.10. Programmering van de uitgangen**

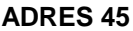

#### **PARTITIE SELECTIE VOOR PROGRAMMEERBARE UITGANGEN(4segm,optie-data)**

**ADRES 46 ADRES 47 ADRES 48** Hier wordt bepaald in welke partitie(s) de gebeurtenissen moeten optreden alvorens de uitgang geactiveerd zal worden. De NX-8plus,NX-8 hebben 2 relaisuitgangen (segment 1 en 2) en 4 open collector uitgangen (segm. 1, 2, 3 en 4). Voor de NX-6 heeft open collector uitgangen 1 t/m 4. **Segment 1 Segment 2 Segment 3 Segment 4 UITGANG 1 UITGANG 2 UITGANG 3 UITGANG 4** 1= Partitie 1  $1 =$  Partitie 1  $1 =$  Partitie 1  $1 =$  Partitie 1 2= Partitie 2  $2 =$  Partitie 2  $2 =$  Partitie 2  $2 =$  Partitie 2 3= Partitie 3 3= Partitie 3 3= Partitie 3 3= Partitie 3 **N.v.t. NX-6** 4= Partitie 4 4= Partitie 4 4= Partitie 4 4= Partitie 4 **N.v.t. NX-6** 5= Partitie 5 5= Partitie 5 5= Partitie 5 5= Partitie 5 **N.v.t. NX-6** 6= Partitie 6 6= Partitie 6 6= Partitie 6 6= Partitie 6 **N.v.t. NX-6** 7= Partitie 7 7= Partitie 7 7= Partitie 7 7= Partitie 7 **N.v.t. NX-6** 8= Partitie 8 8= Partitie 8 8= Partitie 8 8= Partitie 8 **N.v.t. NX-6 SPECIALE TIJDSINSTELLINGEN VOOR UITGANGEN 1 t/m 4 (4 segm., optie- data)** Dit adres bevat de speciale tijdsinstellingen voor de uitgangen . **Segment 1 - 4: UITGANG IS** 1 = Aan: Aangestuurd in **minuten**. Uit: Aangestuurd in **seconden**. 2 = Aan: Vast tot ingave van code Uit: Tijdsgestuurd.<br>Aan: Tiidsgestuurd 3 = Aan: Tijdsgestuurd of uitgang deactief na code-ingave Uit: Tijdsgestuurd ook na code-ingave. 4 = Aan: Alleen te activeren tussen inschakeltijd en uitschakeltijd, geprogrammeerd op adressen 52 en 53. Uit: Altijd te activeren 5 = Aan: Alleen te activeren tussen uitschakeltijd en inschakeltijd, geprogrammeerd op adressen 52-53. Uit: Altijd te activeren 6 = Aan: Geïnverteerd (van 0 Volt naar 12 Volt bij activering) 7-8 = Gereserveerd. **PROGRAMMEERBARE UITGANG 1, GEBEURTENIS EN TIJD (2 segm., num. data) Segment 1:** Gebruik de tabel op de volgende blz. om de gebeurtenis te selecteren waardoor uitgang 1 geactiveerd dient te worden. **Segment 2:** Programmeer de activeringstijd van 0 tot 255 (min. of sec., afhankelijk van de data in segment 1 van adres 46). Een "0" maakt dat de uitgang de gebeurtenis volgt (geactiveerd zolang als de conditie aanwezig is). **PROGRAMMEERBARE UITGANG 2, GEBEURTENIS EN TIJD (2 segm.,num. data) Segment 1:** Gebruik de tabel op deze pagina om de gebeurtenis te selecteren waardoor uitgang 2 geactiveerd dient te worden. **Segment 2:** Programmeer hier de activeringstijd van 0 tot 255 (minuten of seconden, afhankelijk van de data in segment 2 van adres 46). Een "0" maakt dat de uitgang de gebeurtenis volgt (geactiveerd zolang als de conditie aanwezig is).

**ADRES 49**

#### **PROGRAMMEERBARE UITGANG 3, GEBEURTENIS EN TIJD (2 segm.,num. data)**

**Segment 1:** Gebruik de tabel op deze pagina om de gebeurtenis te selecteren waardoor uitgang 3 geactiveerd dient te worden. **Segment 2:** Programmeer hier de activeringstijd van 0 tot 255 (minuten of seconden, afhankelijk van de data in segment 3 van adres 46). Een "0" maakt dat de uitgang de gebeurtenis volgt (geactiveerd zolang als de conditie aanwezig is).

#### **ADRES 50**

#### **PROGRAMMEERBARE UITGANG 4, GEBEURTENIS EN TIJD (2 segm.,num. data)**

**Segment 1:** Gebruik de tabel op deze pagina om de gebeurtenis te selecteren waardoor uitgang 4 geactiveerd dient te worden.

**Segment 2:** Programmeer hier de activeringstijd van 0 tot 255 (minuten of seconden, afhankelijk van de data in segment 4 van adres 46). Een "0" maakt dat de uitgang de gebeurtenis volgt (geactiveerd zolang als de conditie aanwezig is).

#### **GEBEURTENIS-SELECTIETABEL VOOR PROGRAMMEERBARE UITGANGEN.**

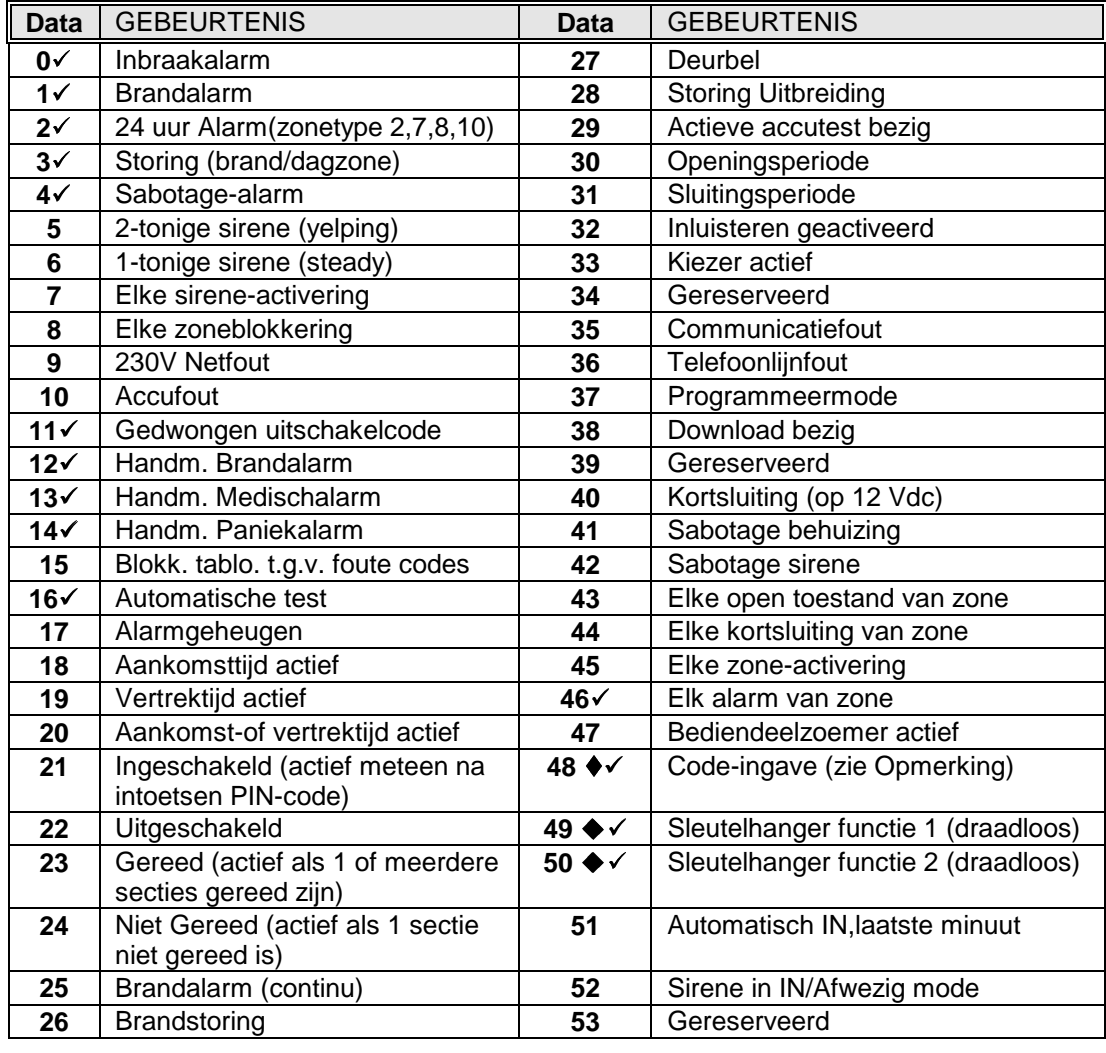

**Opmerking : ♦** Als geb. 48 geprogrammeerd wordt, dan is het mogelijk om aan een code de gebruikerscode-autorisatie "uitgang 1" en/of uitgang 2" toe te kennen**(zie programmering bediendelen). Om te kunnen werken vereisen gebeurtenis 49 en 50 een NX-408-I, NX-416-I of NX-448-I draadloze ontvanger.**  $\checkmark$  Indien "volgen (zolang de conditie aanwezig is)" geprogram -meerd is bij gebeurtenis zal de uitgang actief zijn voor 1 sec.

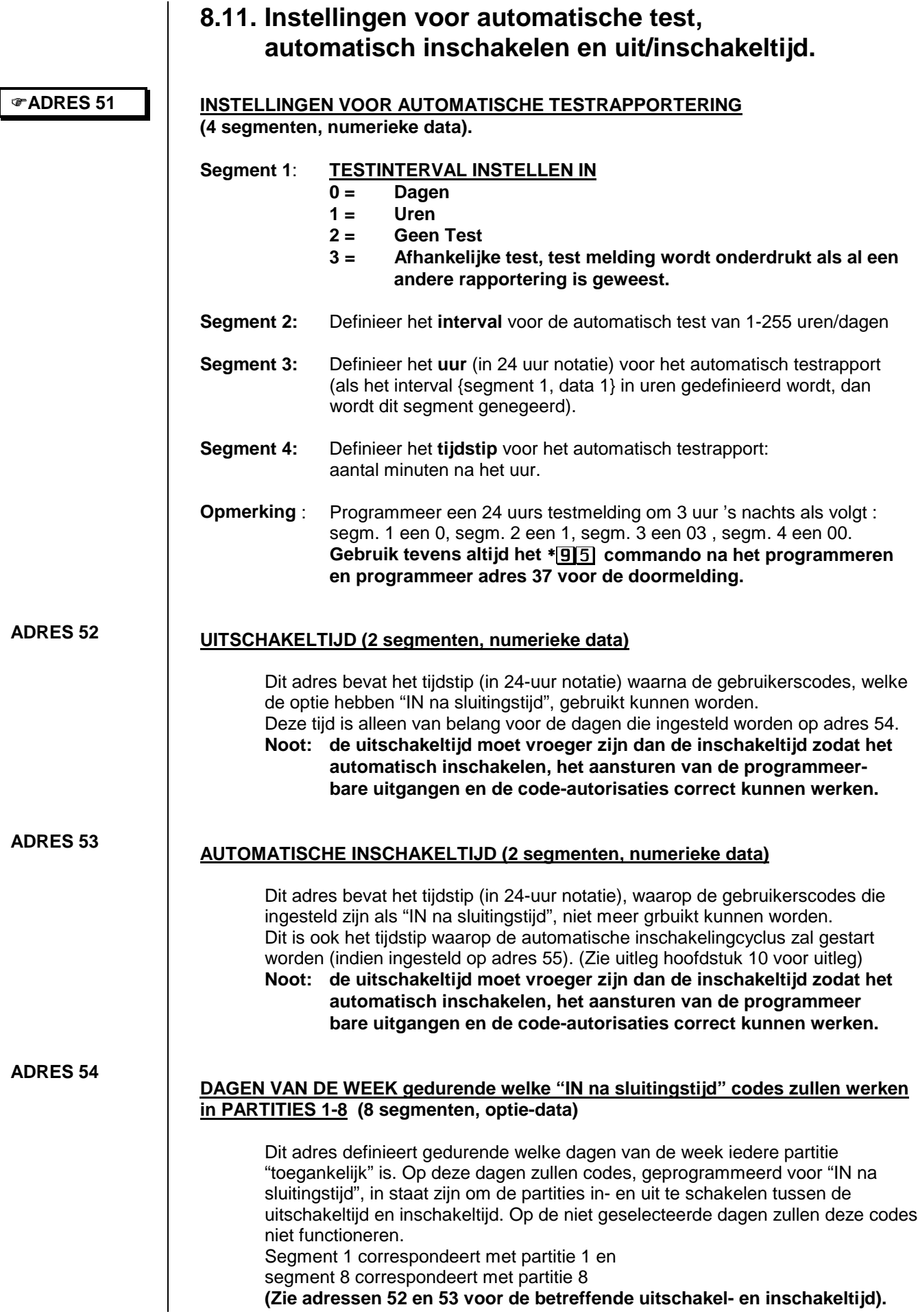

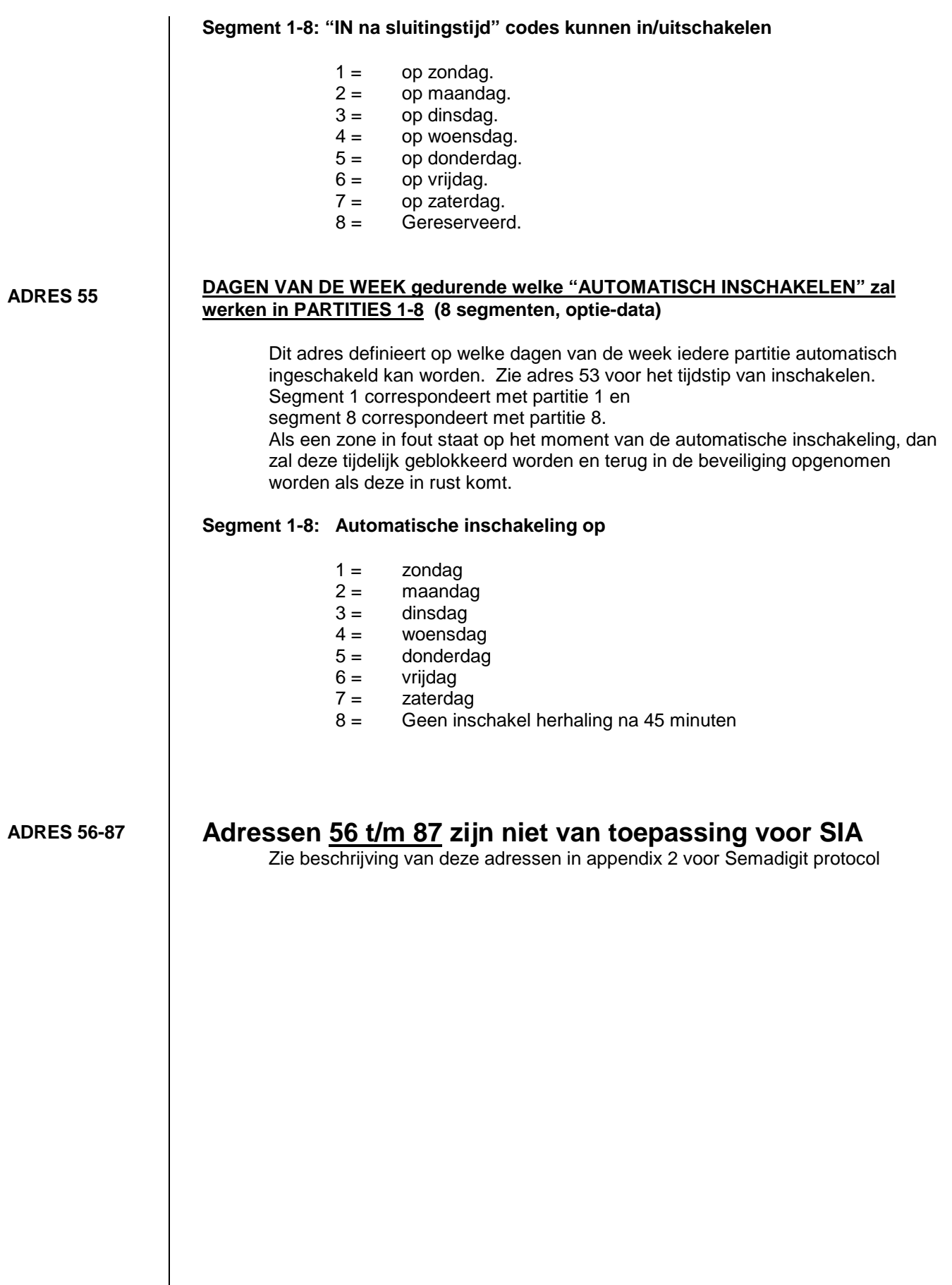

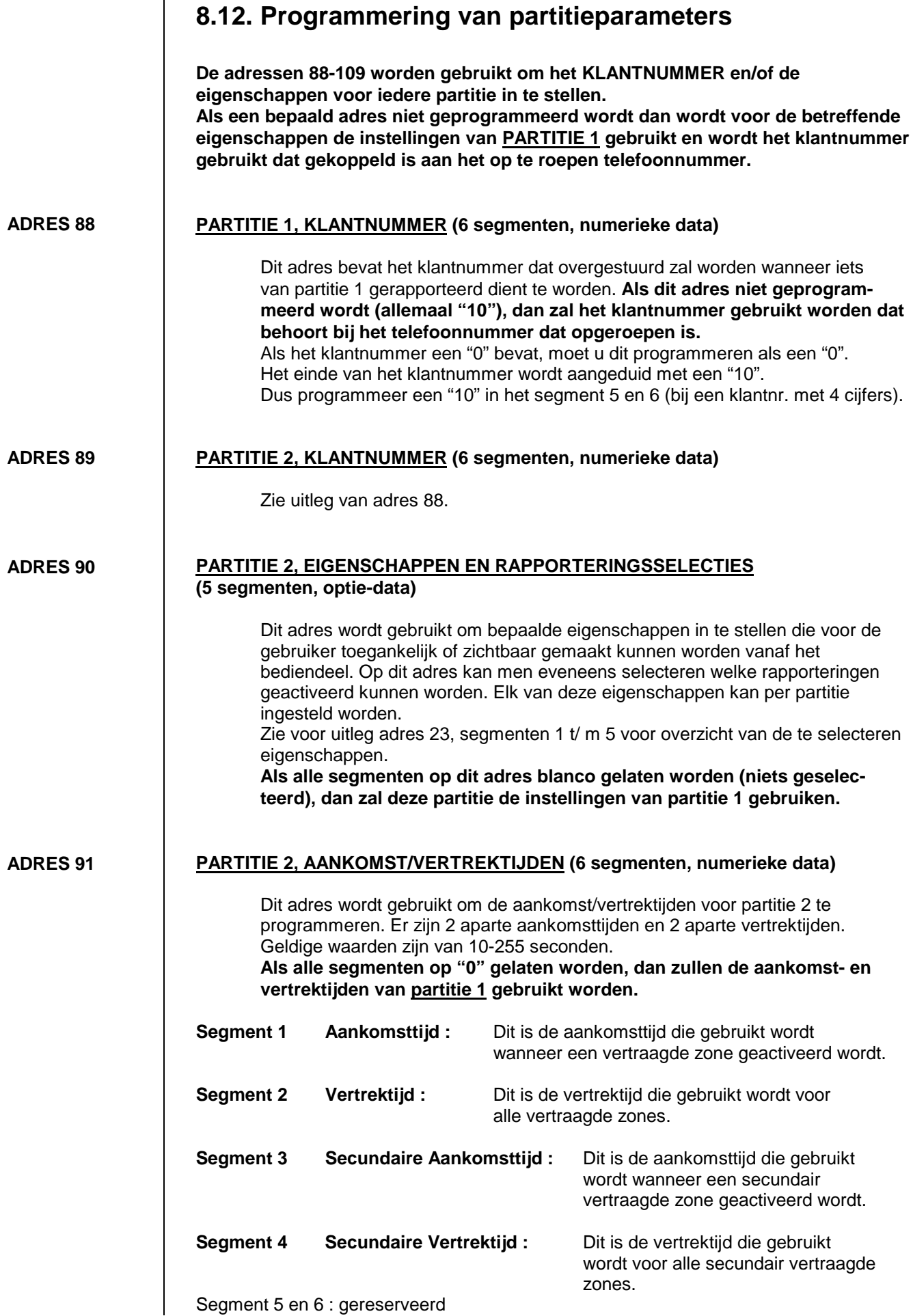

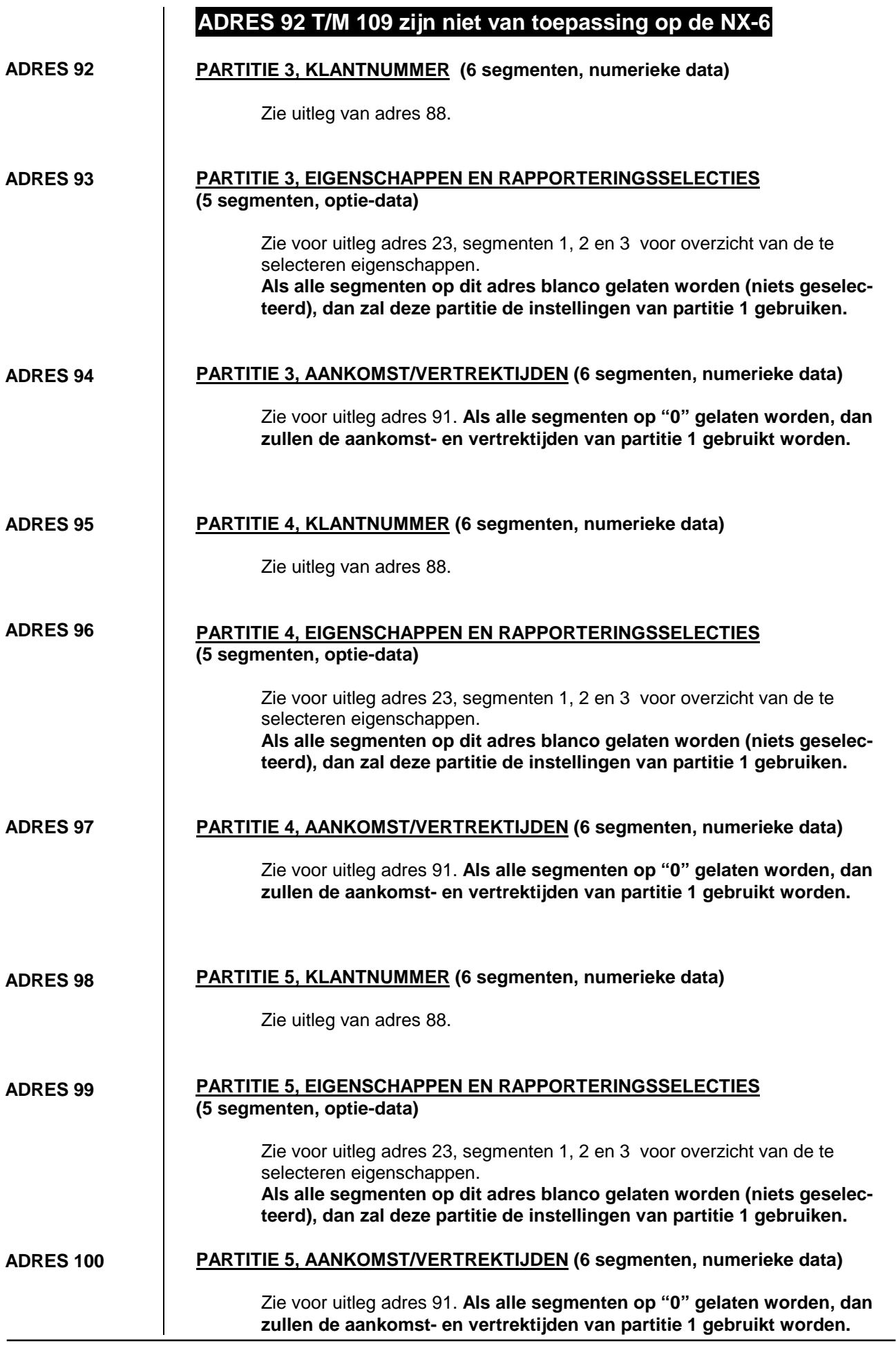

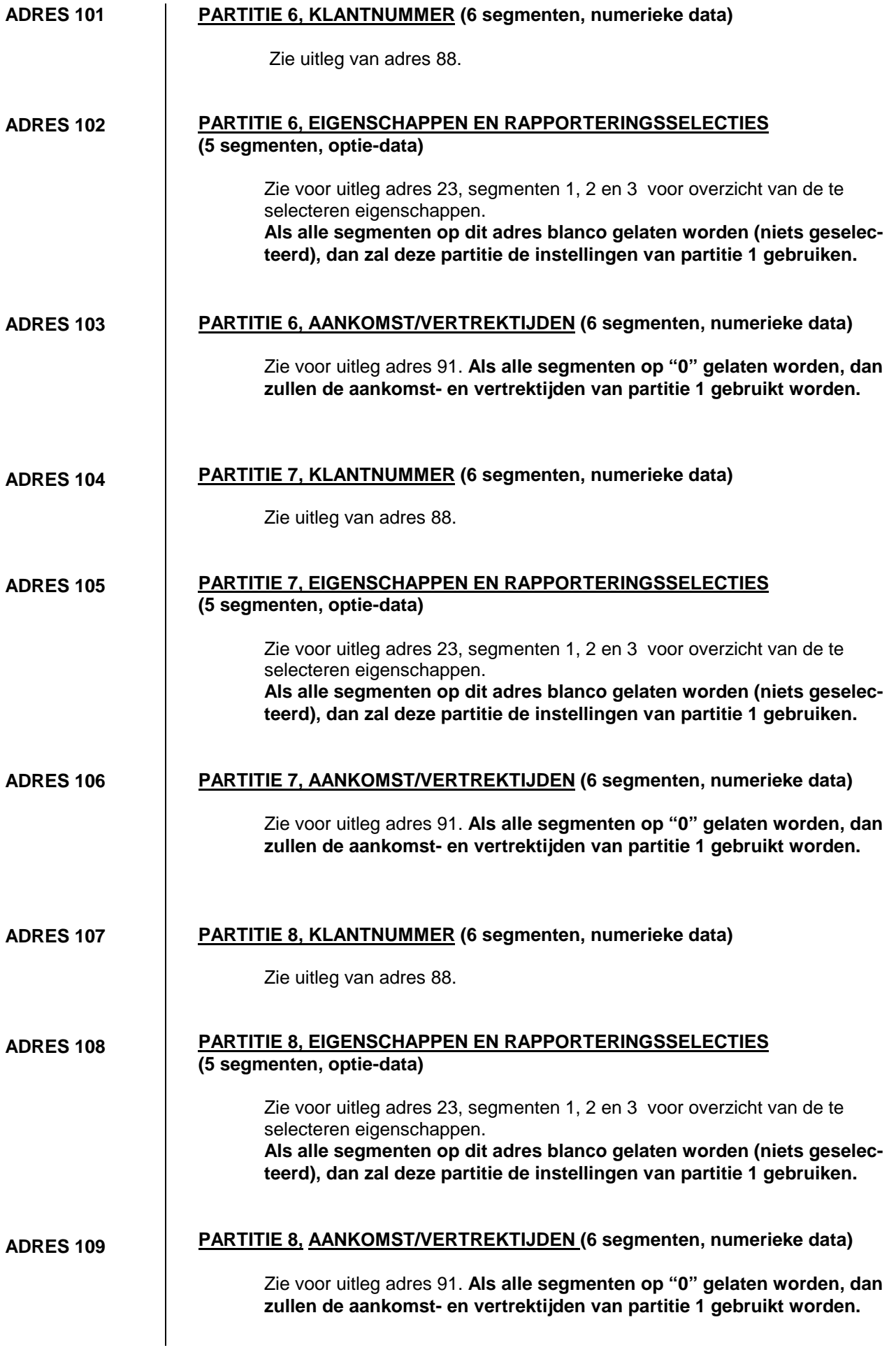

### **8.13. Programmering van de zonetypes**

**ATTENTIE ! ADRESSEN 110-170 worden gebruikt om de standaardinstelling (zoals weer-gegeven in de tabel op pagina's 36-39) van de zonetypes te wijzigen. Om deze adressen te kunnen wijzigen is gedegen kennis nodig van de betekenis van iedere optie.**

**OPMERKING: Zonetypes 17-20 kunnen alleen voor NX-8 en NX-6 gewijzigd worden via downloading.**

**ZONETYPE 1, ALARMRAPPORTERINGSCODE (1 segm., num. data)**

#### **ADRES 110**

Adres 110 bevat de alarmrapporteringscode die doorgestuurd zal worden bij gebruik van een SIA of Contact ID protocol. De gewenste alarmrapporteringscode dient gekozen te worden uit onderstaande lijst. Als zone-identificatie zal het nummer van de zone in alarm doorgestuurd worden.

**Dit adres wordt niet gebruikt voor pulsprotocollen (vb. 4+2 protocol).**

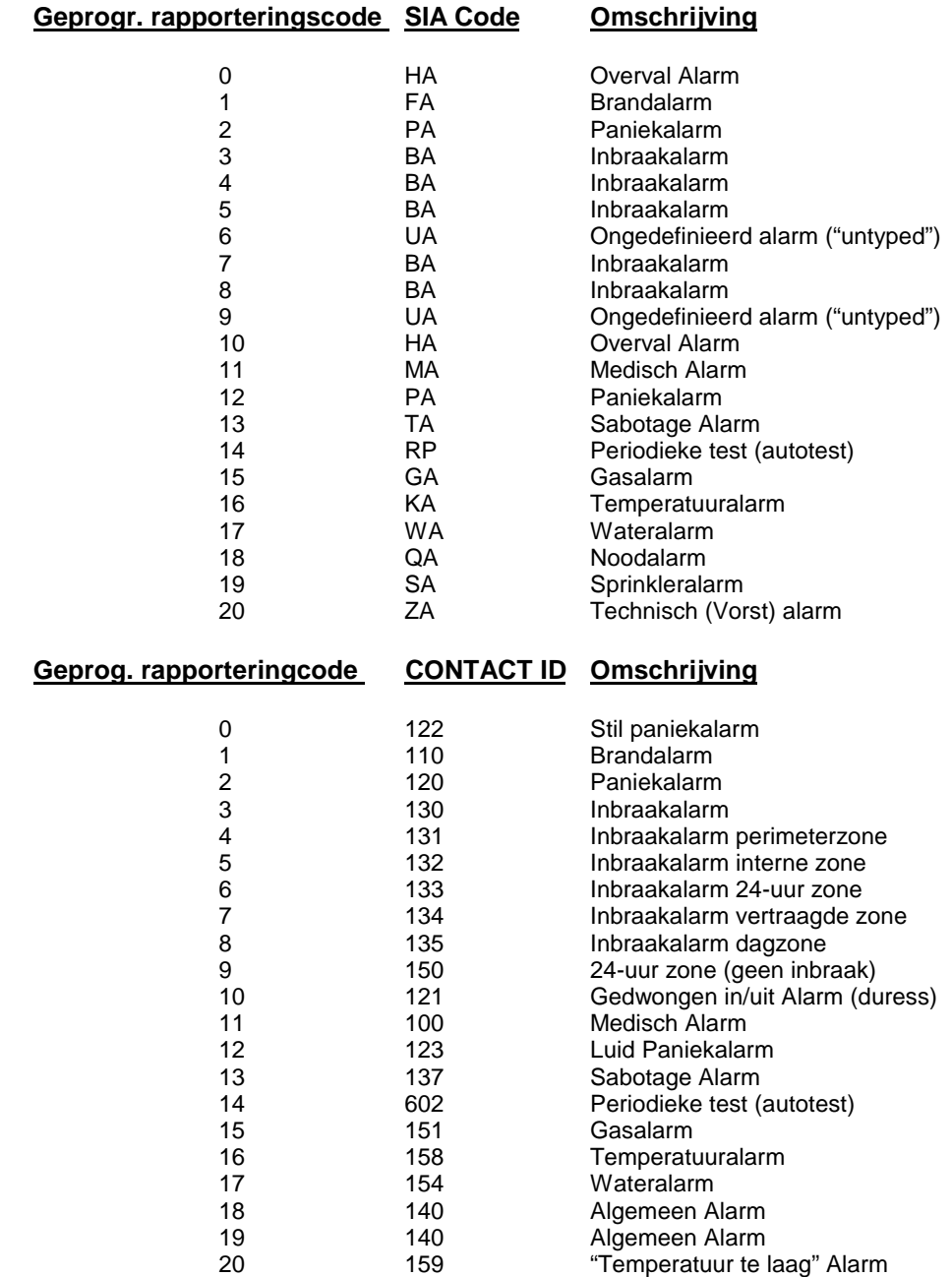

**ADRES 111 ZONETYPE 1, EIGENSCHAPPEN (3 segm., optie-data)**

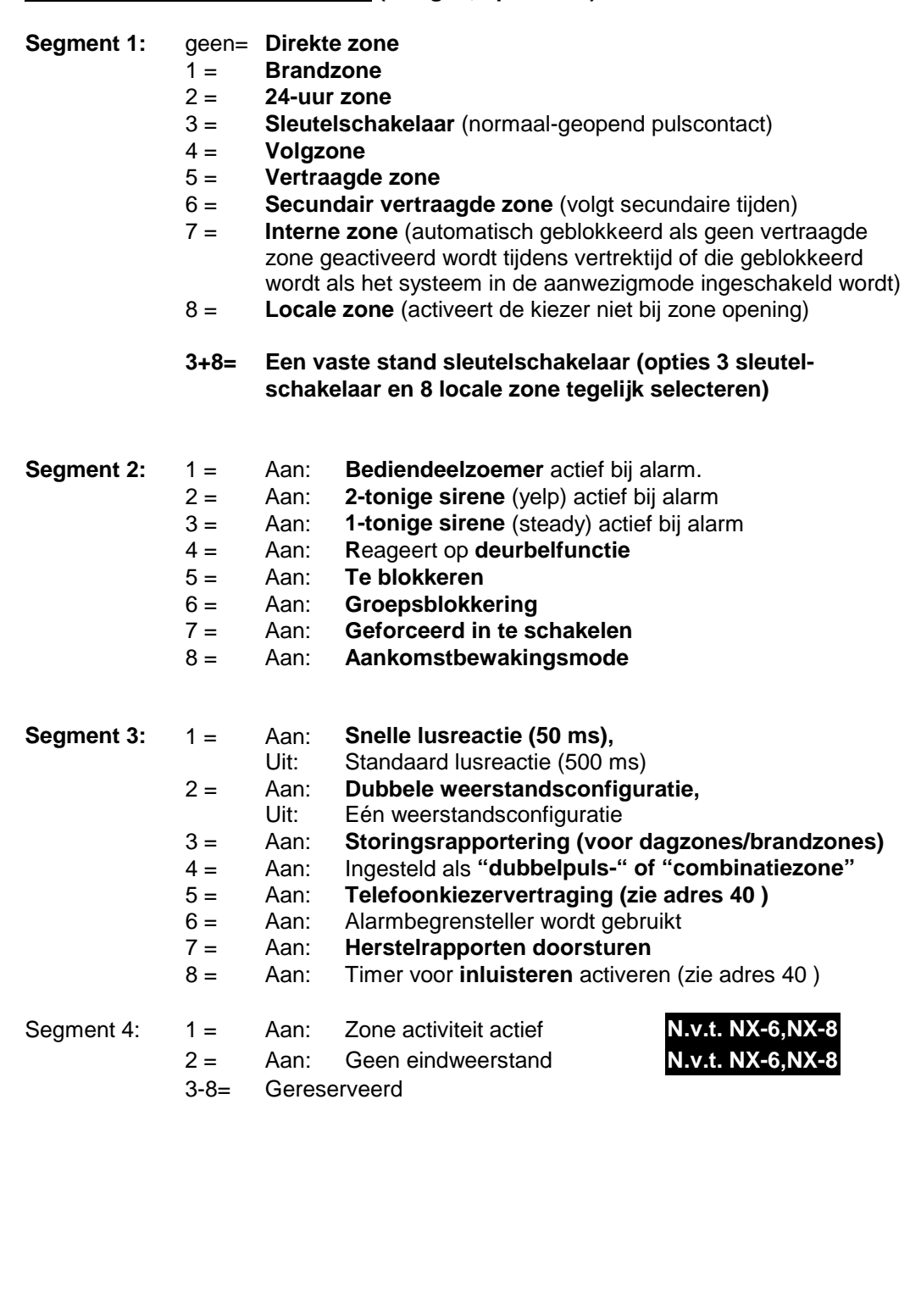

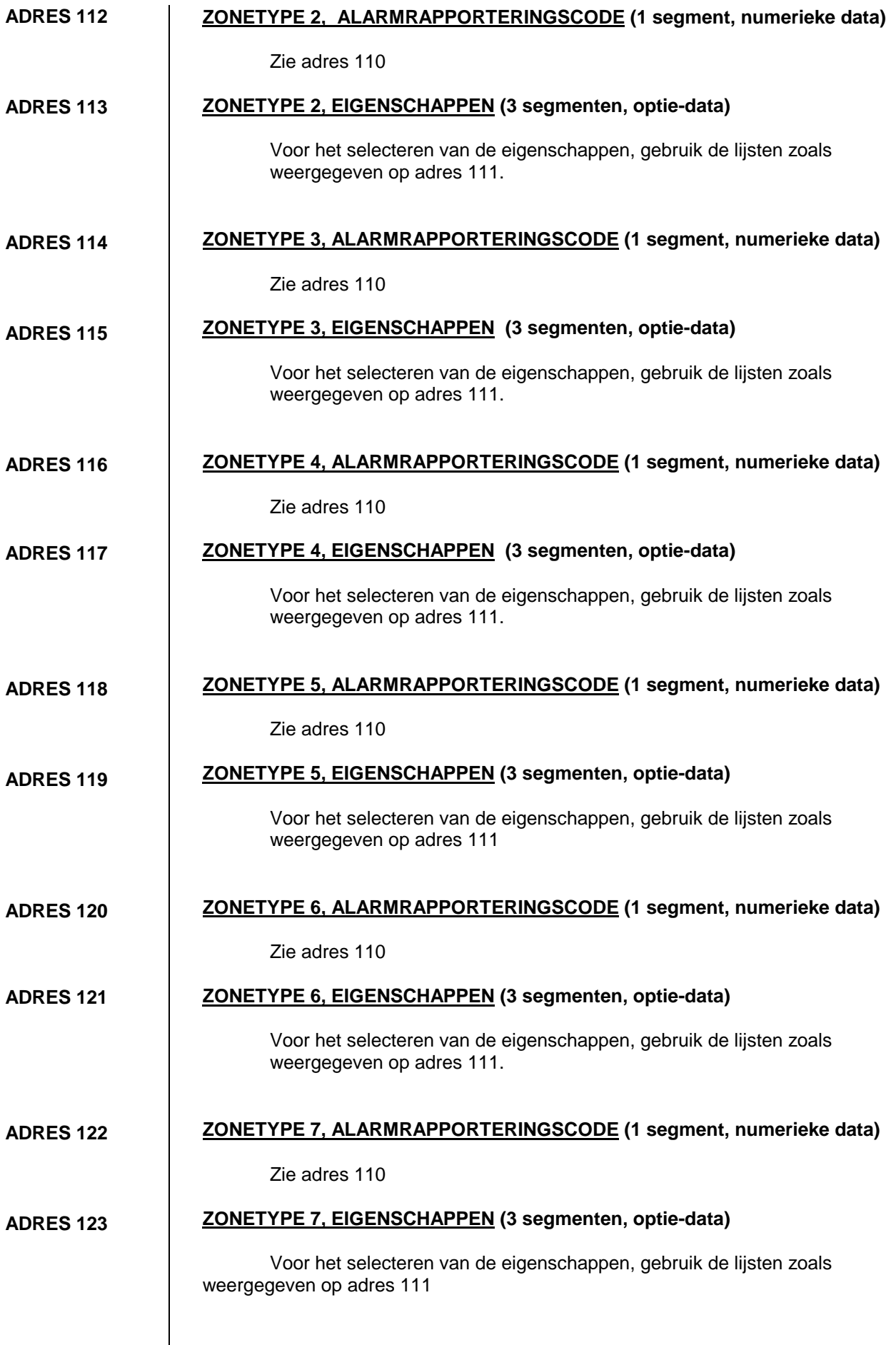

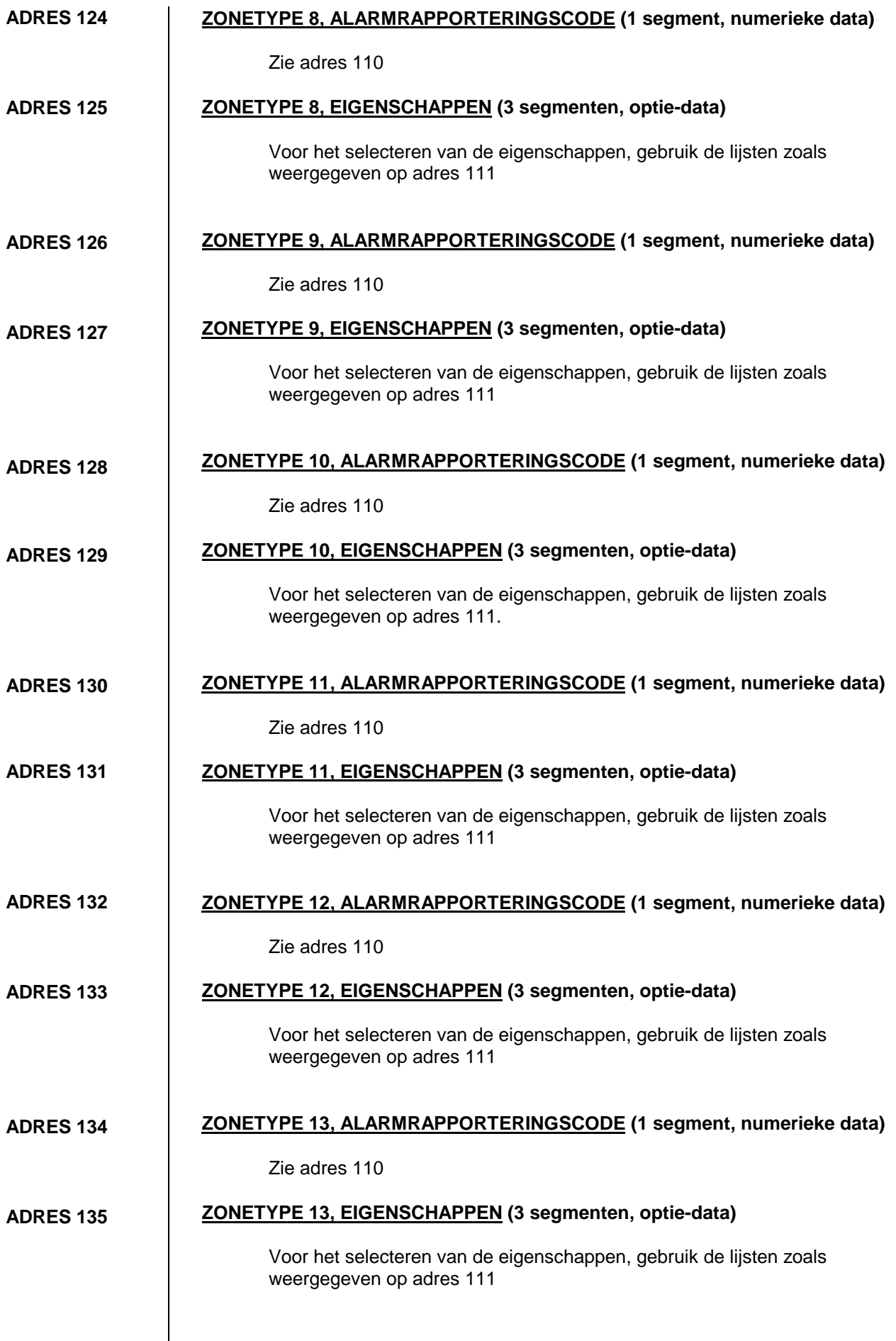

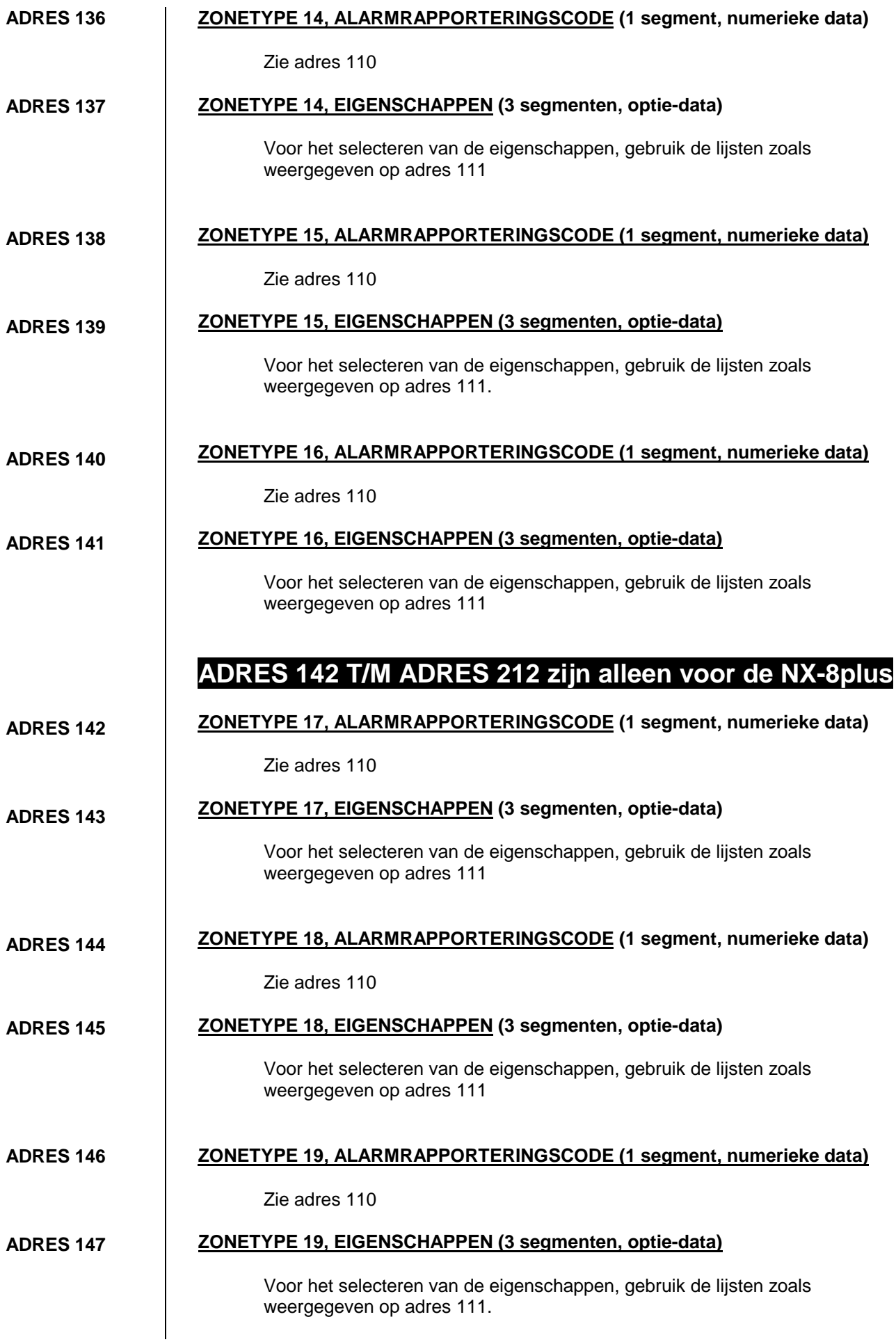

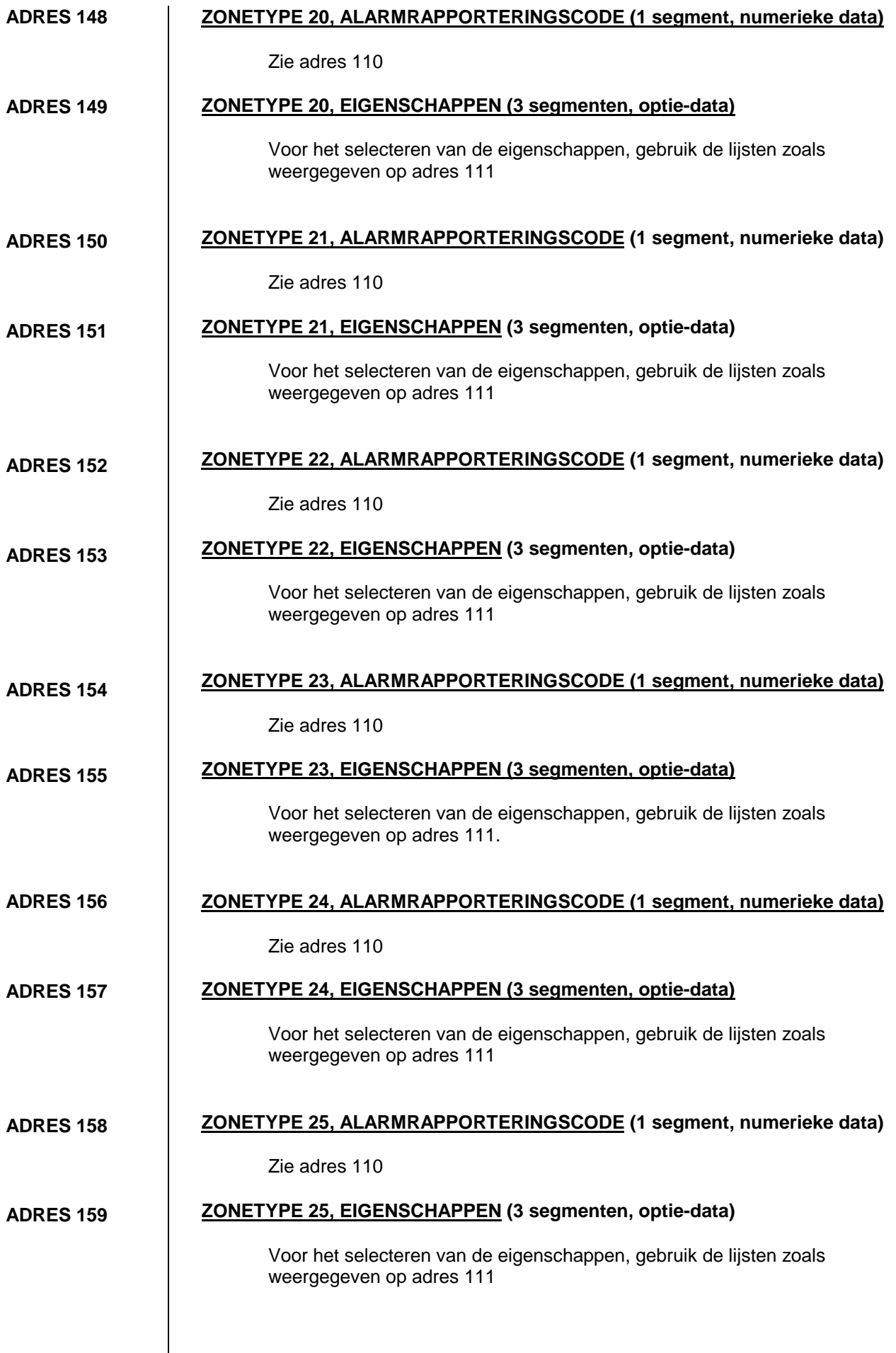

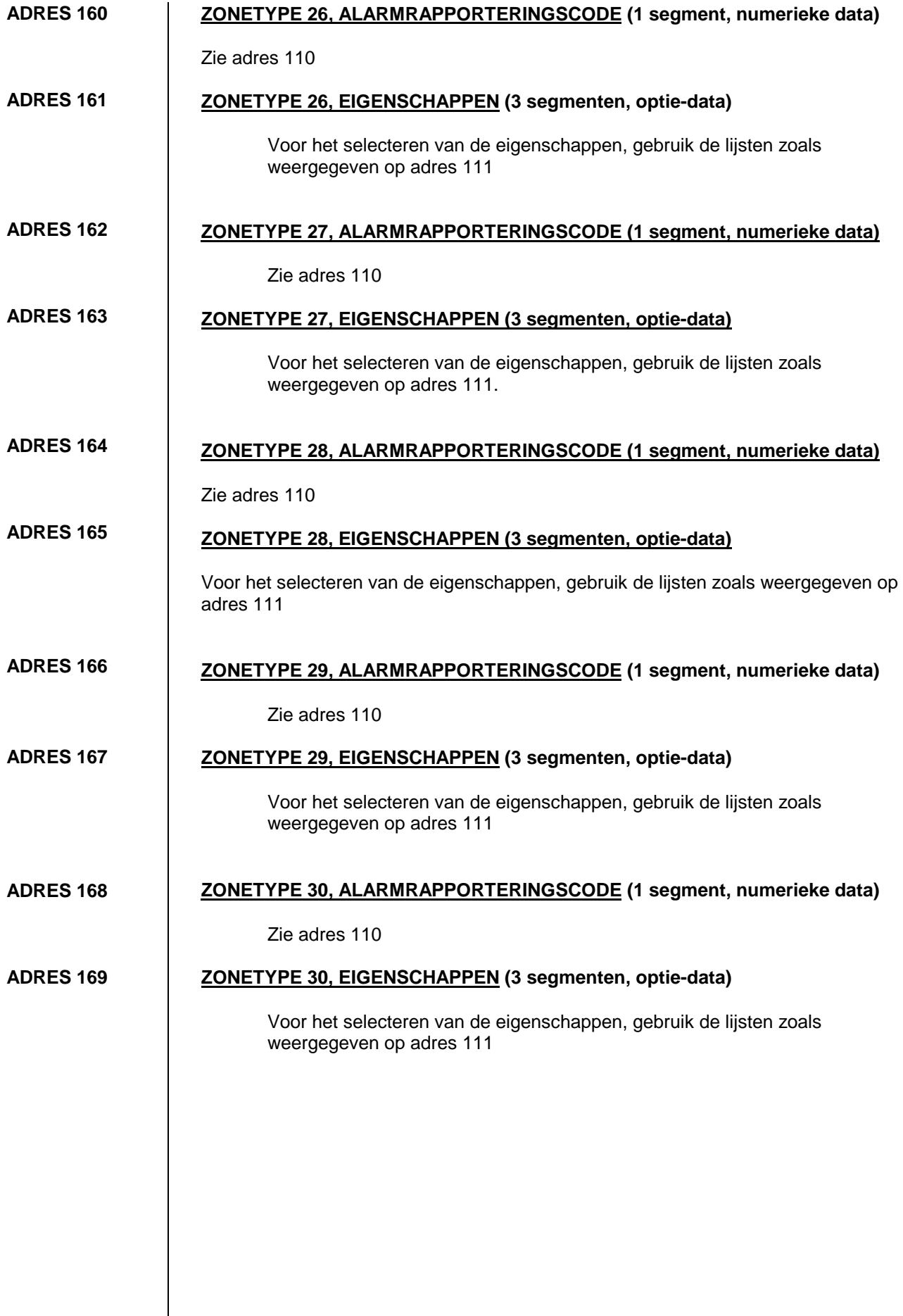

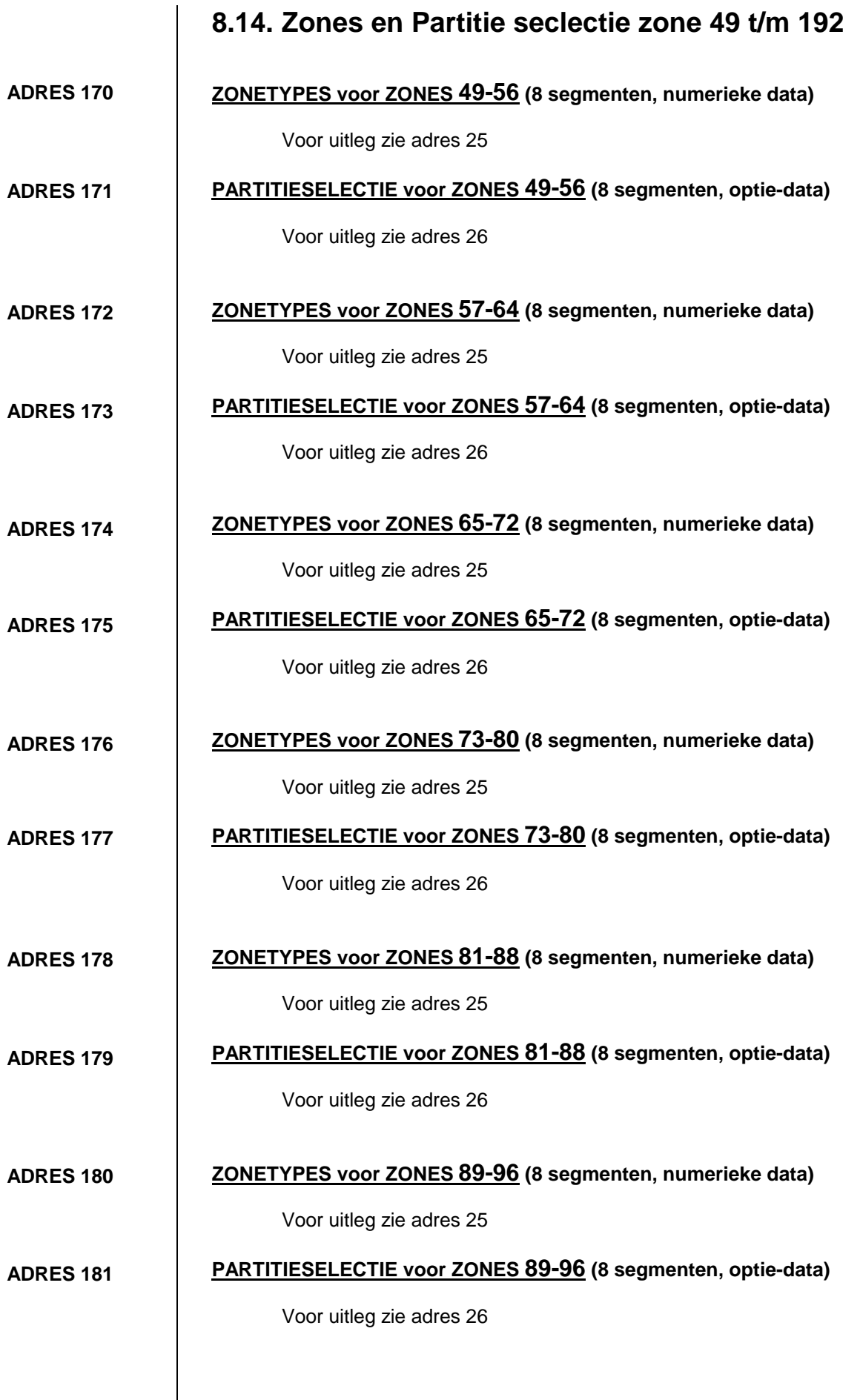

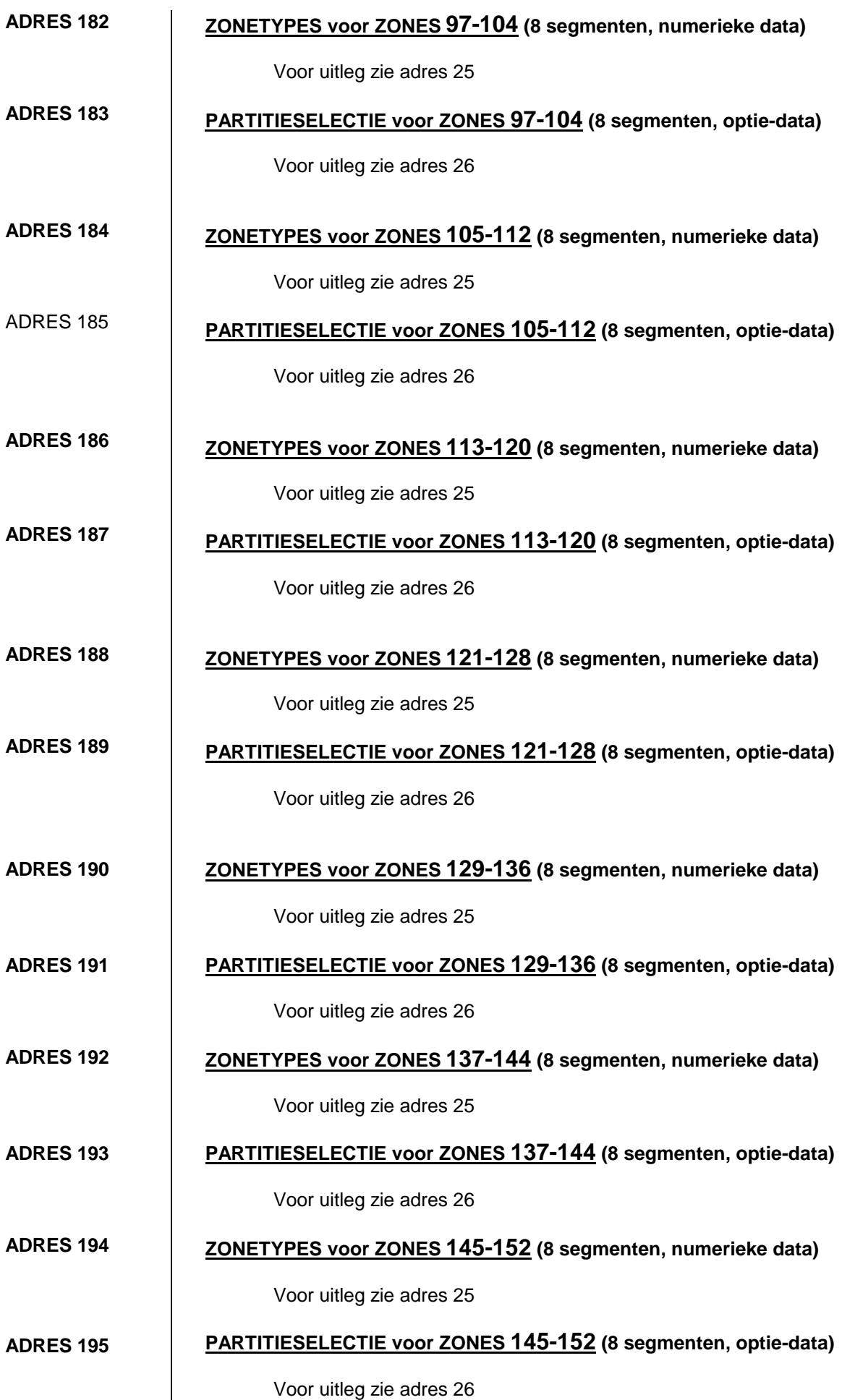

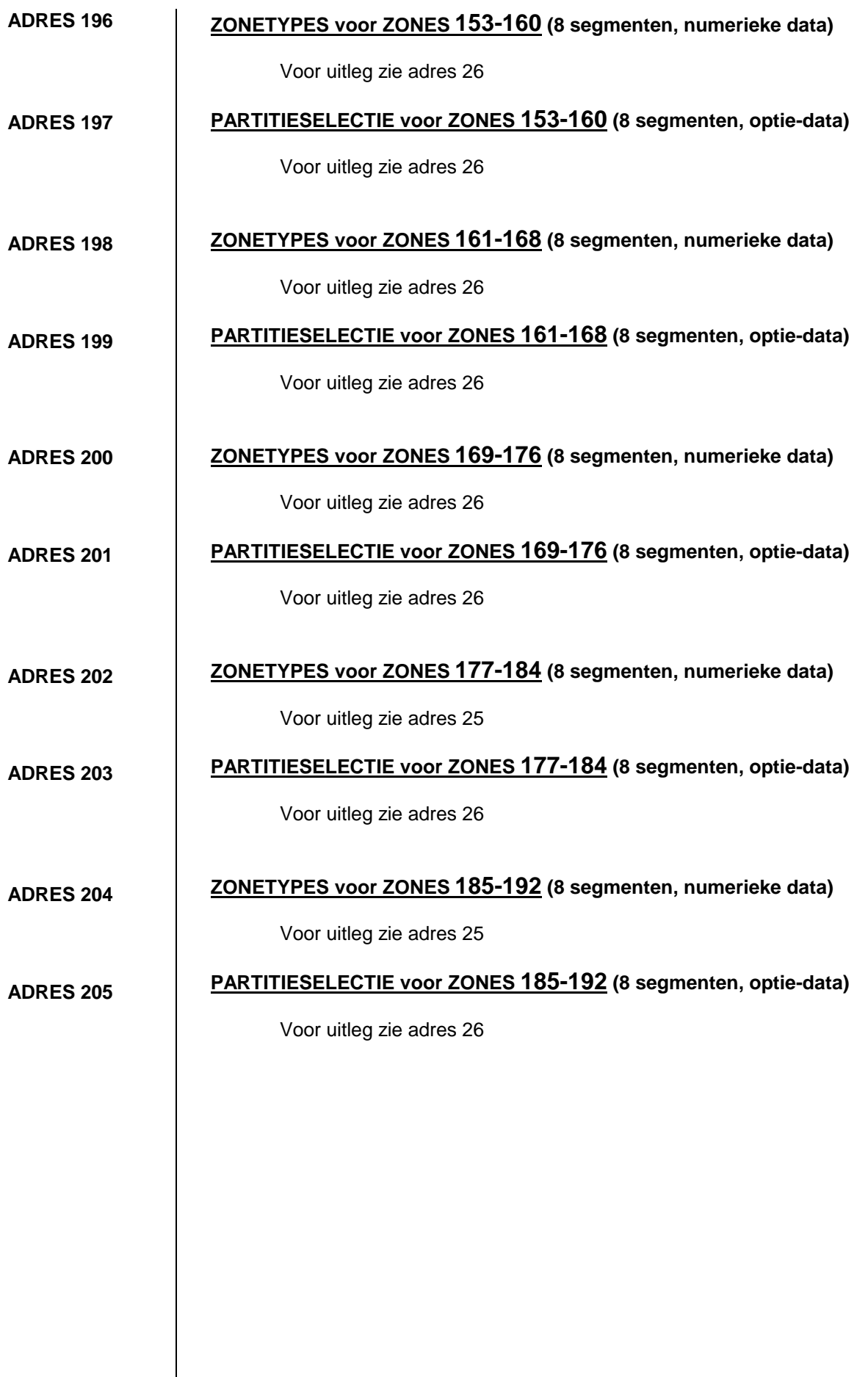

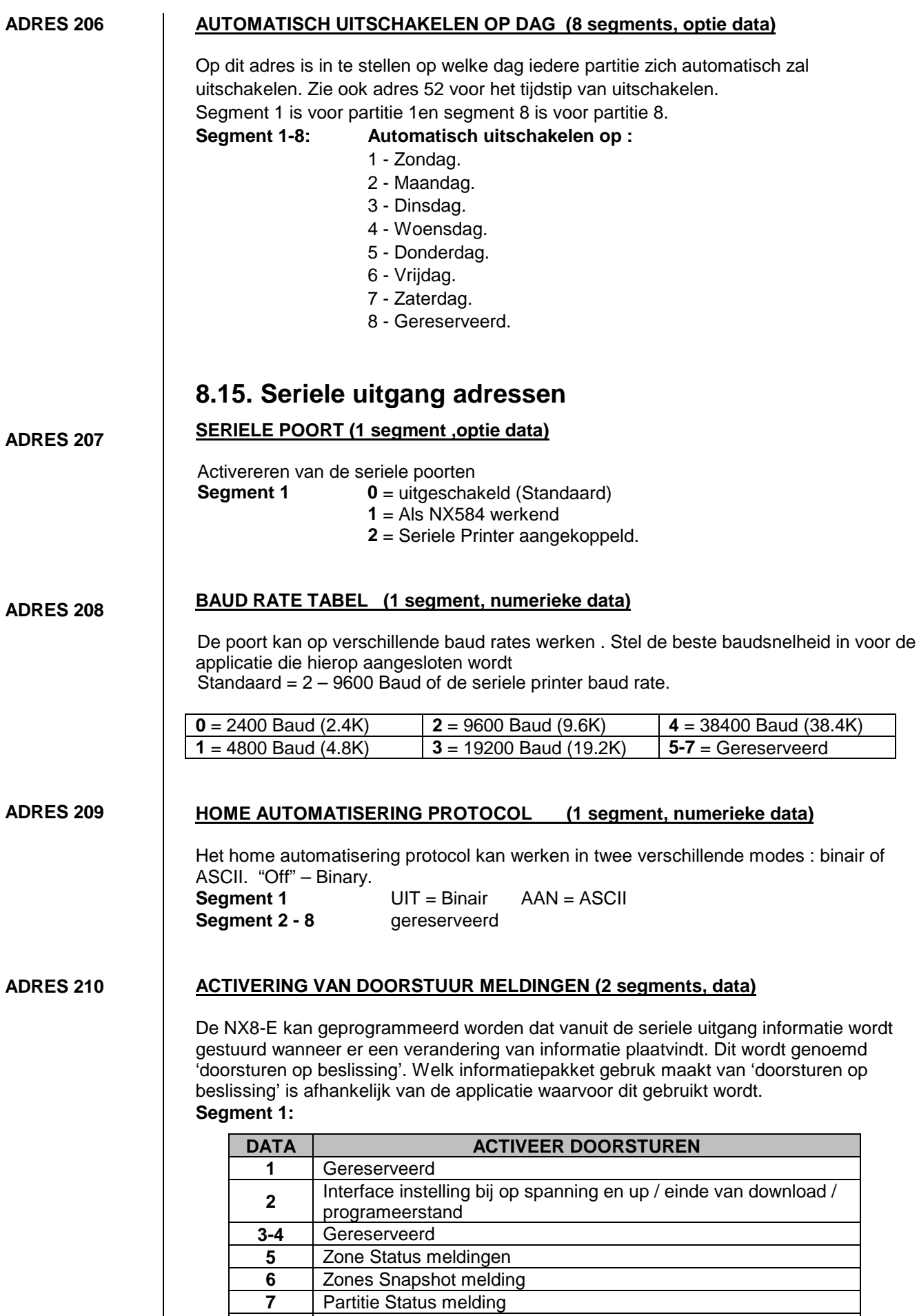

**8** Partities Snapshot melding

#### **Segment 2:**

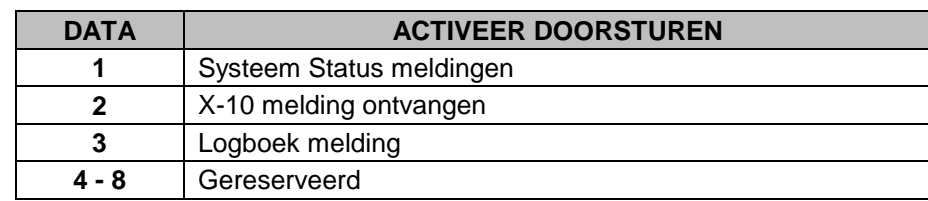

#### **ADRES 211**

#### **COMMANDO / VERZOEK ACTIEF (4 segments, data)**

Een aantal commando kunnen opgevraagd worden vanuit de seriele poort. Voorbeeld : Het is mogelijk om de installatie in en uit te schakelen door de seriele ingang aan te sturen.

#### **Segment 1**

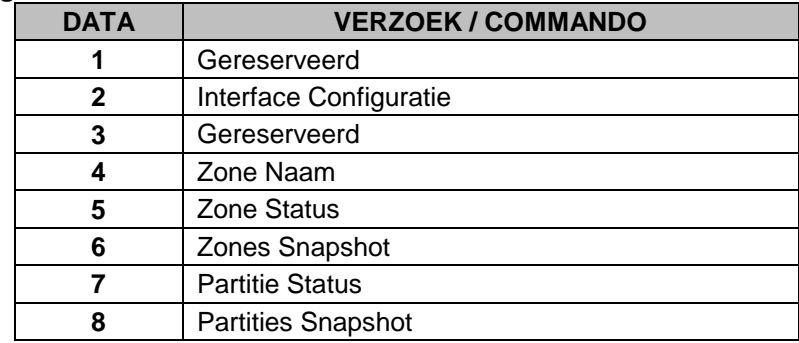

#### **Segment 2:**

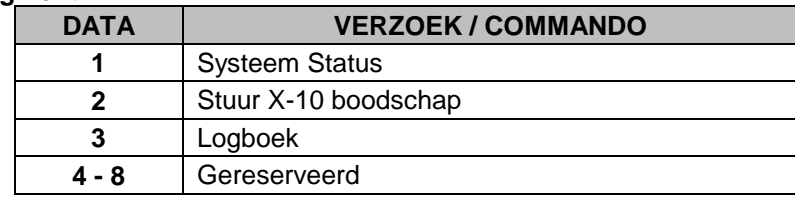

#### **Segment 3:**

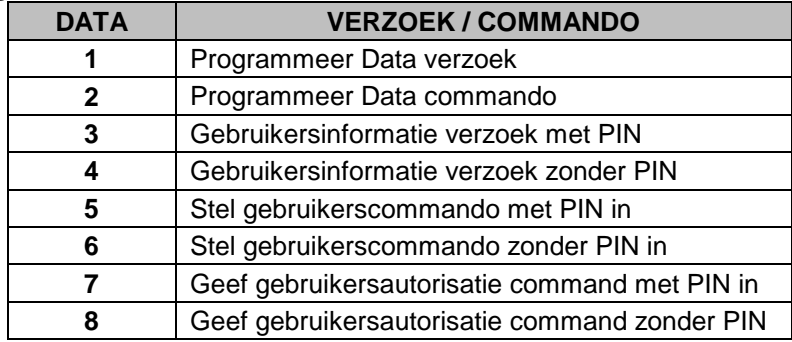

#### **Segment 4:**

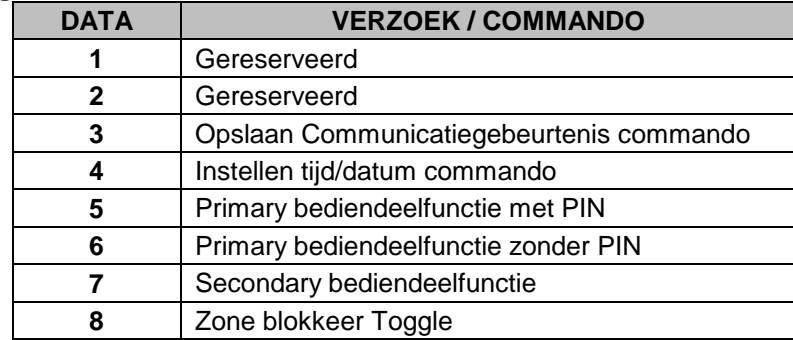

#### **ADRES 212 PROGRAMMEREN VAN HET LCD BEDIENDEELADRES (1 segment, numerieke** data)

Voor bepaalde commando's in de NX-8plus is noodzakelijk dat het adres van tenminste 1 LCD bediendeel bekent (als er 1 is aangesloten). Als het systeem een LCD bediendeel heeft is het aanbevolen om het in partitie 1 bediendeel 1 te programmeren. Als het LCD bediendeel een adres heeft programmeer dat dan in dit adres. Selecteer het adres van de volgende tabel.

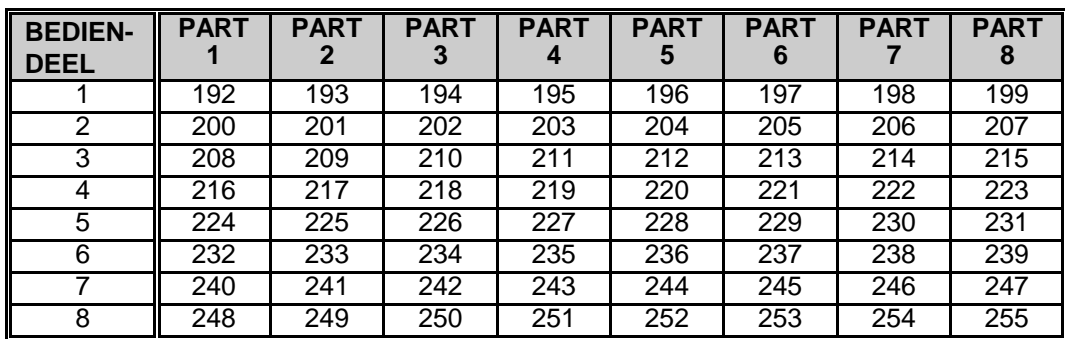

# **9. Tabel met adressen**

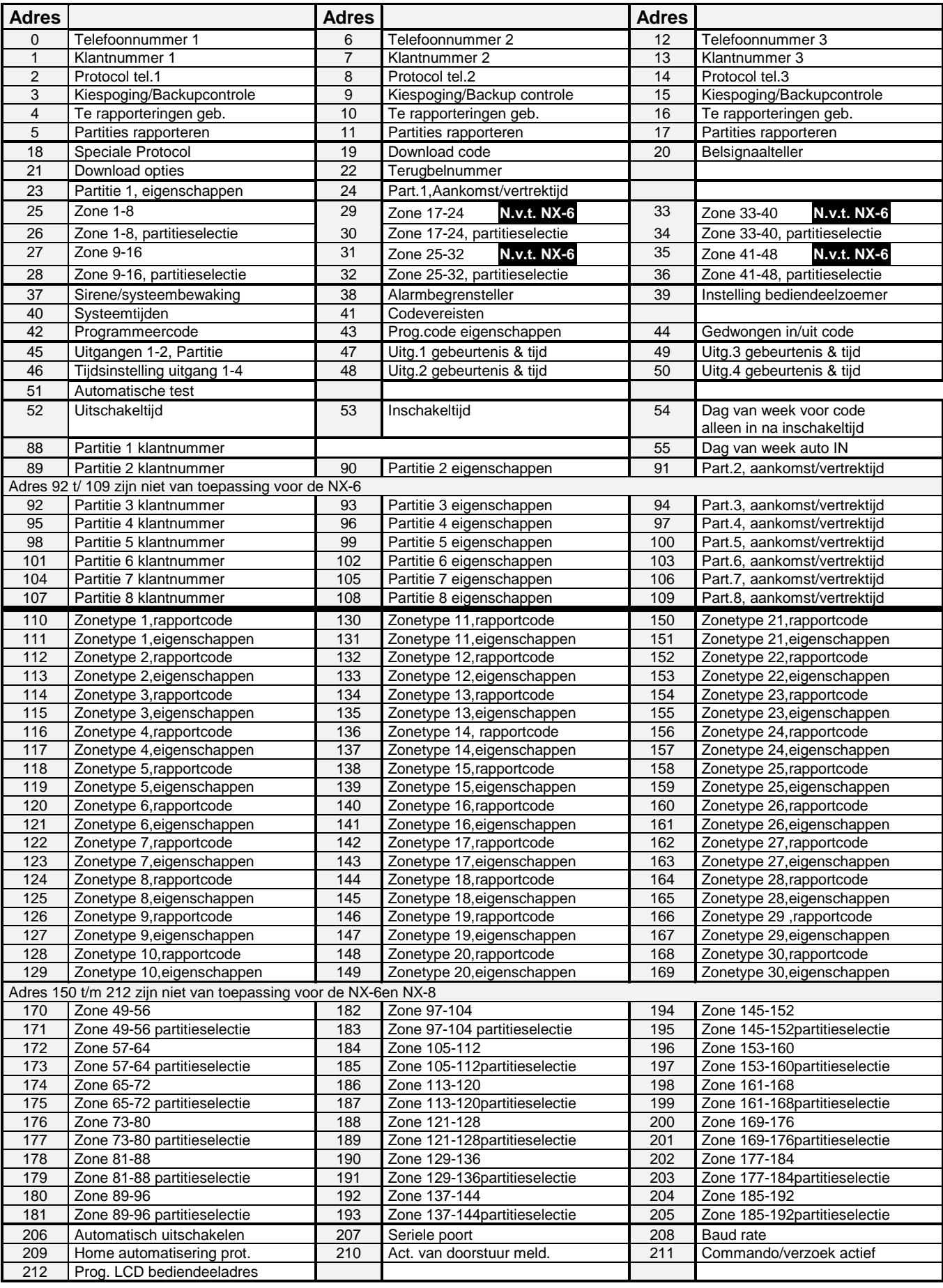

# **10. Definities van eigenschappen**

#### **AANKOMSTBEWAKINGSMODE**

Deze unieke mode met een lage beveiligingsgraad wordt gebruikt om het aantal ongewenste alarmen te reduceren. Wanneer het systeem ingeschakeld is in de "AANWEZIG DIRECT" mode, zal de activering van elke zone, die geprogrammeerd werd voor "aankomstbewaking", de bediendeelzoemer doen activeren en de aankomsttijd doen starten alvorens een alarm te creëren. Alle andere zones zullen normaal werken. De aankomstbewakingsmode moet de eigenaars van een beveiligingssysteem in staat stellen om hun systeem meer frequent te gebruiken terwijl het beveiligde pand bewoond is.

**De 'AANWEZIG DIRECT' mode wordt gestart door 2 x op de [AANWEZIG] toets te drukken. Dit is alleen mogelijk op een partitie bediendeel. (zie adressen 111-149)**

#### **ACTIEVE ACCUTEST**

Het systeem kan een actieve accutest uitvoeren gedurende een geprogrammeerde tijdsduur en dit één maal per dag telkens als het systeem voor de eerste maal ingeschakeld of uitgeschakeld wordt. Deze actieve accutest wordt eveneens uitgevoerd tijdens een handmatige systeemtest met het commando **[**4**]-[4]-[4]**. De centrale kan ook zo geprogrammeerd worden dat om de 12 seconden de aanwezigheid van de accu getest wordt. **(zie adressen 37 en 40)**

#### **AFSCHAKELEN SYSTEEM**

In de "Afschakel" mode wordt de centrale buiten werking geplaatst en wordt de bediendeelverlichting (behalve de "VOEDING" led) gedoofd. De bediendelen reageren ook niet meer op toetsaanslagen. **(zie adres 21)**

#### **ALARMBEGRENSTELLER**

Deze eigenschap zorgt ervoor dat een zone automatisch geblokkeerd wordt na een wel bepaald aantal alarmen. Wanneer "onmiddellijk zoneherstel" geprogrammeerd werd op adres 37, zullen de alarmen (en herstel, indien geprogrammeerd) doorgestuurd worden op het moment dat deze voorkomen. Als "onmiddellijk zoneherstel" niet geprogrammeerd werd, dan zal een tweede of volgend alarm pas doorgestuurd worden nadat de sirenetijd verstreken is. **(zie adres 37, segment 2 en adres 38)**

#### **ANNULEREN**

De centrale zal, indien geprogrammeerd, een "annuleer" rapport naar de meldkamer sturen als het systeem uitgeschakeld wordt en de [Annuleren] toets ingedrukt wordt binnen de 5 minuten na het versturen van het alarm. Eénmaal de [Annuleren] toets ingedrukt, zal de "Annuleren" LED oplichten totdat de meldkamer het "annuleer" rapport geconfirmeerd heeft. **(zie adres 23, segment 3)**

#### **AUTOMATISCHE BLOKKERING VAN INTERNE ZONES/DIRECTE INSCHAKELING VAN VERTRAAGDE ZONES**

De centrale zal, indien geprogrammeerd, automatisch de interne zones blokkeren als er geen vertraagde zone verstoord wordt tijdens de vertrektijd. De vertraagde zones kunnen eveneens direct gemaakt worden (= geen aankomsttijd). **(zie adres 23, segment 1 en 2)**

#### **AUTOMATISCHE INSCHAKELING**

De centrale kan, indien geprogrammeerd, automatisch ingeschakeld worden op een specifiek tijdstip, zie adres 53. Op dit tijdstip zal de bediendeelzoemer gedurende 50 seconden geactiveerd worden voordat de centrale inschakelt. Indien gedurende de 50 seconden een zone geopend wordt zal de automatische inschakelprocedure gestopt worden. Als het automatisch inschakelproces gestopt wordt door een geldige code-ingave of door het openen van een zone, dan zal de centrale na 45 minuten een nieuwe poging ondernemen om automatisch in te schakelen. Deze tijd zal telkens verlengd worden (met 45 minuten) als er activiteit in het gebouw gedetecteerd wordt ("GEREED" LED dooft). Het automatisch inschakelen van een partitie kan geprogrammeerd worden om "STIL" te gebeuren. Als inschakelrapporteringen doorgestuurd worden, zullen deze gemeld worden als gebruiker "97". **(zie adres 23 en 52-55)**

#### **AUTOMATISCHE TEST**

Deze eigenschap doet de centrale een kiezertestrapportering naar de meldkamer sturen op gespecificeerde intervallen. **(zie adres 51)**

#### **BEDIENDEELZOEMER CONTROLE**

De centrale kan geprogrammeerd worden om de bediendeelzoemer(s) te activeren voor bepaalde gebeurtenissen. **(zie adres 39)**

#### **BEGIN/EINDE PROGRAMMERING EN EINDE DOWNLOADING**

Er kan een rapport naar de meldkamer verstuurd worden wanneer de locale programmering (via bediendeel) gestart en beëindigd wordt. Er kan eveneens een rapport verstuurd worden als een downloadsessie beëindigd wordt. **(zie adres 37, segment 4)**

#### **BLOKKERING LOCALE PROGRAMMERING**

Deze eigenschap verhindert dat alle of slechts specifieke adressen via het bediendeel geprogrammeerd kunnen worden. **(zie adres 21, pagina 42)**

#### **BLOKKERING TOGGLE**

Deze eigenschap laat toe dat de gebruiker interne zones kan blokkeren en deblokkeren ("toggle") terwijl het systeem ingeschakeld is. Dit "blokkeren/deblokkeren" gebeurt met de [Blokkeer] toets. (**zie adres 23, segment 2**)

#### **BRANDALARMVERIFICATIE**

Het systeem zal, indien geprogrammeerd, een brandalarm verifiëren door meer dan één activering van een branddetector (van dezelfde of van verschillende detector) te eisen binnen een programmeerbare tijd alvorens een reëel brandalarm te genereren. De brandalarmverificatietijd is programmeerbaar tussen 120 en 255 seconden. **(zie adres 40, segment 9)**

#### **COMBINATIE- OF DUBBELPULSZONE**

Een combinatie- of dubbelpulszone zal slechts een alarm genereren als twee combinatiezones verstoord worden binnen een bepaalde tijd. Deze tijd wordt de verificatietijd voor combinatie- of dubbelpulszones genoemd en is programmeerbaar tussen 0 en 255 minuten op adres 40, segment 6. Een dubbelpulszone zal een alarm genereren als deze twee maal geactiveerd werd binnen het geprogrammeerde tijdsinterval. De centrale kan geprogrammeerd worden om de bediendeelzoemer en/of sirene te activeren na de eerste activering van een combinatie- of dubbelpulszone. De eerste activering van een combinatie- of dubbelpulszone wordt eveneens weggeschreven in het logboek. **(zie adressen 37, 39, 40 en 110-141)**

#### **COMMUNICATIEFOUT**

De centrale zal een "service" indicatie activeren op het bediendeel wanneer de centrale tevergeefs geprobeerd heeft een rapport over te sturen naar de meldkamer (na het uitvoeren van het geprogrammeerd aantal kiespogingen). Indien geprogrammeerd, zal een "communicatiefout" code doorgestuurd worden bij de eerstvolgende succesvolle rapportering naar de meldkamer. Een communicatiefout wordt eveneens weggeschreven in het logboek. **(zie adres 37, segment 4)**

#### **COMMUNICATIE-PROTOCOLLEN**

De centrale kan rapporteren in verschillende protocollen. Het is aanbevolen om, indien mogelijk, het SIA of Contact ID protocol te gebruiken, daar de rapporteringscodes voor deze protocollen automatisch door de centrale gegenereerd worden. Indien men gebruik wenst te maken van een 4+2 protocol of een "pager" protocol, dan dient iedere rapporteringscode geprogrammeerd te worden. **(zie adressen 56-83 en 110-141)**

#### **DEEL IN RAPPORT DOORMELDING**

Het SIA rapport deel in (CF) zal verstuurd worden als het blokkeer rapport op adres 23 segment 3 optie 2 niet geprogrammeerd is en er ingeschakeld wordt met een geblokkeerde zone. Dit zal tevens ook in het logboek geplaatst worden.

#### **DEURBEL**

Deze eigenschap kan in- en uitgeschakeld worden met de [Deurbel] toets. Wanneer het systeem uitgeschakeld is, zal een activering van de voor "deurbel" geselecteerde zones een DING-DONG toon of een continue toon via de bediendeelzoemer genereren (afhankelijk van de programmering van het bediendeel. De "deurbel" eigenschap kan ingesteld worden per zone en dit door de betreffende zonetypes te programmeren of door de geprogrammeerde zonetype aan te passen . **(zie adressen 111-141)**

#### **DUBBELE/GESPLITSTE/MEERVOUDIGE RAPPORTERING**

De centrale kan alarmrapporten naar drie verschillende telefoonnummers sturen en dit voor zowel dubbele, gesplitste als meervoudige rapportering. De dubbele, gesplitste of meervoudige rapportering is selecteerbaar per gebeurtenis of per partitie. **(zie adressen 4, 10 en 16)**

#### **GEBRUIKERSCODES**

Er kunnen 99 4-cijferige gebruikerscodes of 66 6-cijferige gebruikerscodes geprogrammeerd worden om het systeem in en uit te schakelen. Alle codes dienen hetzelfde aantal cijfers te bevatten. De standaardwaarde voor gebruikerscode 1 (hoofdcode) is [1] - [2] - [3] - [4], bij gebruik van 4-cijferige codes, of [1] - [2] - [3] - [4] - [5] - [6] bij gebruik van 6-cijferige codes. De hoofdcode kan gebruikt worden om nieuwe gebruikerscodes te programmeren. (**zie adres 41)**

#### **GEDWONGEN IN/UITSCHAKELCODE**

Als een gedwongen in/uitschakelcode geprogrammeerd is, dan zal de centrale een "gedwongen inschakeling" of "gedwongen uitschakeling" rapporteren telkens wanneer het systeem met deze speciale code in- of uitgeschakeld wordt. De gedwongen in/uitschakelcode wordt gerapporteerd als gebruiker 254. **(zie adres 44)**

#### **GEFORCEERD INSCHAKELEN**

Indien zo geprogrammeerd, kan het systeem ingeschakeld worden met verstoorde zones (= zonder groene "GEREED" led). Hierbij zal de "GEREED" led knipperen als een zone, geprogrammeerd voor "geforceerd inschakelen" verstoord is. Als de verstoorde zones in rust komen voor het einde van de vertrektijd, zullen zij in de beveiliging worden opgenomen op het einde van de vertrektijd. Alle zones die niet in rust zijn voor het einde van de vertrektijd worden automatisch geblokkeerd. Wanneer deze zones in rust komen wanneer het systeem ingeschakeld is, dan worden zij gedeblokkeerd en in de beveiliging opgenomen. Wanneer "blokkeer rapportering" ingesteld is, zal eventueel een blokkeer rapport doorgestuurd worden voor zones die geprogrammeerd worden voor "geforceerd inschakelen". Zelfs als de "blokkeer rapportering" ingesteld wordt, kan men toch verhinderen dat er een blokkeer rapport doorgestuurd wordt voor "geforceerd in te schakelen" zones (programmeerbare optie op adres 37, segment 5, optie 5). **(zie adres 37, 111-141)**

#### **GROEPSBLOKKERING**

Zones kunnen zo geprogrammeerd worden dat zij als één groep blokkeren door **[Blokkeer] - [0] - [0] - [Blokkeer]** in te toetsen alvorens het systeem in te schakelen. **(zie adressen 111-141)**

#### **HANDMATIGE SYSTEEMTEST -**

De centrale kan geprogrammeerd worden om een sirenetest en/of kiezertest uit te voeren telkens wanneer het commando **[] - [4] - [4]** uitgevoerd wordt. Dit commando kan alleen uitgevoerd worden als het systeem uitgeschakeld is. Tijdens een manuele systeemtest wordt er eveneens altijd een actieve accutest uitgevoerd. **(zie adres 37, segment 2)**

#### **HERSTART VERTREKTIJD**

De centrale heeft de mogelijkheid om de vertrektijd opnieuw te starten. Hierdoor kan men zeer snel een beveiligd pand verlaten (met bijv. perimeterbeveiliging) zonder het systeem te moeten uitschakelen. De vertrektijd wordt terug gestart door de **[Afwezig]** toets in te drukken terwijl het systeem ingeschakeld is (= na verstrijken van vertrektijd). Een "herstart" wordt eveneens weggeschreven in het logboek. **(zie adres 23, segment 1)**

#### **IN/UITSCHAKELEN VIA SLEUTELSCHAKELAAR**

Elke zone op de centrale kan geprogrammeerd worden als sleutelschakelaar. Een zone geprogrammeerd als sleutelschakelaar zal de centrale inschakelen of uitschakelen telkens als deze zone kortstondig kortgesloten wordt. Indien uit/inschakelrapporteringen doorgestuurd dienen te worden, dan zal een "sleutelschakelaar"-zone rapporteren als gebruiker 99. Er kan eveneens een sleutelschakelaar met vaste stand geprogrammeerd worden. **(zie "standaard zoneconfiguraties")**

#### **INDICATIE VOOR VERLOREN SYSTEEMTIJD**

De centrale kan geprogrammeerd worden om de "service"-led te activeren op LED-bediendelen of om een "service"-indicatie weer te geven op de LCD-bediendelen wanneer de interne klok een verkeerde systeemtijd heeft ten gevolge van een totale spanningsonderbreking. Op LCDbediendelen zal, indien geprogrammeerd om systeemtijd te tonen, steeds een "Stel klok in \*97"-indicatie weergegeven worden. **(zie adres 37)**

#### **INGEBOUWDE SIRENEDRIVER**

De centrale heeft een ingebouwde sirenedriver van 112 dB voor het rechtstreeks aansluiten van een hoorn of luidspreker. Indien gewenst, kan deze uitgang via programmering geconverteerd worden in een 12V/1A uitgang voor het aansluiten van een 12 Volt sirene.**(adres 37,segm. 2**)

#### **INTERN LOGBOEK**

Er kunnen maximaal 185 gebeurtenissen opgeslagen worden in het interne logboek, samen met datum- en tijdindicatie. Deze gebeurtenissen kunnen opgevraagd worden via het LCD-bediendeel of via downloading. Alle rapporteerbare gebeurtenissen worden in het logboek opgeslagen.

#### **KIEZERVERTRAGING**

Indien geprogrammeerd, zal de centrale het aantal seconden dat geprogrammeerd wordt op adres 40 wachten vooraleer een alarm te rapporteren. Gedurende deze "kiezervertragingstijd" zal de "Annuleren" LED knipperen. Het alarmrapport kan geannuleerd worden door een code in te toetsen gevolgd door de [Annuleren] toets. Wanneer het alarmrapport niet geannuleerd wordt binnen de toegelaten tijd, zal de LED doven als het rapport verstuurd werd. (**adres 40,110-141)**

#### **NETFOUT/ACCUFOUT RAPPORTERING/WAARSCHUWING**

De centrale kan geprogrammeerd worden om een netfout en/of accufout condities te rapporteren naar de meldkamer. Tevens kan ook de bediendeelzoemer onmiddellijk, na detectie van een netfout of accufout, actief worden. De rapportering van een netfout kan ook vertraagd worden. (**zie adressen 37 segm.3, 39 segm.1 en 40 segm.2**)

#### **NETFOUT/ACCUFOUT ZOEMERWAARSCHUWING**

Indien geprogrammeerd, zal de centrale de bediendeelzoemer(s) activeren als er een netfout of accufout gedetecteerd wordt bij het in - uitschakelen van het alarmsysteem. **(zie adres 23, segment 2 optie 4)**

#### **ONMIDDELLIJK ZONEHERSTEL**

De centrale kan geprogrammeerd worden om een zoneherstel onmiddellijk te rapporteren (wanneer het herstel zich voordoet) of om een zoneherstel pas door te sturen nadat de sirenetijd verstreken is of wanneer het systeem uitgeschakeld wordt. **(zie adres 37, segment 2).**

#### **ONTBREKEN DRAADLOZE SENSOR /BATTERIJFOUT**

De centrale zal een rapport naar de meldkamer sturen als een draadloze sensor een batterijfout gedetecteerd heeft of wanneer een draadloze sensor niet gerapporteerd heeft naar de draadloze ontvanger. Het optreden van één van beide toestanden wordt weergegeven d.m.v. een "service" indicatie. **(zie adres 37, segment 4)**

#### **OPTIES DIE CODE-INGAVE VEREISEN**

De centrale kan geprogammeerd worden zodat een code-ingave vereist is voor het blokkeren van zones en/of het starten van een download-sessie met de functie **[]-[9]-[8]** of **[]-[9]-[9]**. **(zie adressen 23, segment 2 en adres 41)**

#### **OVERSTROOMDETECTIE OP 12 VOLT VOEDINGSSPANNING**

De CENTRALE zal een "SERVICE" indicatie weergeven op de bediendelen telkens als er teveel stroom gevraagd wordt van een module die door het systeem gevoed wordt (12 Vdc). Deze overstroomconditie kan eveneens naar de meldkamer gerapporteerd worden.(**adres 37,segm.3**)

#### **PANIEKFUNCTIES VIA BEDIENDEEL**

De centrale heeft 3 paniekfuncties die via het bediendeel geactiveerd kunnen worden en een rapport zullen doorsturen naar de meldkamer. Paniekfunctie 1 is voor het handmatig activeren van een brandalarm, paniekfunctie 2 is voor het handmatig activeren van een medisch alarm terwijl paniekfunctie 3 een handmatig paniekalarm (bijv. overval) genereert. Paniekfunctie 1 (brand) genereert een 1-tonige sirene, paniekfunctie 2 (medisch) genereert een 2-tonige sirene terwijl paniekfunctie 3 (hold-up) zowel een stil als luid alarm kan genereren.**(adres 23, segm.1)**

#### **PARTITIES**

De centrale kan opgedeeld worden in maximaal 8 partities (NX-8) of 2 (NX-6) met aparte rapporteringscodes, gebruikerscodes en gebruikseigenschappen. **(zie adressen 26 - 36)**

#### **PROGRAMMEERBARE UITGANGEN (RELAIS)**

De NX-8/8plus heeft 2 programmeerbare relaisuitgangen. Relaisuitgang 1 is een wisselcontact, relaisuitgang 2 is een NO-contact. (**zie aansluitschema en adressen 45-48)**

#### **PROGRAMMEERCODE**

De standaard programmeercode is **[9] - [7] - [1] - [3]** wanneer 4-cijferige codes gebruikt worden of, als 6-cijferige codes gebruikt worden, is deze **[9] - [7] - [1] - [3] - [0] - [0]**. De programmeer-code kan eveneens ingesteld worden als gewone in/uitschakelcode. Wanneer de programmeer-code eveneens gebruikt wordt als gewone in/uitschakelcode, dan wordt deze bij het oversturen van in/uitschakelrapporteringen doorgemeld als gebruiker 255. **(zie adres 42-43)**

#### **RAPPORTERING VOOR VOL LOGBOEK**

Een rapportering kan naar de meldkamer gestuurd worden als het intern logboek vol is. **(zie adres 37, segment 4)**

#### **RECENTE INSCHAKELING**

Indien geprogrammeerd, zal de centrale een "recente inschakeling" naar de meldkamer rapporteren als een alarm gedetecteerd wordt binnen de 5 minuten na het inschakelen van het systeem. Dit rapport zal doorgestuurd worden samen met het nummer van de gebruikerscode waarmee het systeem ingeschakeld werd. **(zie adres 23, segment 3)**

#### **SABOTAGE BEHUIZING**

De centrale heeft een ingang voor een normaal-gesloten sabotagecontact (zie aansluitschema). Bij sabotage van de behuizing kan de centrale geprogrammeerd worden om een rapport naar de meldkamer te sturen en/of om de sirene-uitgang te activeren en/of om de bediendeelzoemer te activeren. **(zie adres 37, segment 2 en 3 en adres 39)**

#### **SABOTAGE BEDIENDELEN**

De centrale kan de sectie bediendelen gedurende 60 seconden blokkeren en een sabotagerapport doorsturen als er 30 toetsaanslagen gedetecteerd werden zonder een geldige code te vormen. **(zie adres 23, segment 1)**

#### **SCHAKELING VOOR AUTOMATISCHE BEANTWOORDER**

Deze eigenschap maakt het mogelijk om eventuele antwoordapparaten of telefaxen op dezelfde telefoonlijn van de centrale aan te sluiten. Om het antwoordapparaat of telefax te verschalken, moeten er echter wel 2 oproepen naar de centrale gedaan worden. Bij de eerste oproep worden één of twee belsignalen gegenereerd. De centrale zal deze belsignalen detecteren en start een timer van 45 seconden. Wanneer er binnen deze tijd een nieuwe oproep binnenkomt, neemt de centrale onmiddellijk de lijn (d.i. na het eerste belsignaal).

Deze eigenschap wordt afgeraden voor hoog-risico toepassingen. (zie adres 21)

#### **SIRENE-BEWAKING**

De centrale heeft een speciaal circuit dat constant de sirene-uitgang bewaakt en ingesteld kan worden om een alarmrapport te genereren wanneer de aansluitdraden geknipt worden. **(zie adres 37, segment 3)**

#### **SIRENETOON BIJ INSCHAKELEN**

De centrale kan geprogrammeerd worden om een toon van 1 seconde te genereren telkens op einde van vertrekvertraging of wanneer de ontvanger in de meldkamer het inschakelrapport confirmeert. De sirene kan ook een toon genereren wanneer het systeem ingeschakeld wordt met een sleutelschakelaar/sleutelhanger of twee tonen genereren wanneer het systeem met een sleutelschakelaar/sleutelhanger uitgeschakeld wordt. **(zie adres 37, segment 1)**

#### **SNELINSCHAKEL-EIGENSCHAPPEN**

De centrale kan volledig resp. gedeeltelijk ingeschakeld worden d.m.v. "snelinschakel"-toetsen **[Afwezig]** resp. **[Aanwezig]**. De corresponderende inschakelrappporten zullen doorgemeld worden als gebruiker 98. **(zie adres 23, segment 1)**

#### **STILLE UITGANGSMODE**

Het aftellen van de vertrekvertraging kan "stil" gemaakt worden door **[] -[Afwezig]** in te tikken alvorens het systeem in te schakelen of bij gebruik van de "re-exit" eigenschap. Het aftellen van de vertrekvertraging kan ook permanent "stil" gemaakt worden in alle partities. (adres 37,segm5)

#### **STORING UITBREIDING**

Indien geprogrammeerd, zal de centrale een "storing uitbreiding" rapporteren. Deze conditie wordt eveneens weergegeven door een "service" indicatie op het bediendeel, zelfs als de "storing uitbreiding" niet gerapporteerd dient te worden. OPMERKING: bediendelen worden eveneens beschouwd als uitbreidingen. Het nummer waarmee iedere "uitbreidingsmodule" zal rapporteren wordt weergegeven in appendix 3. **(zie adres 37, segment 3)**

#### **TELEFOONLIJNBEWAKING**

De centrale is voorzien van een telefoonlijnbewaking die zowel de spanning als de stroom op de telefoonlijn controleert voor de detectie van een eventuele storing op de telefoonlijn. Deze conditie kan eveneens naar de meldkamer gerapporteerd worden. Wanneer deze rapportering ingesteld is, dan zal alleen een herstelrapportering doorgestuurd worden. Een telefoonlijnfout wordt echter altijd weggeschreven in het logboek.

#### **(zie adres 37, segment 3, adres 39 en adres 40 segment 5)**

#### **TERUGBEL-MODE**

Indien geprogrammeerd, zal de centrale het "terugbel"nummer gebruiken om de down-loadcomputer op te bellen alvorens een download-sessie te starten. **(zie adres 21 en 22**)

#### **VERTREKFOUT**

Indien geprogrammeerd, zal de centrale een "vertrekfout" rapporteren als een vertraagde zone verstoord is op het moment dat de vertrektijd beëindigd wordt. Dit rapport zal doorgestuurd worden samen met het nummer van de gebruikerscode waarmee het systeem ingeschakeld wordt. Er zal eveneens een alarmrapportering gebeuren. Zelfs als deze eigenschap niet geprogrammeerd wordt, dan zal de sirene toch geactiveerd worden telkens als er een vertraagde zone verstoord is op het moment dat de vertrektijd beëindigd wordt **(zie adres 23, segment 3)**

#### **UITGANGSDEUR**

Als deze eigenschap geprogrammeerd wordt dan zal deze alleen van toepassing zijn voor secundair vertraagde zones. Wanneer deze optie actief is zal de secundaire vertrektijd direct beëindigd worden zodra de secundair vertraagde zone terug in rust komt.

#### **UITSCHAKELEN BEDIENDEELVERLICHTING**

Deze eigenschap zal automatisch de bediendeelverlichting (behalve de "VOEDING" led) uitschakelen als er 60 seconden geen toetsaanslag gedetecteerd wordt. Door een cijfertoets in te drukken kan men de bediendeelverlichting terug activeren. **(zie adres 23, segment 2)**

#### **UITSCHAKELEN VAN 8 ZONES OP HOOFDPRINT -**

De 8 zones op de hoofdprint van de centrale kunnen uitgeschakeld worden om eventueel een volledig draadloos systeem te configureren. Voor de zones 1-8 kan eventueel een combinatie van "draadloze" en "hardwired" zones ingesteld worden .**(zie adres 37, segment 2)**

#### **ZOEMERWAARSCHUWING VOOR ZONEBLOKKERING –**

Als deze eigenschap geprogrammeerd werd, dan zal de centrale de bediendeelzoemer activeren als het systeem ingeschakeld wordt met één of meerdere geblokkeerde zones. **(zie adres 23, segment 2)**

#### **ZONETYPE INSTELLING**

De centrale heeft 20 programmeerbare zonetypes die bepalen hoe iedere zone zal functioneren en gerapporteerd zal worden. De standaard zonetypes worden weergegeven in hoofdstuk 10.4 . Zonetypes 1-16 zijn volledig programmeerbaar (via bediendeel en via downloading). Zonetypes 17-20 zijn alleen programmeerbaar via downloading (en niet via bediendeel). **(zie adressen 110-141)**

#### **ZOMER/WINTERTIJD**

De centrale heeft de mogelijkheid om automatisch van zomer- naar wintertijd en vice versa om te schakelen. De omschakeling naar wintertijd gebeurt op de laatste zondag van oktober (3 uur wordt 2 uur) en het omschakelen naar zomertijd gebeurt op de laatste zondag van maart (2 uur wordt 3 uur) **(adres 37, segment 5 optie 8)**

# **11. Programmeerbladen met standaardwaarden**

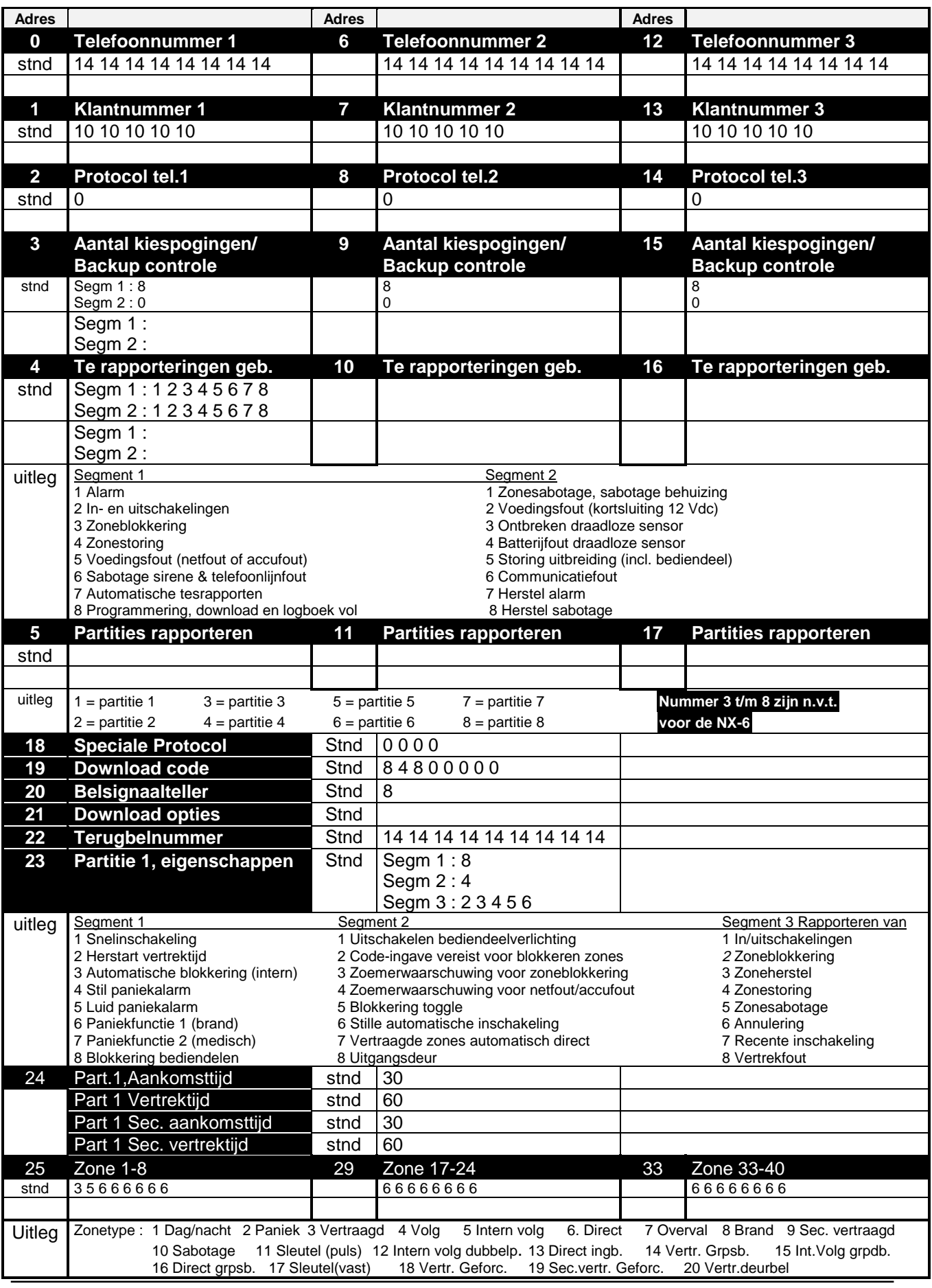
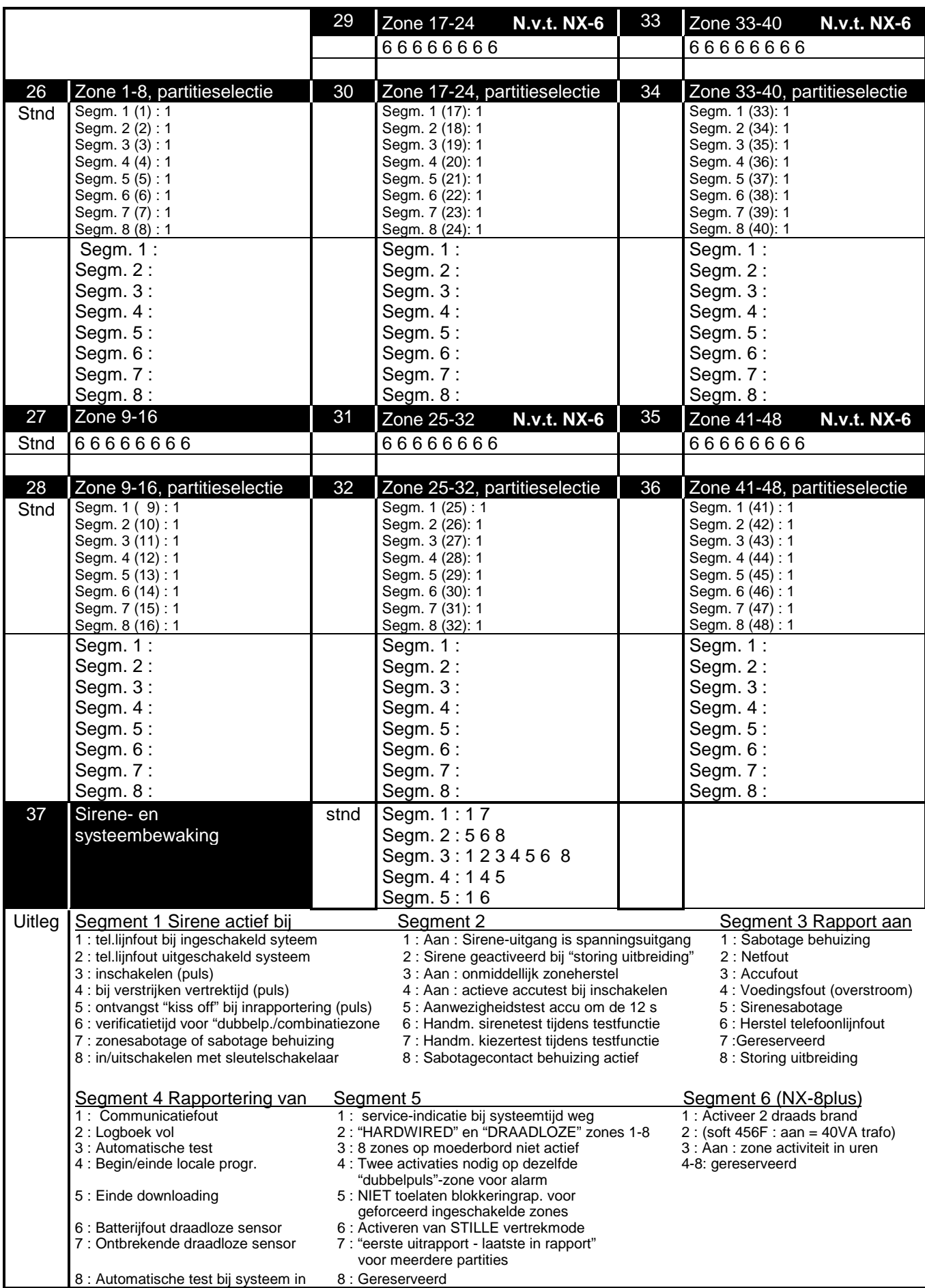

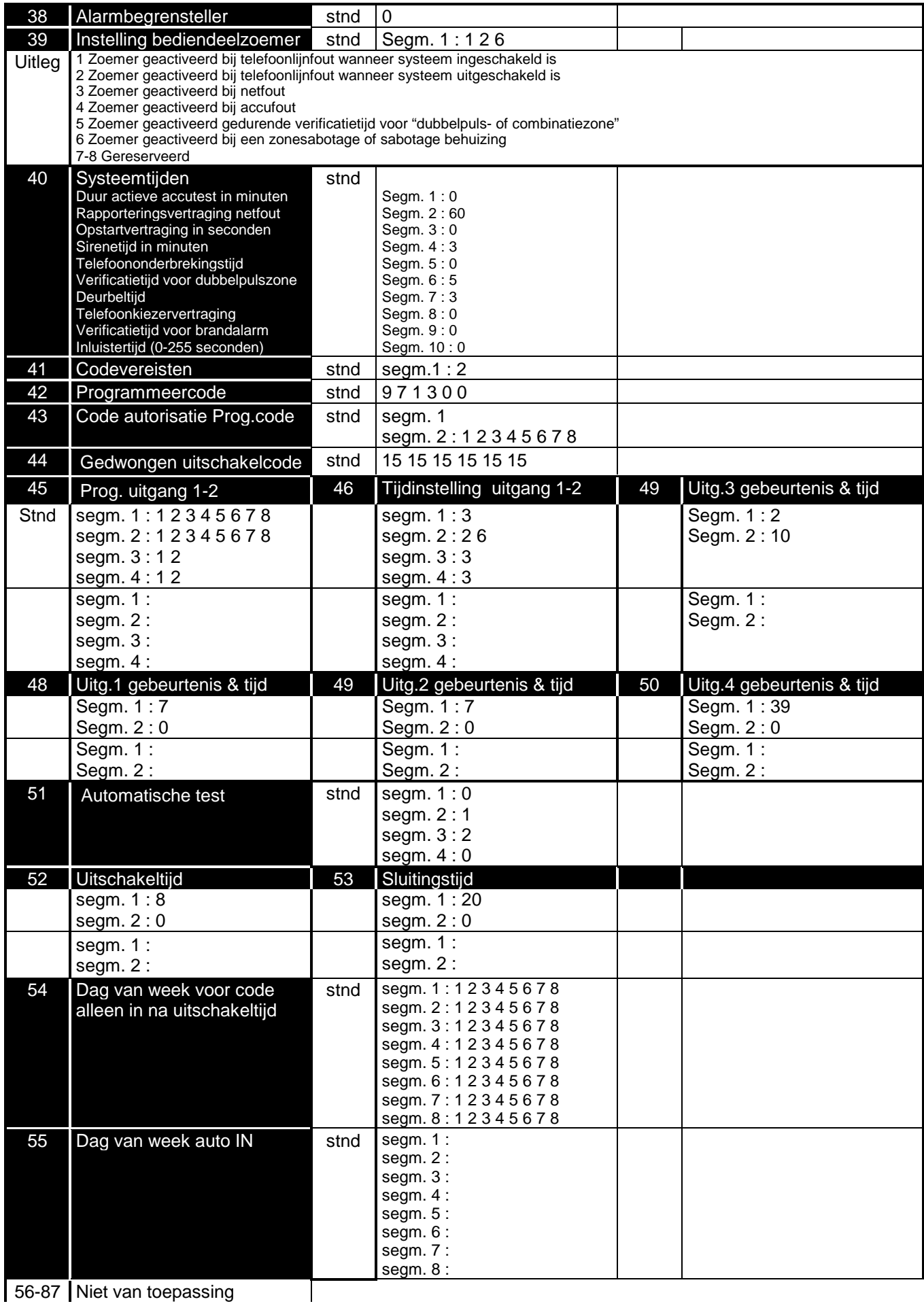

٠

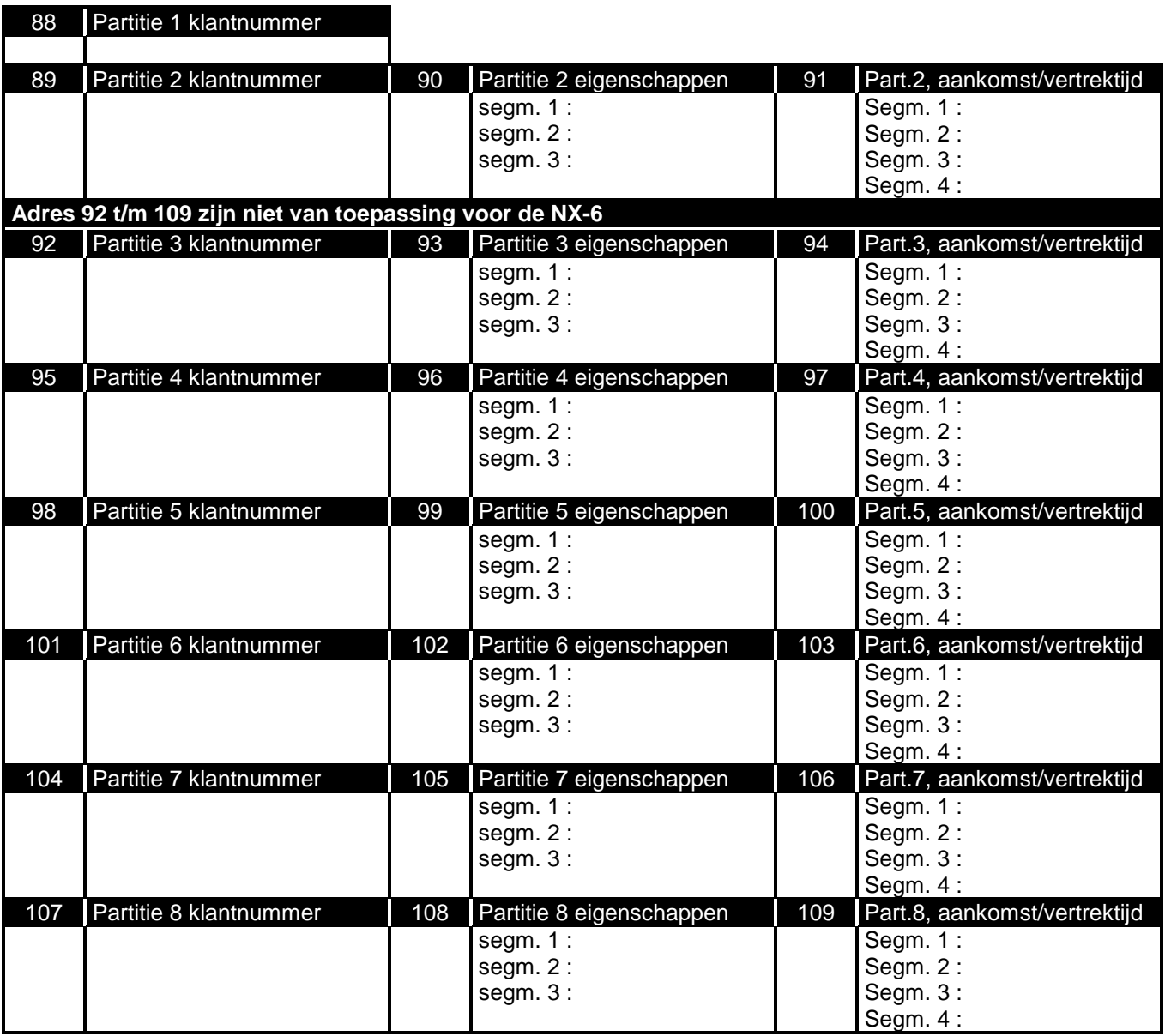

## **Handleiding NX-6,NX-8,NX-8plus**

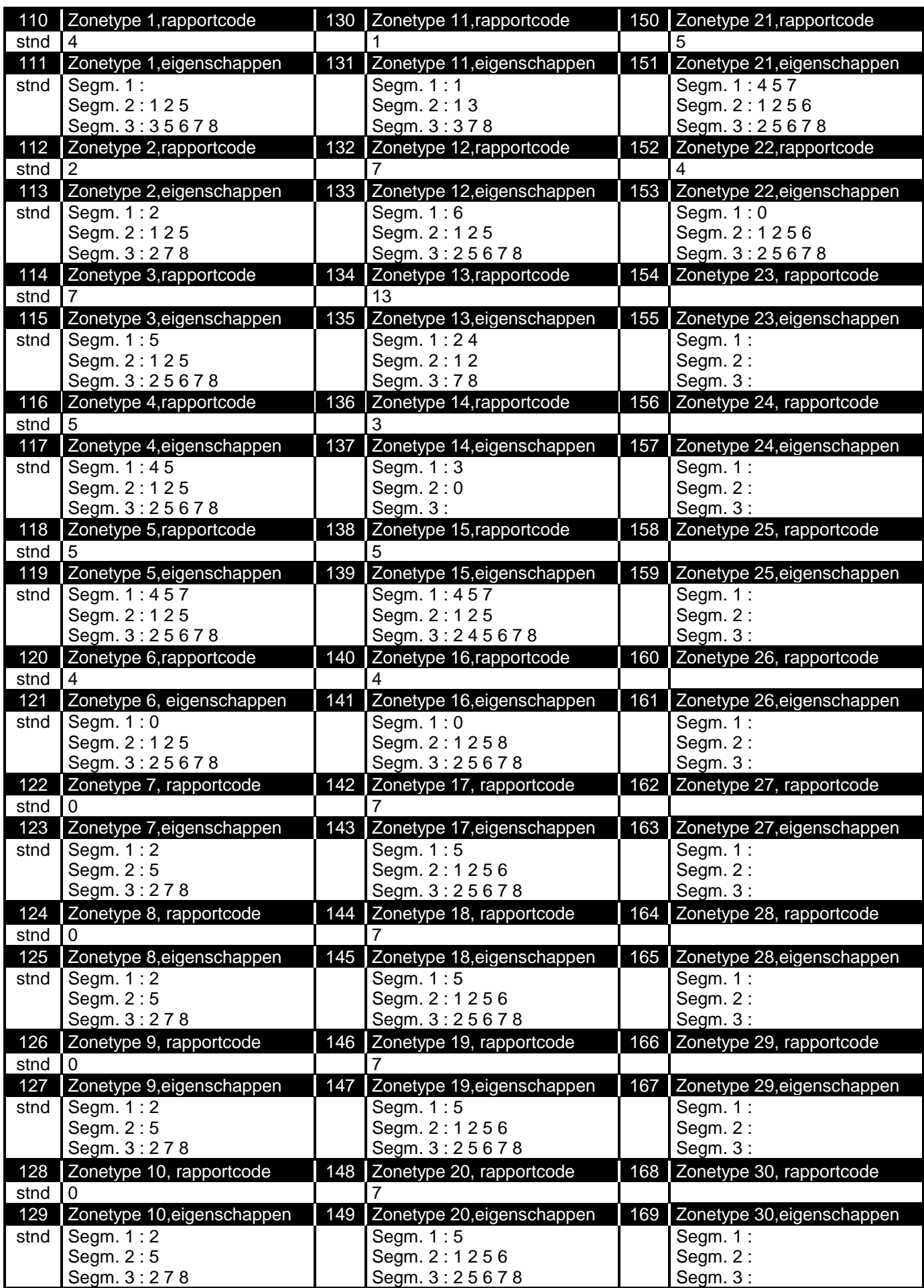

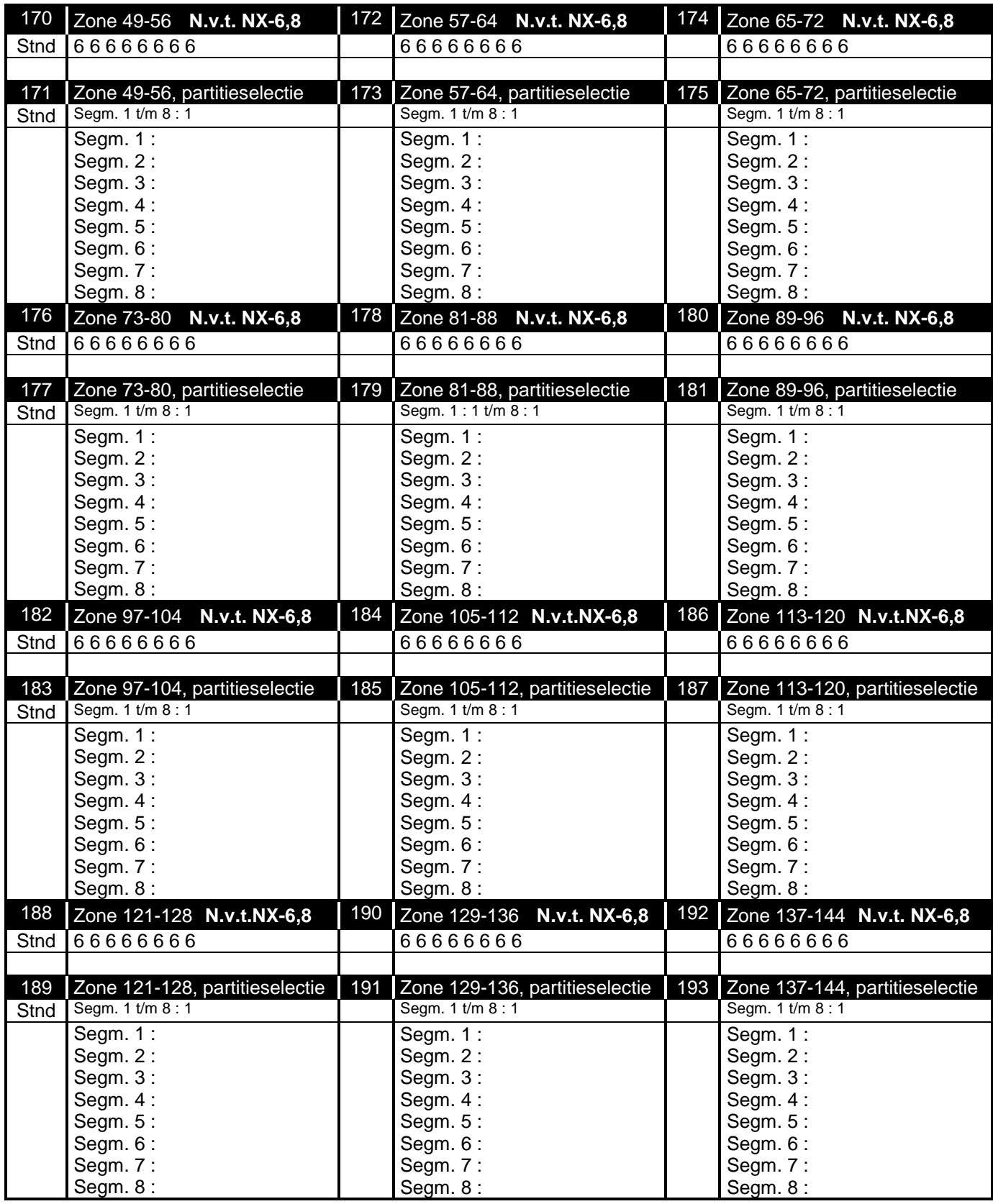

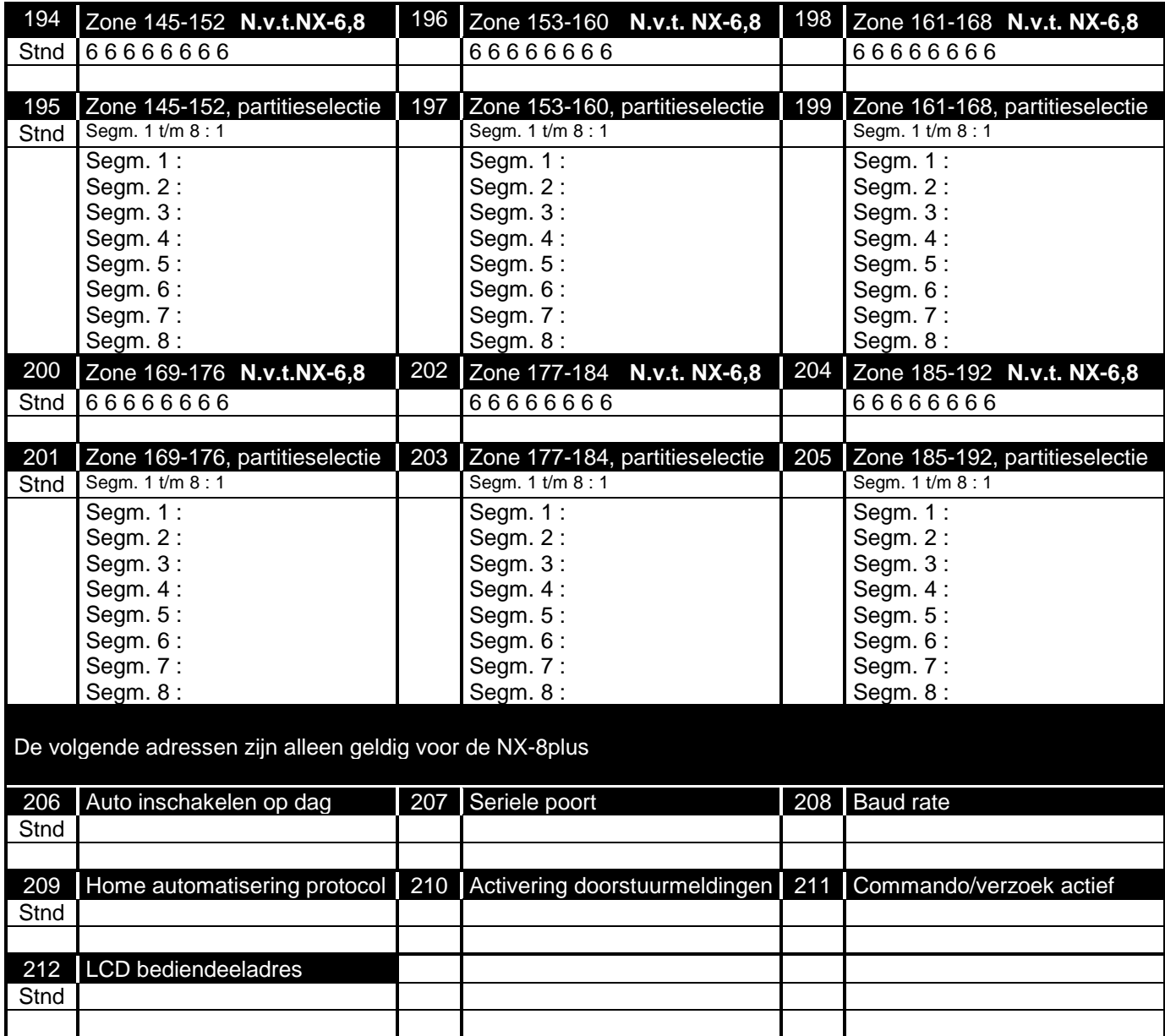

## **OVERZICHTSTABEL ZONES**

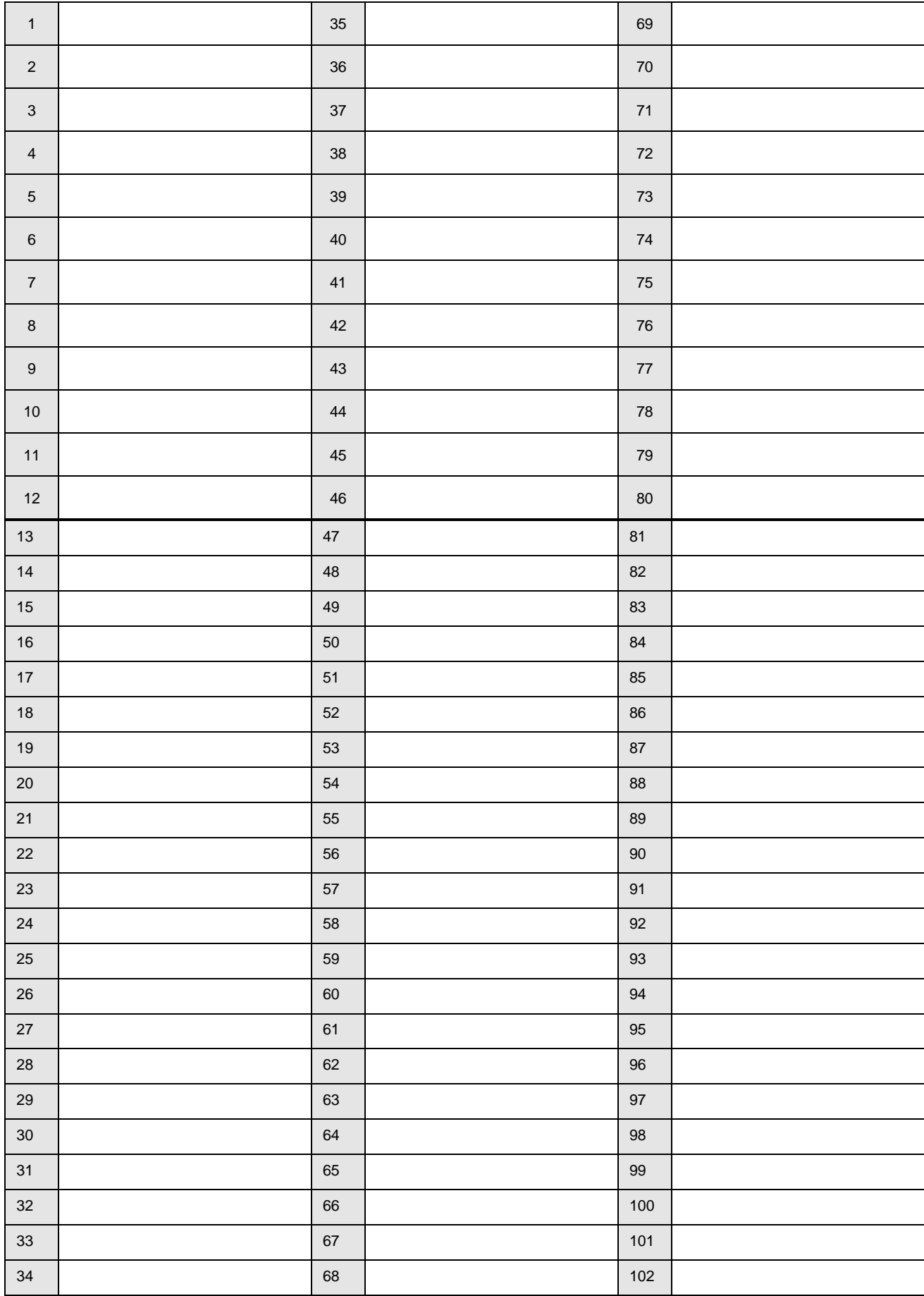

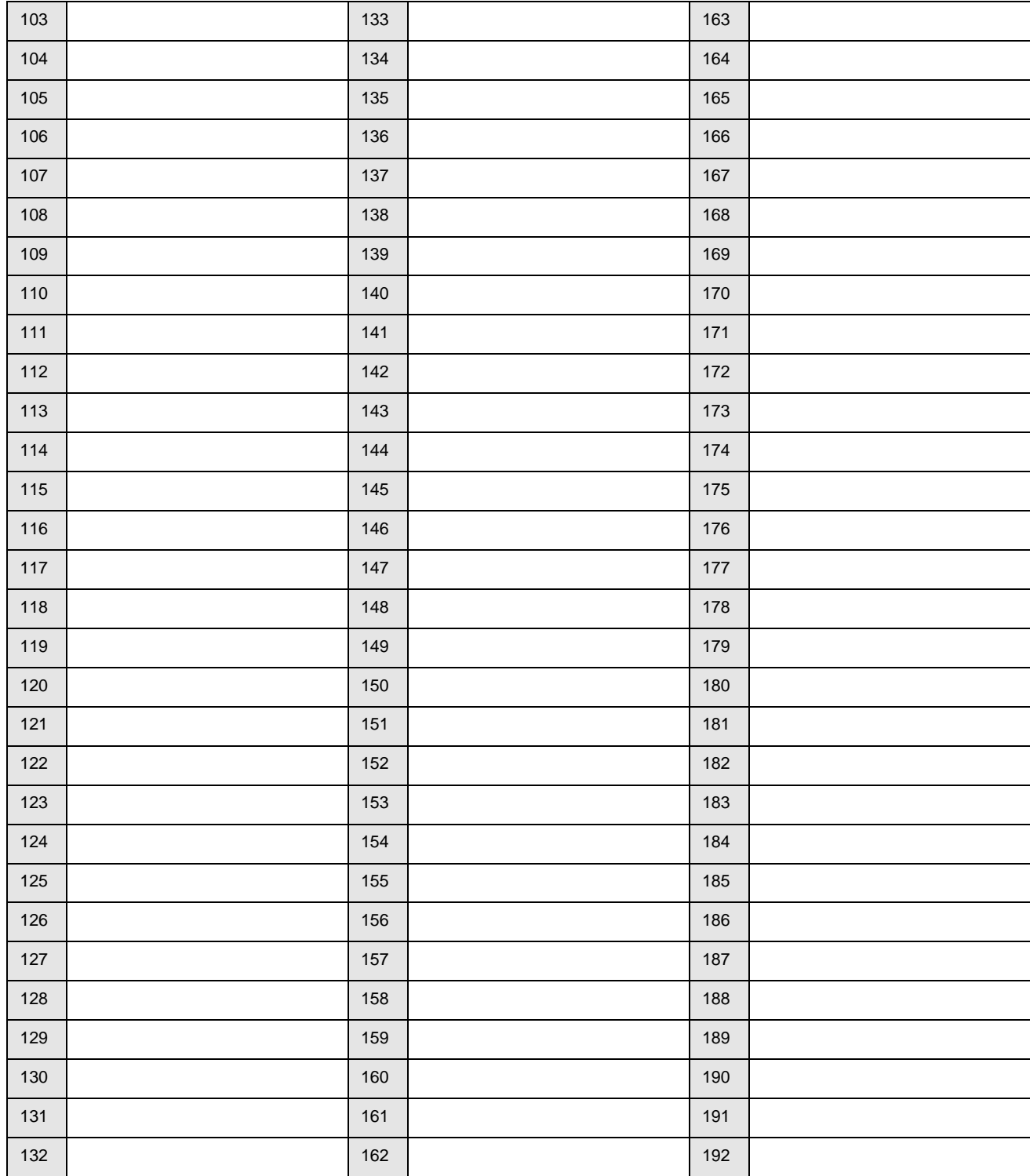

# **12. Appendix 1: Rapporteren met SIA protocol/Contact ID**

In onderstaande tabellen wordt een overzicht gegeven van de rapporteringcodes die overgestuurd zullen worden (indien het rapport geactiveerd is) bij gebruik van het SIA of CONTACT ID protocol.

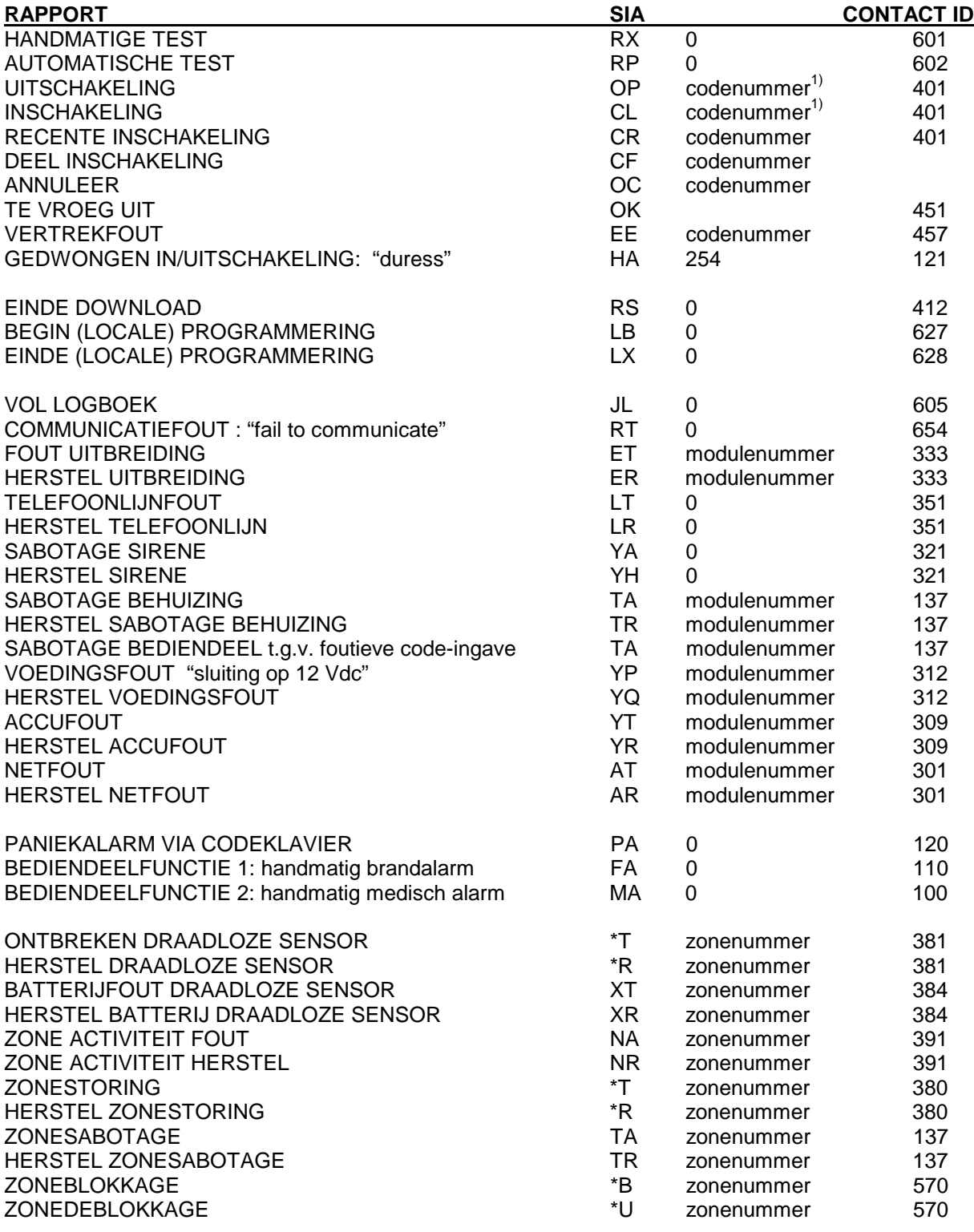

**Een overzicht van de mogelijke modulenummers wordt weergegeven op de volgende bladzijden.**

**1) Automatisch inschakelcode = 97, Snel in = 98, Sleutelschakelaar =99**

**\* Het karakter dat op deze positie zal doorgestuurd worden, zal het eerste karakter zijn van de desbetreffende event code van de zone die geblokkeerd is of in storing is. Voorbeeld : "BU": deblokkering (unbypass) van inbraakzone (burglary)**

## **Modulenummers bij rapporteren**

De onderstaande tabellen geven een overzicht van de modulenummers die gerapporteerd zullen worden voor elke storingsconditie bij een uitbreidingmodule of bediendeel. Voor storingscondities die verband houden met de centrale wordt modulenummer "0" gebruikt.

## **Bediendelennummers**

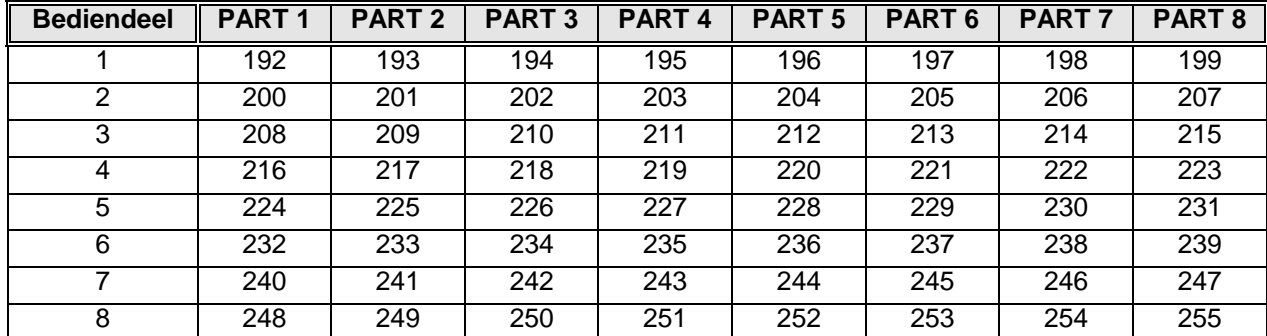

## **Zone-uitbreidingsmodules**

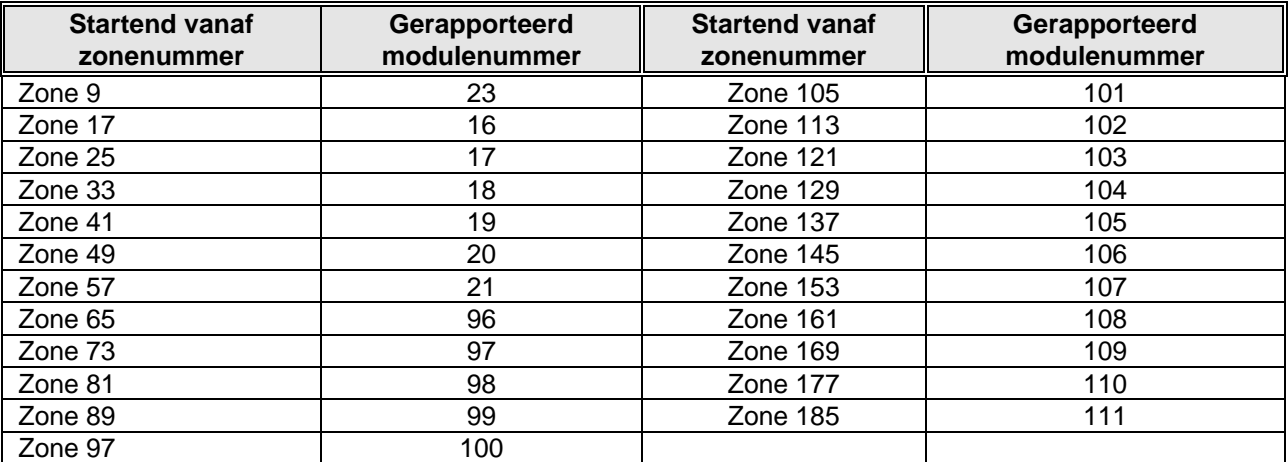

### **Draadloze ontvangers**

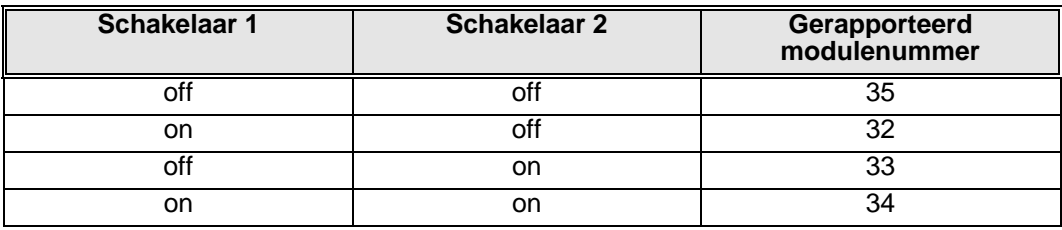

# **13. Appendix 2 : Rapporteren naar semafoon/semadigit**

De centrale heeft de mogelijkheid om een semafoon of semadigit op te roepen. Hierna wordt stap voor stap uitgelegd hoe u de centrale hiervoor dient te programmeren.

#### 1. **Oproep van semafoon**

- Telefoonnummer programmeren : adres 0 ,6,12 voor respectievelijk telefoonnummer 1, 2, 3 Telefoonnummer programmeren, waarbij een "0" als "0" geprogrammeerd wordt. Het telefoonnummer afsluiten met een "14".
- Communicatieprotocol programmeren : adres 2 ,8,14 voor protocol van respectievelijk telefoonnummer 1, 2, 3 Kies steeds **protocol 14** (= SIA)
- Klantennummer dient niet geprogrammeerd te worden voor een semafoonoproep.
- Aantal kiespogingen : bij voorkeur op "2" plaatsen adres 3 ,9 ,15 segment 1 voor kiespogingen van respectievelijk telefoonnummer 1, 2, 3 Bij een semafoonoproep gebeurt er geen "handshake"-detectie, daarom dient men het aantal kiespogingen beperkt te houden.
- De gewenste rapporteringen activeren (standaard zijn de meeste rapporteringen reeds geactiveerd). Bij een semafoonoproep is het aanbevolen om enkel alarmrapporten door te sturen en bijv. geen herstelrapporten. De herstelrapporten kunnen per telefoonnummer geblokkeerd worden door in segment 2 van het betreffende adres, optie 7 te deactiveren Kies de adressen als volgt :
	- Telefoonnummer 1 : adres 4 Telefoonnummer 2 : adres 10 Telefoonnummer 3 : adres 16

### 2. **Oproep van semadigit**

- Telefoonnummer programmeren : adres 0 ,6,12 voor respectievelijk telefoonnummer 1, 2, 3 Telefoonnummer programmeren, waarbij een "0" als "0" geprogrammeerd wordt. Het telefoonnummer afsluiten met een "14".
- Communicatieprotocol programmeren : adres 2,8,14 voor protocol van respectievelijk telefoonnummer 1, 2, 3 Kies steeds protocol 3 (= semadigit)
- Klantennummer dient wel geprogrammeerd te worden voor semadigit-oproep. Dit klantennummer kan max. 6 cijfers lang zijn (opgepast ! een "0" dient als "0" geprogrammeerd te worden) : adres 1 ,7 ,13 segment 1 voor klantnummer van respectievelijk telefoonnummer 1, 2, 3
- Aantal kiespogingen : indien er bij een semadigit-oproep een "handshake"-detectie gebeurt, speelt het aantal kiespogingen hier geen belangrijke rol. U mag de adressen daarom op hun standaardwaarden (=8) laten staan.

De rapporteringen die geactiveerd worden, zullen doorgestuurd worden. De volgende adressen op de volgende bladzijden zijn hiervoor aanwezig :

#### **OPMERKING:** *DE ADRESSEN 56-83 DIENEN ALLEEN GEPROGRAMMEERD TE WORDEN BIJ HET RAPPORTEREN IN EEN PULSPROTOCOL (vb. 4+2protocol) OF BIJ RAPPORTEREN NAAR EEN BIEPER (pager).BIJ GEBRUIK VAN HET SIA OF CONTACT-ID PROTOCOL DIENEN DEZE ADRESSEN NIET GEPROGRAMMEERD TE WORDEN***.**

#### **ADRES 56: RAPPORTERINGSCODE VOOR ALARM EN HERSTEL(8 segmenten, numerieke data)**

Bij een 4+2 protocol zal het cijfer, geprogrammeerd op dit adres, doorgestuurd worden als het eerste cijfer (tiental) van de respectievelijke rapporteringscode. **Als tweede cijfer zal altijd het nummer (1-F) van de zone doorgestuurd worden (vb. zone 16 = 1, zone 30 = F).** Elk segment dat op "0" gelaten wordt, zal de waarde uit segment 1 volgen. Segmenten 1-4 definiëren de rapporteringscode voor zone-alarm en dit per groep van 15 zones. Segmenten 5-8 definiëren de rapporteringscode voor zone-herstel en dit per groep van 15 zones.

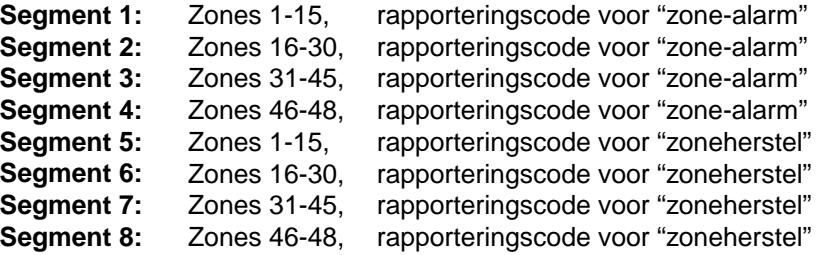

#### **ADRES 57: RAPPORTERINGSCODE VOOR BLOKKEREN (8 segmenten, numerieke data)**

Elk segment dat op "0" gelaten wordt, zal de waarde uit segment 1 volgen. Segmenten 1-4 definiëren de rapporteringscode voor zoneblokkage en dit per groep van 15 zones. Segmenten 5-8 worden niet gebruikt. D**eblokkeren zal de herstelcode van adres 56 gebruiken.**

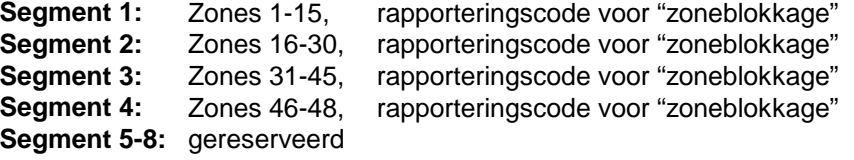

#### **ADRES 58: RAPPORTERINGSCODE VOOR SABOTAGE (8 segmenten, numerieke data)**

Elk segment dat op "0" gelaten wordt, zal de waarde uit segment 1 volgen. Segmenten 1-4 definiëren de rapporteringscode voor zonesabotage en dit per groep van 15 zones. Segmenten 5-8 worden niet gebruikt. **Voor de rapportering van een herstelconditie, zal de herstelcode van adres 56 gebruikt worden.**

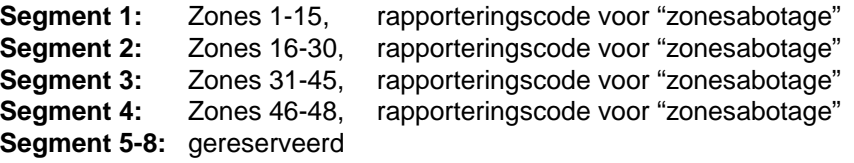

#### **ADRES 59: RAPPORTERINGSCODE VOOR ZONESTORING (8 segmenten, numerieke data)**

Elk segment dat op "0" gelaten wordt, zal de waarde uit segment 1 volgen. Segmenten 1-4 definiëren de rapporteringscode voor zonestoring en dit per groep van 15 zones. Segmenten 5-8 worden niet gebruikt. **Voor de rapportering van een herstelconditie, zal de herstelcode van adres 56 gebruikt worden.**

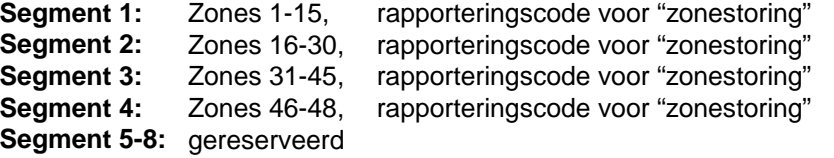

#### **ADRES 60: RAPPORTERINGSCODE VOOR BATTERIJFOUT DRAADLOZE SENSOR, (8 sgm,num data)**

Elk segment dat op "0" gelaten wordt, zal de waarde uit segment 1 volgen. Segmenten 1-4 definiëren de rapporteringscode voor deze batterijfout en dit per groep van 15 zones. Segmenten 5-8 worden niet gebruikt. **Voor de rapportering van een herstelconditie, zal de herstelcode van adres 56 gebruikt worden.**

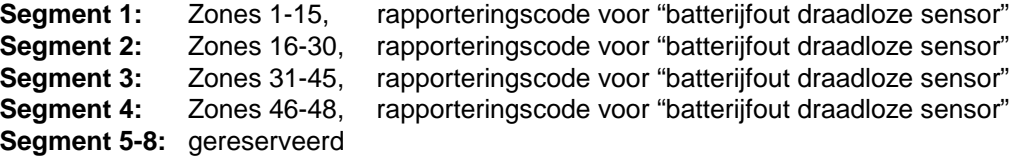

#### **ADRES 61: RAPPORTERINGSCODE VOOR ONTBREKEN DRAADLOZE SENSOR, (8 segm, num data)**

Elk segment dat op "0" gelaten wordt, zal de waarde uit segment 1 volgen.Segmenten 1-4 definiëren de rapporteringscode voor het ontbreken van een draadloze sensor en dit per groep van 15 zones. Segmenten 5-8 worden niet gebruikt. **Voor de rapportering van een**

**herstelconditie, zal de herstelcode van adres 56 gebruikt worden. Segment 1:** Zones 1-15, rapporteringscode voor "ontbreken draadloze sensor"<br>**Segment 2:** Zones 16-30. rapporteringscode voor "ontbreken draadloze sensor" **Segment 2:** Zones 16-30, rapporteringscode voor "ontbreken draadloze sensor" **Segment 3:** Zones 31-45, rapporteringscode voor "ontbreken draadloze sensor" **Segment 4:** Zones 46-48, rapporteringscode voor "ontbreken draadloze sensor" **Segment 5-8:** gereserveerd

#### **ADRES 62: RAPPORTERINGSCODE VOOR GEDWONGEN IN/UITSCHAKELING (DURESS), (2 segmenten, numerieke data)**

Segment 1 bevat het eerste cijfer (tiental), segment 2 bevat het tweede cijfer (eenheid). Bij een 3+1 protocol wordt het cijfer uit segment 1 overgestuurd.

#### **ADRES 63: RAPPORTERINGSCODE VOOR BEDIENDEELFUNCTIE 1 (2 segmenten, numerieke data)**

Deze code zal alleen overgestuurd worden als de "bediendeelfunctie 1 - (brand)" geprogrammeerd wordt bij het instellen van de eigenschappen per partitie. Segment 1 bevat het eerste cijfer (tiental), segment 2 bevat het tweede cijfer (eenheid). Bij een 3+1 protocol wordt het cijfer uit segment 1 overgestuurd.

#### **ADRES 64: RAPPORTERINGSCODE VOOR BEDIENDEELFUNCTIE 2 (handmatig medisch alarm), (2 segmenten, numerieke data)**

Deze code zal alleen overgestuurd worden als de "bediendeelfunctie 2 - (medisch alarm)" geprogrammeerd werd bij het instellen van de eigenschappen per partitie. Segment 1 bevat het eerste cijfer (tiental), segment 2 bevat het tweede cijfer (eenheid). Bij een 3+1 protocol wordt het cijfer uit segment 1 overgestuurd.

#### **ADRES 65: RAPPORTERINGSCODE VOOR PANIEKALARM VIA BEDIENDEEL (2 segm, num data)**

Deze code zal alleen overgestuurd worden als het "paniekalarm via bediendeel" geprogrammeerd wordt bij het instellen van de eigenschappen per partitie. Segment 1 bevat het eerste cijfer (tiental), segment 2 bevat het tweede cijfer (eenheid). Bij een 3+1 protocol wordt het cijfer uit segment 1 overgestuurd.

#### **ADRES 66: RAPPORTERINGSCODE VOOR BLOKKEREN BEDIENDEEL T.G.V. FOUTIEVE CODE-INGAVE, (2 segmenten, numerieke data)**

Deze code zal alleen overgestuurd worden als de "blokkeren van bediendeel t.g.v. foutieve code-ingave" geprogrammeerd wordt bij het instellen van de eigenschappen per partitie. Segment 1 bevat het eerste cijfer (tiental), segment 2 bevat het tweede cijfer (eenheid). Bij een 3+1 protocol wordt het cijfer uit segment 1 overgestuurd.

#### **ADRES 67: RAPPORTERINGSCODE VOOR SAB/HERSTEL BEHUIZING (4 seg., numerieke data)**

Deze code zal alleen overgestuurd worden als de "sabotage behuizing" geprogrammeerd wordt op adres 37.Segment 1 bevat het eerste cijfer (tiental), segment 2 bevat het tweede cijfer (eenheid).Segment 3 bevat het eerste cijfer (tiental) van de herstelrapportering. Segment 4 bevat het tweede cijfer (eenheid) van de herstelrapportering. Bij een 3+1 protocol zal het cijfer uit segment 1, resp. segment 3 overgestuurd worden.

#### **ADRES 68: RAPPORTERINGSCODE VOOR NETFOUT EN HERSTEL NETFOUT, (4 segm., num. data)** Deze code zal alleen overgestuurd worden als "rapporteren netfout" geprogrammeerd wordt op adres 37.Segment 1 bevat het eerste cijfer (tiental), segment 2 bevat het tweede cijfer (eenheid).Segment 3 bevat het eerste cijfer (tiental) van de herstelrapportering. Segment 4 bevat het tweede cijfer (eenheid) van de herstelrapportering. Bij een 3+1 protocol zal het cijfer uit segment 1, resp. segment 3 overgestuurd worden.

#### **ADRES 69: RAPPORTERINGSCODE VOOR ACCUFOUT EN HERSTEL ACCUFOUT, ALLEEN VOOR PULSPROTOCOLLEN (4 segmenten, numerieke data)**

Deze code zal alleen overgestuurd worden als "rapporteren batterijfout" geprogrammeerd wordt op adres 37.Segment 1 bevat het eerste cijfer (tiental), segment 2 bevat het tweede cijfer (eenheid).Segment 3 bevat het eerste cijfer (tiental) van de herstelrapportering. Segment 4 bevat het tweede cijfer (eenheid) van de herstelrapportering.Bij een 3+1 protocol zal het cijfer uit segment 1, resp. segment 3 overgestuurd worden.

#### **ADRES 70: RAPPORTERINGSCODE VOOR OVERSTROOM EN HERSTEL OVERSTROOM, (4 segmenten, numerieke data)**

Deze code zal alleen overgestuurd worden als "rapporteren overstroom" geprogrammeerd wordt op adres 37.Segment 1 bevat het eerste cijfer (tiental), segment 2 bevat het tweede cijfer (eenheid).Segment 3 bevat het eerste cijfer (tiental) van de herstelrapportering. Segment 4 bevat het tweede cijfer (eenheid) van de herstelrapportering.

Bij een 3+1 protocol zal het cijfer uit segment 1, resp. segment 3 overgestuurd worden.

#### **ADRES 71: RAPPORTERINGSCODE VOOR SIRENESABOTAGE EN HERSTEL SIRENESABOTAGE, (4 segmenten, numerieke data)**

Deze code zal alleen overgestuurd worden als "rapporteren sirenesabotage" geprogrammeerd wordt op adres 37. Segment 1 bevat het eerste cijfer (tiental), segment 2 bevat het tweede cijfer (eenheid). Segment 3 bevat het eerste cijfer (tiental) van de herstelrapportering. Segment 4 bevat het tweede cijfer (eenheid) van de herstelrapportering. Bij een 3+1 protocol zal het cijfer uit segment 1, resp. segment 3 overgestuurd worden.

#### **ADRES 72: RAPPORTERINGSCODE VOOR TELEFOONLIJNFOUT EN HERSTEL TELEFOONLIJN-FOUT(4 segmenten, numerieke data)**

Deze code zal alleen overgestuurd worden als "rapporteren herstel telefoonlijnfout" geprogrammeerd wordt op adres 37. Segment 1 is gereserveerd, segment 2 is eveneens gereserveerd. Segment 3 bevat het eerste cijfer (tiental) van de herstelrapportering. Segment 4 bevat het tweede cijfer (eenheid) van de herstelrapportering.Bij een 3+1 protocol wordt het cijfer uit segment 3 overgestuurd.

Opmerking : alleen het herstel wordt doorgestuurd, de telefoonlijnfout wordt altijd in het logboek weggeschreven.

#### **ADRES 73: Gereserveerd**

#### **ADRES 74: RAPPORTERINGSCODE VOOR STORING UITBREIDING EN HERSTEL UITBREIDING, (4 segmenten, numerieke data)**

Deze code zal alleen overgestuurd worden als "rapporteren storing uitbreiding" geprogrammeerd wordt op adres 37. Segment 1 bevat het eerste cijfer (tiental), segment 2 bevat het tweede cijfer (eenheid).Segment 3 bevat het eerste cijfer (tiental) van de herstelrapportering. Segment 4 bevat het tweede cijfer (eenheid) van de herstelrapportering. Bij een 3+1 protocol zal het cijfer uit segment 1, resp. segment 3 overgestuurd worden.

#### **ADRES 75: RAPPORTERINGSCODE VOOR COMMUNICATIEFOUT, (2 segmenten, numerieke data)**

Deze code zal alleen overgestuurd worden als "rapporteren communicatiefout" geprogrammeerd wordt op adres 37.Segment 1 bevat het eerste cijfer (tiental), segment 2 bevat het tweede cijfer (eenheid).Bij een 3+1 protocol wordt het cijfer uit segment 1 overgestuurd.

#### **ADRES 76: RAPPORTERINGSCODE VOOR VOL LOGBOEK , (2 segmenten, numerieke data)**

Deze code zal alleen overgestuurd worden als "rapporteren vol logboek" geprogrammeerd wordt op adres 37. Segment 1 bevat het eerste cijfer (tiental), segment 2 bevat het tweede cijfer (eenheid). Bij een 3+1 protocol wordt het cijfer uit segment 1 overgestuurd.

### **ADRES 77: RAPPORTERINGSCODE VOOR UITSCHAKELING, (8 segmenten, numerieke data)**

Deze code zal alleen overgestuurd worden als "uitschakelrapporteringen" geactiveerd werden. Bij een 4+2 protocol zal het cijfer, geprogrammeerd op dit adres, doorgestuurd worden als het eerste cijfer (tiental) van de rapporteringscode. **Als tweede cijfer zal altijd het nummer (1-F) van de code doorgestuurd worden (vb. code 16 = 1, code 45 = F).**

Dit adres bevat 8 segmenten. Elk segment dat op "0" gelaten wordt, zal de waarde uit segment 1 volgen.Segmenten 1-8 definiëren de rapporteringscode voor uitschakeling en dit per groep van 15 codes.

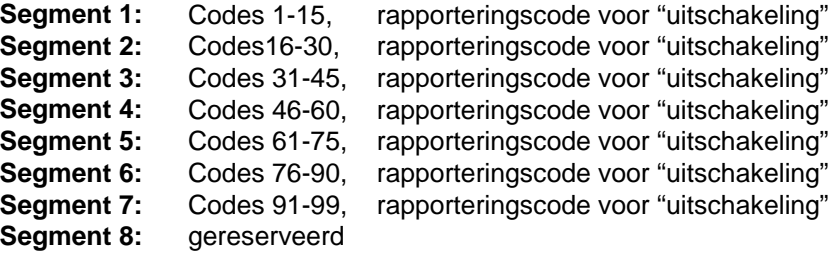

#### **ADRES 78 RAPPORTERINGSCODE VOOR INSCHAKELING, (8 segmenten, numerieke data)**

Deze code zal alleen overgestuurd worden als "inschakelrapporteringen" geactiveerd worden. Bij een 4+2 protocol zal het cijfer, geprogrammeerd op dit adres, doorgestuurd worden als het eerste cijfer (tiental) van de rapporteringscode. **Als tweede cijfer zal altijd het nummer (1-F) van de code doorgestuurd worden (vb. code 16 = 1, code 45 = F).**

Dit adres bevat 8 segmenten. Elk segment dat op "0" gelaten wordt, zal de waarde uit segment 1 volgen.Segmenten 1-8 definiëren de rapporteringscode voor inschakeling en dit per groep van 15 codes.

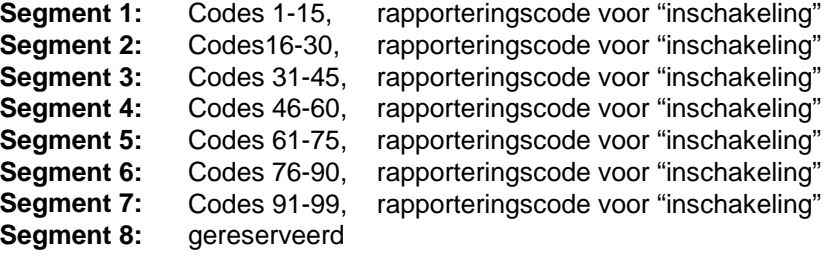

#### **ADRES 79: RAPPORTERINGSCODE VOOR AUTOMATISCHE TEST , (2 segmenten, numerieke data)**

Deze code zal alleen overgestuurd worden als "automatische testrapportering" of "handmatige testrapportering" geprogrammeerd worden.Segment 1 bevat het eerste cijfer (tiental), segment 2 bevat het tweede cijfer (eenheid).Bij een 3+1 protocol wordt het cijfer uit segment 1 overgestuurd.

#### **ADRES 80: RAPPORTERINGSCODE VOOR RECENTE INSCHAKELING EN UITGANGSFOUT , (2 segmenten, numerieke data)**

Deze codes zullen alleen overgestuurd worden als "rapportering recente inschakeling" en/of "rapportering uitgangsfout" geprogrammeerd worden.Segment 1 bevat het eerste cijfer (tiental) voor de "recente inschakeling", segment 2 bevat het eerste cijfer (tiental) voor de "uitgangsfout". **Als tweede cijfer zal altijd het nummer (1-F) van de code (waarmee ingeschakeld werd) doorgestuurd worden (vb. code 16 = 1, code 45 = F).**

#### **ADRES 81: RAPPORTERINGSCODE VOOR BEGIN EN EINDE LOCALE PROGRAMMERING , (4 segmenten, numerieke data)**

Deze codes zullen alleen overgestuurd worden als "rapportering begin/einde locale programmering" geprogrammeerd wordt op adres 37.Segment 1 bevat het eerste cijfer (tiental) voor het "begin locale programmering", segment 2 bevat het tweede cijfer (eenheid) voor het "begin locale programmering". Segment 3 bevat het eerste cijfer (tiental) voor het "einde locale programmering", segment 4 bevat het tweede cijfer (eenheid) voor het "einde locale programmering". Bij een 3+1 protocol zal het cijfer uit segment 1, resp. segment 3 overgestuurd worden.

#### **ADRES 82: RAPPORTERINGSCODE VOOR EINDE DOWNLOADING , (4 segmenten, numerieke data)**

Deze code zal alleen overgestuurd worden als "rapportering einde downloading geprogrammeerd wordt op adres 37.Segment 1 en 2 zijn gereserveerd. Segment 3 bevat het eerste cijfer (tiental) voor de "einde downloading", segment 4 bevat het eerste cijfer (tiental) voor de "einde downloading". **Nota: het begin van een download wordt in het interne logboek weggeschreven.** Bij een 3+1 protocol wordt het cijfer uit segment 3 overgestuurd.

**ADRES 83: RAPPORTERINGSCODE VOOR ANNULERING, (1 segment, numerieke data)**

Deze codes zal alleen overgestuurd worden als "annuleringen" geprogrammeerd worden. Segment 1 bevat het eerste cijfer (tiental) voor de "annulering". **Als tweede cijfer zal altijd het nummer (1-F) van de code (waarmee uitgeschakeld werd) doorgestuurd worden (vb. code 16 = 1, code 45 = F).**

Voorbeeld voor het programmeren:

Klantennummer  $1 = 030561$ 

Programmering te rapporteren events naar telefoonnummer 1 : adres 4, segment  $1 = 1$  (alarm) en 5 (220 en accufout) segment 2 = 1 (sabotage) en 7 (herstel)

Programmering rapporteringcodes :

adres 56, segment 1 = 3 (rapporteringcode alarm zone 1-15) adres 56, segment  $5 = 9$  (herstelcode zone 1-15) adres 65, segment 1-2 = 0-2 (paniekalarm via bediendeel) adres 68, segment 1-4 = 8-8-8-9 (220 Vac / herstel 220 Vac) adres 69, segment  $1-4 = 7-8-7-9$  (accufout en herstel accufout)

Volgende meldingen zullen dan gerapporteerd worden :

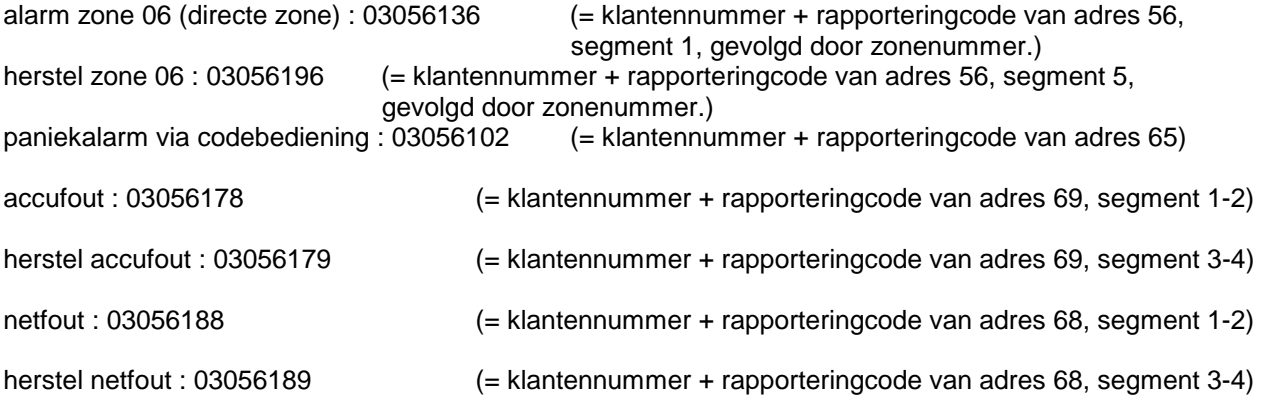

# **14. Appendix 3 : Software versies**

## **NX-8plus**

Versie 456F eesrte versie (altijd adres 37 segment 6 optie 2 AAN zetten)

## **NX-8**

11-10-2000 : versie FE45

Probleem met snel inschakelen en aankomstbewakingsmode opgelost. (ontstaan in versie 596E waar de werkingsvolgorde gewijzigd is) Bij sabotage uitbreiding kan er niet meer ingeschakeld worden.

#### 22-03-2000 : versie 596E

- SIA level 2 doormeld probleem van secties opgelost.

- Probleem met secundair vertraagde zone opgelost. (bij binnenkomst via de secundair vertraagde zone
- zal na de secundaire aankomsttijd de eerste aankomsttijd starten tot er een alarm wordt gemaakt)
- Kast sabotage verstuurd geen partitie code meer bij doormelden.
- Vertragingstijd van pagerformaat veranderd van 15 naar 12 seconden.
- Looptestfunctie werkt niet.

11-11-2000 : versie A65F

- Probleem met gebeurtenis 51 voor een uitgang opgelost. Hiervoor bleef de uitgang aan en uit gaan.

14-07-99: versie 997D

Adres 41, optie 6 toegevoegd.

Tijdwijziging wordt vastgelegd in logboek

Semadigit protocol aangepast

Gedeeltelijke inschakeling (CF) toegevoegd

Gedurende vertrektijd een alarm en meteen uitschakeling, dan zal met het alarmrapport ook met een inen uitschakelrapport verstuurd worden

14-04-99: versie F501

Aanpassing voor TBR21 Eerste SIA melding los van klantnummer laten maken zodat SIA ook ontvangen kan worden op RX-2000.

15-12-98: versie CAB9

### **NX-6**

5-1-2001 : versie 85A1

- Probleem met direct inschakelmode opgelost. Dit was ontstaan in versie 7E6E.

22-03-2000 : versie 12DB

- Partitie doormeld probleem met SIA level 2 opgelost.

06-03-2000 : versie 7E6E

- Probleem met secundair vertraagde zone opgelost. (bij starten van secundair vertraagde zone zal na

- de secundaire aankomsttijd de eerste aankomsttijd starten)
- Kast sabotage verstuurd geen partitie code meer bij doormelding.
- Vertragingstijd van pagerformaat veranderd van 15 naar 12 seconden.

28-06-1999 : versie 343A

- Mogelijkheid toegevoegd (adres 41, optie 6) waardoor de installateurscode binnen 60 seconden ingegegeven moet worden na activeren programmeermode (\*8).

- Logboek functie toegevoegd als de tijd gewijzigd wordt.
- Eerste vrijgegeven versie, vorige versies waren voor intern gebruik.

## **LCD bediendeel NX-148.**

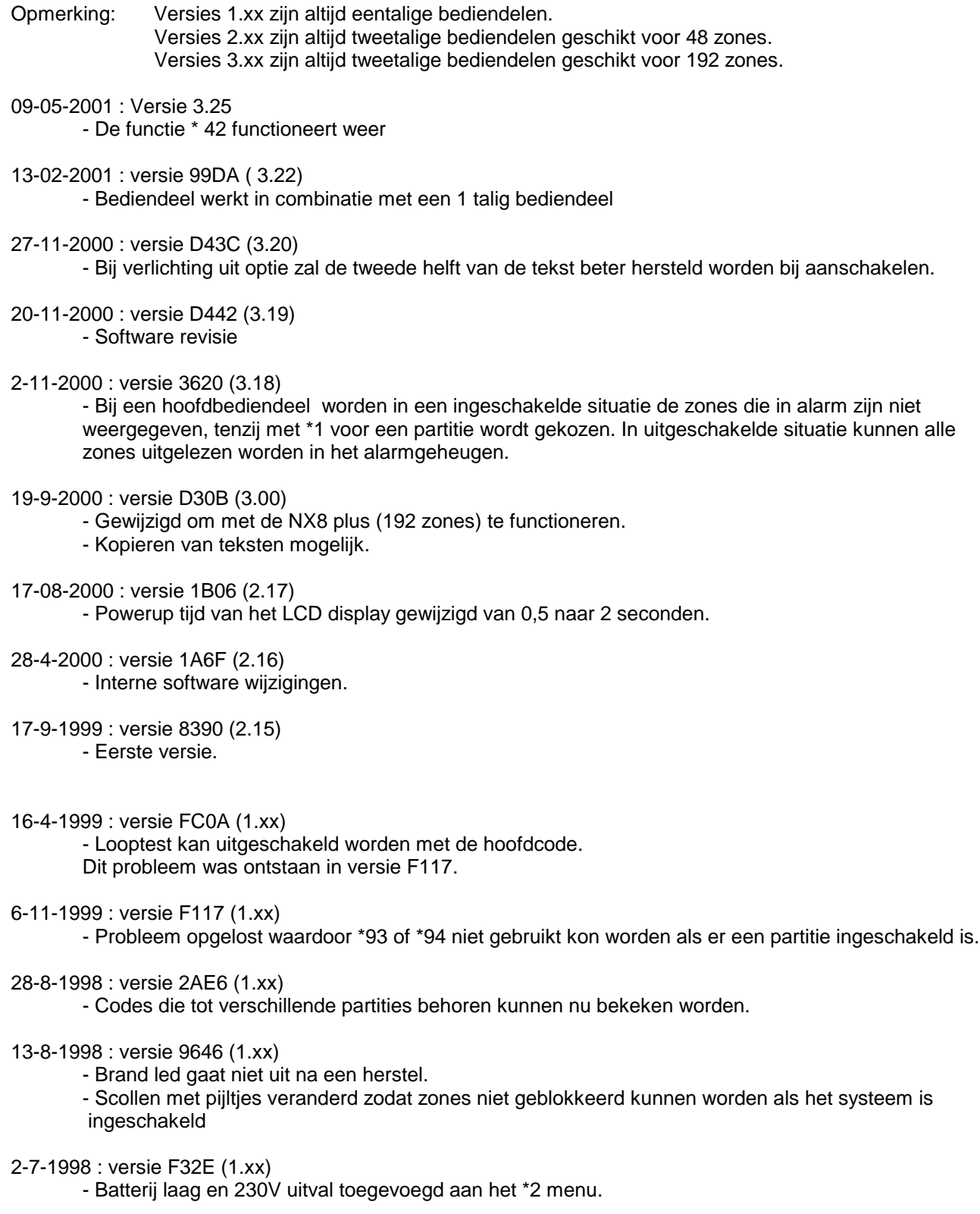

## **LED bediendeel :**

17-01-2001 4A78 - Bediendeel functioneert met NX-8plus - Functie \*92 toegevoegd

22-04-1999 736F - Probleem met looptest opgelost. Looptest is te verlaten zoals aangegeven in handleiding

01-11-1998 CCA0

## **LED bediendeel in LCD behuizing NX-1308**

17-01-2001: versie 8D8D

- Bediendeel functioneert met NX-8plus

- Functie \*92 toegevoegd

19-4-2000 : versie 219B (1.05)

## **NX216**

**Software** 

14-11-2000 : versie 4734

- Als alle schakelaars op OFF staan is de startzone 9

- Werkt alleen met versie 5 hardware.

versie FEA7 (3331)

20-5-1998 : versie FEA2

- Contactdendertijd voor het sabotage contact aangepast naar maximaal 200ms.

- Alleen geschikt voor hardware lager dan versie 5.

Hardware

1-12-2000 : versie 5 (zie achterkant)

Nieuwe hardware

## **NX216E**

**Software** 

- 4-18-2000 : versie 61E7
	- Bij alle schakelaars op OFF is de startzone 9.
	- Ook geschikt voor de overige NetworX centrales.
	- Basisversie

Hardware 1-12-2000 : versie 5 (heeft 6 schakelaars)